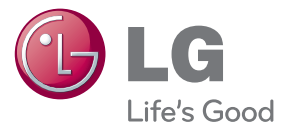

دليل املالك نظام المسرح المنزلي / "Blu-ray DVD

يرجى قراءة هذا الدليل بحرص قبل تشغيل جهازك، كما يرجى الاحتفاظ به للرجوع إليه فيما بعد.

(T2 ,W2 ,S72B1-C, S72T1-S/W ,BH7520TW) BH7520TW

# معلومات الأمان

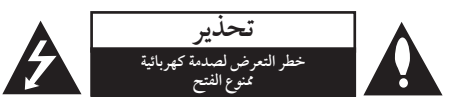

**تنبيه:** لتقليل خطر التعرض لصدمة كهربائية، ال تنزع الغطاء )أو اجلزء الخلفي) لا توجد قطع داخلية يمكن للمستخدم صيانتها عليك االستعانة بموظفي الصيانة املختصني للقيام بالصيانة.

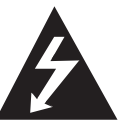

هيدف رمز الفالش امليضء هذا - واملحتوي عىل رأس سهم واملوجود بداخل مثلث متساوي الأضلاع – إلى تنبيه المستخدم إلى وجود جهد كهربائي خطري بدون مادة معزولة داخل الصندوق احلاوي للمنتج، وهو ما يكفي لتشكيل خطر ينبئ

بحدوث صدمة كهربائية ألي شخص.

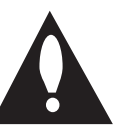

هتدف عالمة التعجب املوجودة بداخل املثلث متساوي الأضلاع إلى تنبيه المستخدم بوجود تعليهات تشغيل وصيانة (أعهال خدمة) هامة ضمن الكتيبات املرفقة مع هذا اجلهاز.

**حتذير:** لتجنب خطر حدوث حريق أو صدمة كهربائية، ال تعرض هذا اجلهاز للمطر أو الرطوبة. **حتذير:** ال تقم برتكيب هذا اجلهاز داخل مكان ضيق كخزانة كتب أو وحدة مشاهبة. **تنبيه:** ال تقم بسد أي فتحات هتوية. قم بالتركيب بما يتوافق مع تعليهات الشركة المصنعة. الفتحات والثقوب املوجودة باخلزانة تم تزويدها من أجل التهوية ولضهان تشغيل المنتج تشغيلاً موثوقاً فيه ولحمايته من الحرارة المفرطة. جيب أال يتم سد الفتحات عن طريق وضع املنتج فوق الرسير أو الكنبة أو البساط أو أي سطح آخر شبيه بذلك. يجب ألّا يتم وضع هذا المنتج في مكان تركيب مدمج مثل خزانة كتب أو رف مامل يتم توفري التهوية المناسبة أو إتباع تعلّيهات الشركة المصنعة.

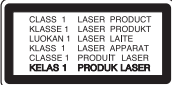

**تنبيه:** تصدر الفئة M1 من شعاع الليزر املرئي وغري املرئي عند فتحه. 1 لا تنظر إليه مباشرة بالأدوات البصرية استخدام أي مفاتيح أو تعديالت أو إجراءات غري تلك املحددة هنا قد ينتج عنها التعرض إلشعاعات ضارة. **تنبيه بخصوص سلك الطاقة**

يوصي بوضع معظم الأجهزة على دائرة مخصصة؛

وهذا يعني وجود دائرة ذات منفذ واحد والتي توفر الطاقة لذلك اجلهاز فقط وال يوجد هبا منافذ أخرى إضافية أو دوائر فرعية. افحص صفحة المواصفات الموجودة في دليل المالك هذا للـتأكد. ال حتمل منافذ احلائط فوق طاقتها. منافذ احلائط التي حتمل فوق طاقتها أو أسلاك الاستطالة أو منافذ الحائط المفكوكة أو التالفة أو أسلاك الطاقة البالية أو عوازل الأسلاك التالفة أو المشروخة تمثل خطرًا. قد تؤدي أي من هذه الأحوال إلى صدمة كهربية أو حريق. قم من فترة إلى أخرى بفحص الكبل اخلاص بجهازك وإذا ظهر وكأنه تالف أو فاسد، فقم بفصله من مأخذ الطاقة وتوقف عن استخدام اجلهاز واستبدل هذا الكبل بقطعة غيار مناسبة لدى وكيل خدمة معتمد. احم سلك الطاقة من سوء االستخدام املادي أو امليكانيكي مثل تعرضه للثني أو االلتواء أو احتباسه أو غلق الباب عليه أو امليش فوقه. انتبه بصفة خاصة للمقابس ومنافذ احلائط والنقطة التي خيرج عندها السلك من اجلهاز. لفصل الطاقة من املصدر الرئيسى، انزع قابس سلك الطاقة الرئيسى. عند تثبيت المنتج، تأكد أن القابس يسهل الوصول إليه.

هذا اجلهاز مزود ببطارية حممولة أو بطارية خمتزنة.

**الطريقة األمنة إلزالة البطارية أو جمموعة البطارية من اجلهاز** انزع البطارية أو جمموعة البطارية القديمة واتبع اخلطوات برتتيب عكيس للرتكيب. لتجنب تلويث البيئة وتعريض صحة اإلنسان واحليوان للخطر املحتمل، ضع البطارية أو جمموعة البطارية القديمة يف الوعاء املالئم وختلص منه يف نقاط التجميع املعينة لذلك. ختلص من البطاريات أو البطارية مع النفايات الأخرى. يوصي باستخدام بطاريات وبطاريات خمتزنة لألنظمة املحلية بدون تعويض." جيب أال يتعرض اجلهاز حلرارة شديدة مثل أشعة الشمس أو احلريق أو ما شابه ذلك.

**تنبيه:** جيب عدم تعريض اجلهاز للامء )املتساقط أو املتناثر(، وكذلك عدم وضع أية أشياء ممتلئة باملاء، كأواين الزهور، عىل اجلهاز.

ملاحظات حول حقوق الطبع والنشر

- y حيث إن نظام الوصول املتقدم للمحتوى )AACS )معتمد كنظام محاية للمحتوى لتنسيقات أقراص البلو راي، واملشابة الستخدام نظام مزج المحتوى (CSS) الخاص بتنسيقات أقراص الدي في دي، يتم فرض بعض القيود عىل خرج اإلشارة، وما إىل ذلك، للمحتويات املحمية بنظام AACS. قد خيتلف تشغيل هذا املنتج والقيود المفروضة عليه حسب وقت الشراء؛ حيث قد تكون هذه القيود معمول هبا و/أو تم تغيريها بواسطة نظام AACS بعد تصنيع هذا املنتج.
- y عالوة عىل ذلك، فإن عالمة ROM-BD وBD+ تستخدم بشكل إضافي كأنظمة حماية المحتوى، والتي تفرض قيود معينة بما فيها قيود عىل التشغيل للمحتويات املحمية بنظام ROM-BD و/أو BD.+ للحصول عىل مزيد من املعلومات عن AACS، عالمة BD ، ROM-BD أو هذا املنتج، رجاء االتصال بمركز خدمة معتمد.
- y يتم تشفري العديد من أسطوانات البلوراي التي تعمل عىل مشغل أسطوانات الفيديو الرقمية أو عىل مشغل االسطوانات املدجمة )DVD/ROM-BD )بحامية ضد النسخ غري املرخص. وهلذا السبب، جيب عليك فقط توصيل املشغل مبارشة بجهاز التلفاز وليس بأحد أجهزة الفيديو. حيث ينتج عن توصيل هذه الوحدة بجهاز فيديو ظهور صورة مشوهة من األقراص املحمية ضد النسخ.
- y يتضمن هذا املنتج تكنولوجيا محاية حقوق النرش املحمية بموجب براءات الاختراع الأمريكية وحقوق الملكية الفكرية الأخرى. يجب أن يكون استخدام تكنولوجيا حماية حقوق النشر مرخصًا من قبل شركة Rovi، ومخصصًا للاستخدام المنزلي واستخدامات العرض األخرى املحدودة فقط، ما مل ترخص رشكة Rovi بخالف ذلك. حتظر اهلندسة العكسية أو تفكيك اجلهاز.
- y تنص قوانني حقوق الطبع والنرش األمريكية وقوانني حقوق الطبع والنشر في بلدان أخرى على أن التسجيل غبر المرخص أو الاستخدام أو العرض أو التوزيع أو طبع نسخة منقحة من برامج التلفزيون أو شر ائط الفيديو أو الأسطوانات الزرقاء (بلوراي) أو أسطوانات الفيديو الرقمية )DVD )أو االسطوانات املدجمة )CD )وغريها من المواد الأخرى بغبر ترخيص، يعرضك للمسؤولية المدنية و/أو اجلنائية.

ملاحظة هامة بالنسبة لنظام التليفزيون الملون

يختلف نظام الألوان الخاص بهذا المشغل وفقًا للأسطوانات الجاري تشغيلها.

على سبيل المثال، عندما يقوم المشغل بتشغيل اسطوانة مسجلة بنظام<br>أسبب محاملة هيد ألوان NTSC فسوف يتم إخراج الصورة كإشارة NTSC. يمكن للتليفزيون امللون متعدد األنظمة فقط استقبال مجيع اإلشارات املخرجة من املشغل.

- إذا كان لديك تليفزيون بنظام ألوان PAL ً ، سوف ترى صورا y مشوشة فقط عند استخدام الاسطوانات أو محتويات الفيديو المُسجلة<br>في NTSC.
	- يقوم التليفزيون الألوان متعدد الأنظمة بتغيير نظام الألوان تلقائيًا وفقا لإشارات الإدخال. وفي حال عدم تغيير نظام الألوان تلقائيًا، قم بإيقاف تشغيله ثم شغله مرة أخرى ملشاهدة الصور العادية عىل الشاشة.
- وحتى إذا كان يتم عرض الأسطوانة المسجلة بنظام الألوان NTSC بالشكل املالئم عىل التليفزيون اخلاص بك، قد ال يمكن تسجيلها بالشكل الصحيح عىل املسجل اخلاص بك.

• يمكن أن تتسبب مشاهدة المحتوى ثلاثي الأبعاد لفترة طويلة في الإرهاق أو الزغللة. ∑ تحذير

- لا يوصي بمشاهدة الأفلام في الوضع ثلاثي الأبعاد لكبار السن والأطفال والنساء الحوامل.
- إذا شعرت بالصداع أو اإلرهاق أو الدوار أثناء مشاهدة y المحتويات في العرض ثلاثي الأبعاد، يوصى بشدة بإيقاف التشغيل واالسرتخاء حتى تعود إىل حالتك الطبيعية.

# جدول املحتويات

### 1 بدء التشغيل

 معلومات األمان 8 مقدمة – األقراص والرموز القابلة للتشغيل واملستخدمة يف هذا الدليل – حول عرض رمز "7" – مالحظات التوافق – متطلبات امللفات – ترميز الفيديو املتقدم عايل الدقة )AVCHD)  $DLNA$  – حول – بعض متطلبات النظام – كود املنطقة – اختيار النظام ُعد 13 جهاز التحكم عن ب ١٤ اللوحة الأمامية اللوحة اخللفية

### 2 التوصيل

- 16 تركيب النظام 17 توصيل مكرب الصوت 17 – ِّ توصيل مكربات الصوت باملشغل 18 – توصيل السامعة الالسلكية 20 توصيالت التلفزيون 20 – توصيل HDMI 21 – ما هو SIMPLINK؟ 21 – وظيفة ARC( قناة إعادة الصوت( 22 – توصيل جهاز فيديو 22 – إعداد دقة الشاشة 23 توصيل اهلوائي 24 التوصيالت بجهاز خارجي ٢٤ – الوصلة الإضافية PORT.IN توصيل  $-$  14 ٢٥ – اتصال OPTICAL IN (مدخل بصري) )2/1 HDMI مدخل )2/1 HDMI IN وصلة – 25 26 التوصيل بشبكتك املنزلية 26 – اتصال الشبكة السلكية
	- 27 إعداد الشبكة السلكية
	- 28 اتصال الشبكة الالسلكية
- 28 إعداد الشبكة الالسلكية
	- 31 توصيل جهاز USB
- 31 تشغيل املحتوى يف جهاز USB

### 3 إعداد النظام

- 32 اإلعدادات
- 32 اإلعداد األويل 33 – ضبط إعدادات اإلعداد
	- 34 قائمة ]عرض[
		- 35 قائمة ]لغة[
		- 36 قائمة ]صوت[
		- 38 قائمة ]تأمني[ 39 – قائمة ]شبكة[
		- 39 قائمة ]آخرى[
- 41 Effect Sound( املؤثر الصويت(
	- 41 تأثري الصوت ثالثي األبعاد

### 4 التشغيل

- 42 التشغيل العام
- 42 استخدام القائمة ]الرئيسية[
	- 42 تشغيل القرص
- 42 تشغيل ملف عىل قرص/جهاز USB
- 43 تشغيل قرص ray-Blu ثالثي األبعاد
	- $BD-Live^{\infty}$  + الاستمتاع بميزات TML
		- 44 تشغيل ملف عىل شبكة خادم
	- Wi-Fi Direct™ اتصال 44
- 46 عمليات التشغيل األساسية ملحتوى الفيديو والصوت
	- 47 عمليات التشغيل األساسية ملحتوى الصور
		- 47 استخدام قائمة األقراص
			- 47 استئناف التشغيل
			- 47 ذاكرة آخر مشهد
				- 48 التشغيل املتقدم
			- 48 تشغيل متكرر 48 – تكرار جزء حمدد
		- 48 عرض معلومات املحتوى
		- 49 تغيري عرض قائمة املحتوى
			- 49 اختيار ملف الرتمجة
		- 50 اخليارات أثناء عرض صورة
	- 50 االستامع إىل املوسيقى أثناء عرض الرشائح
		- 51 املعلومات املعروضة عىل الشاشة
		- 51 عرض معلومات املحتوى عىل الشاشة

- التشغيل من وقت حمدد  $\circ$  7 اختيار لغة الرتمجة  $\circ$  7 – الاستماع إلى صوت مختلف  $\circ$  7 املشاهدة من زاوية خمتلفة  $\circ$  7 تغيري نسبة العرض إىل الطول للتليفزيون  $\circ \tau$ – تغيبر صفحة رمز الترجمة  $\circ \tau$ – تغيير وضع الصورة  $\circ \tau$ 54 تسجيل أسطوانة صوتية 55 تشغيل جهاز iPod االستمتاع بمشاهدة جهاز iPod عىل الشاشة  $\circ$ االستمتاع باستخدام وضع IN iPod( مدخل iPod)  $\circ$ 57 عمليات الراديو – الاستماع إلى الراديو  $\circ \vee$ الضبط املسبق ملحطات الراديو  $\circ \vee$ حذف حمطة حمفوظة  $\circ \vee$ حذف مجيع املحطات املحفوظة  $\circ v$ حتسني استقبال FM الضعيف  $\circ \vee$ 
	- 58 استخدام ميزة مميزة

#### استكشاف الأخطاء وإصلاحها 5

- 59 استكشاف األخطاء وإصالحها
	- عام – 59
	- الشبكة  $\mathcal{L}$
	- الصورة  $\mathcal{L}$
	- الصوت ٦١ $\mathcal{L}$
	- دعم العمالء  $\mathcal{L}$
- إخطار الربامج مفتوحة املصدر ٦١ $\mathcal{L}$

#### ملحق

6

- ُعد املرفق. 62 التحكم يف التلفزيون باستخدام جهاز التحكم عن ب
	- إعداد جهاز التحكم عن بُعد للتحكم في التلفزيون  $77$ 63 حتديث برامج الشبكة
		- إخطار حتديث الشبكة  $77$ 
			- حتديث الربنامج ٦٣ $\tau$
	- Essentials 65 معلومات عن MediaHome Nero4
		- متطلبات النظام  $70$
		- Essentials 4 Nero MediaHome تثبيت  $77$ 
			- مشاركة امللفات واملجلدات  $77$ 
				- 67 قائمة رموز املنطقة
				- 68 قائمة رمز اللغة
			- 69 العالمات التجارية والرتاخيص
				- 71 مواصفات خمرجات الصوت
					- 72 املواصفات
						- 74 الصيانة
					- التعامل مع الوحدة  $V\Omega$
			- ملاحظات على الأقراص  $V\xi$
			- 75 معلومات مهمة بشأن خدمات الشبكة

# مقدمة

# الأقراص والرموز القابلة للتشغيل والمستخدمة في هذا الدليل

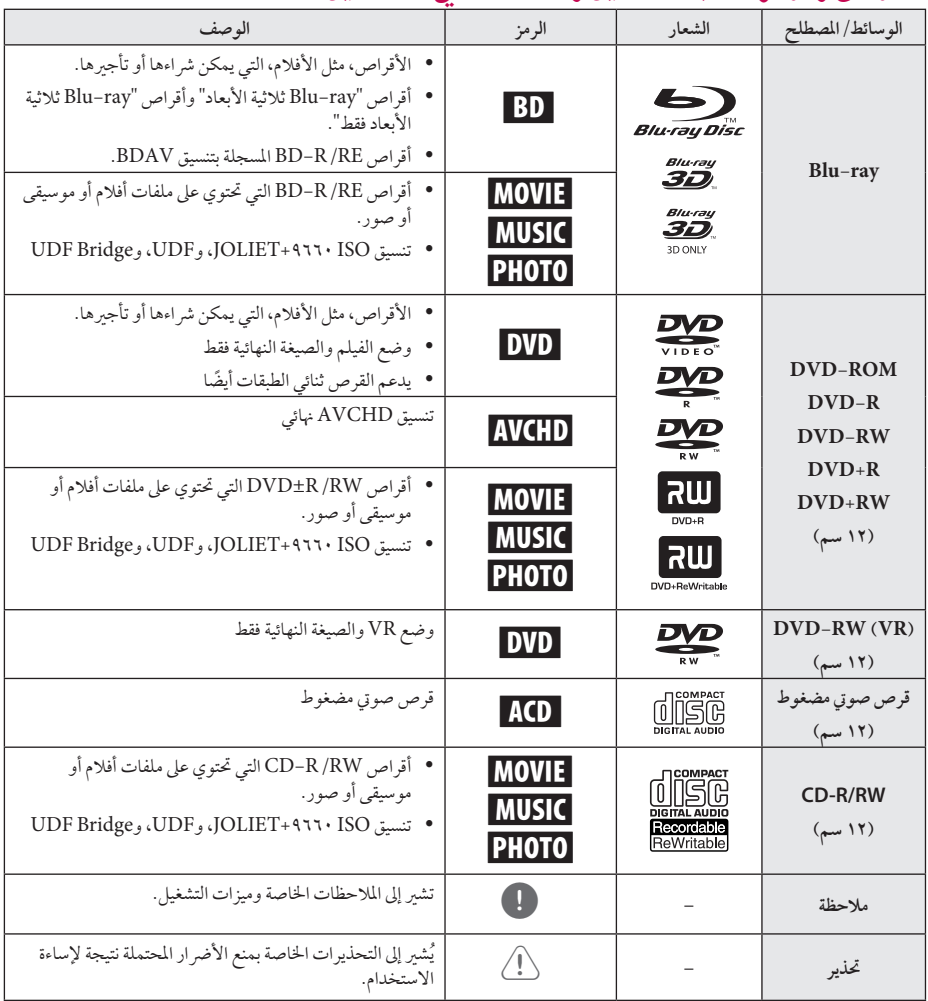

- استنادا إىل حاالت جهاز التسجيل أو قرص RW/R-CD ً y )أو RW/R±DVD )نفسه، ال يمكن تشغيل بعض .الوحدة يف( DVD±R/RW أو )CD-R/RW أقراص
- استنادا إىل برنامج التسجيل والصيغة النهائية، قد تكون بعض ً y الأقراص المسجلة CD-R/RW، وDVD±R/RW، و RE/R-BD )غري قابلة للتسجيل.
- و ،DVD±R/RWو ،BD-R/RE أقراص تعمل ال قد y RW/R-CD املسجلة باستخدام كمبيوتر شخيص أو مسجل أقراص فيديو رقمية أو أقراص مضغوطة، إذا كان القرص تالفًا أو متسخًا أو في حالة وجود أتربة أو تكثيف على عدسات المشغَّل.
- y يف حالة قيامك بتسجيل قرص باستخدام كمبيوتر شخيص، ً حتى ولو كان مسجال بتنسيق متوافق، هناك حاالت قد ال يعمل فيها بسبب إعدادات البرنامج التطبيقي المستخدم في إنشاء القرص. (يُرجى الرجوع إلى ناشر البرنامج لمزيد من املعلومات التفصيلية.(
	- y ِّ يتطلب هذا املشغل أقراص وتسجيالت لتلبية معايري فنية معينة للتوصل إىل جودة التشغيل املثىل.
- y ً يتم تعيني أقراص الفيديو الرقمية املسجلة مسبقا عىل هذه المعايير تلقائيًا. وهناك انواع عديدة مختلفة من تنسيقات األقراص القابلة للتسجيل )بام يف ذلك قرص R-CD الذي حيتوي عىل ملفات 3MP أو WMA)، وتتطلب هذه األنواع حالات موجودة مسبقًا لضمان التشغيل المتوافق.
	- y جيب أن يالحظ العمالء أنه يلزم احلصول عىل إذن لتنزيل ملفات WMA / 3MP وملفات املوسيقى من اإلنرتنت. ولا تمنح شركتنا حق منح هذا الإذن. ويجب ان يَطلب الإذن دائمًا من مالك حقوق النشر .
- y جيب أن تضبط خيار تنسيق القرص عىل ]Mastered ] [مُتحكم فِيه] لجعل الأقراص متوافقة مع مشغلات LG عند تنسيق الأقراص القابلة لإعادة الكتابة. عند ضبط الخيار على Live System (نظام حي)، لن يمكنك استخدامه في مشغلات LG. (مُتحكم فيه/نظام الملف الحي: نظام تنسيق الأقراص لنظام التشغيل windows Vista)

# , مالحظة حول عرض رمز "7"

قد يظهر رمز "7" عىل شاشة عرض التلفزيون لديك أثناء التشغيل، وهو ما يشبر إلى أن الوظيفة الموضحة في دليل المالك هذا غبر متوفرة على هذا القرص اخلاص.

### مالحظات التوافق

- y ً نظرا ألن تنسيق ROM-BD عبارة عن تنسيق جديد، من املمكن حدوث مشاكل يف قرص معني، واتصال رقمي، ومشاكل توافق اخرى. وإذا تعرضت لمشاكل توافق، يُرجى الاتصال بمركز خدمة عمالء معتمد.
- y تسمح لك هذه الوحدة باالستمتاع بوظائف مثل عرض صورة داخل صورة، الصوت الثانوي والباقات االفرتاضية، وما إىل ذلك، مع دعم ROM-BD ونظام عرض BONUSVIEW( إصدار 2 من نظام ROM-BD املظهر 1 اإلصدار 1.1(. ومن املمكن تشغيل الفيديو والصوت الثنائيني من قرص متوافق مع الوظيفة "صورة في صورة". للاطلاع على طريقة التشغيل، يُرجى الرجوع إىل التعليامت الواردة يف القرص.
- y قد يتطلب عرض املحتوى عايل الدقة وحمتوى DVD القيايس ً اجلاري حتويله مدخال َّ ممكنًا لـ HDMI أو مدخل DVI َّ ممكنًا لـ HDCP عىل جهاز العرض اخلاص بك.
- y قد تقيد بعض أقراص ROM-BD وDVD استخدام بعض أوامر أو ميزات التشغيل.
- و ،Dolby Digital Plusو ،Dolby TrueHD دعم يتم y HD-DTS بقنوات 5.1 كحد أقىص، يف حالة قيامك باستخدام اتصال HDMI إلحراج صوت الوحدة.
	- y يمكنك استخدام جهاز USB لتخزين بعض املعلومات املتعلقة بالقرص، بما في ذلك المحتوى المنزّل عبر الإنترنت. وسيتحكم القرص الذي تستخدمه يف طول فرتة االحتفاظ هبذه املعلومات.

### تافلملا تابلطتم

### مالفألا تافلم

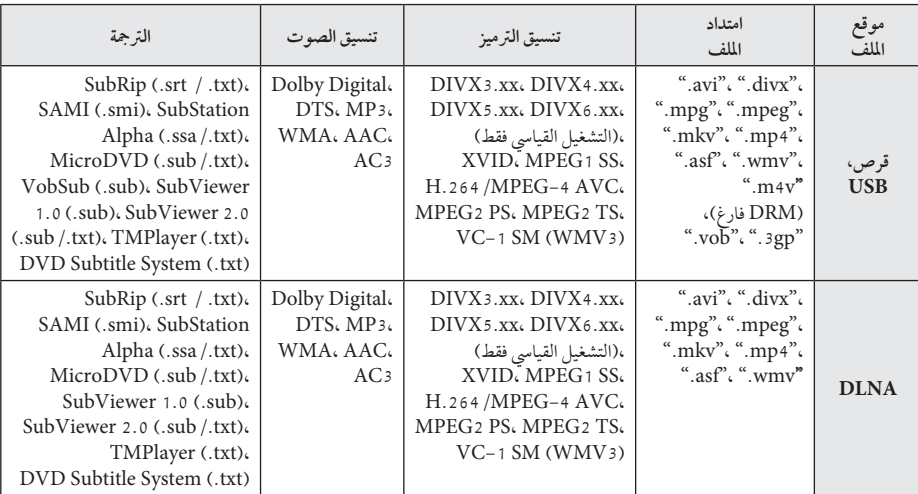

# ىقيسولما تاغلم

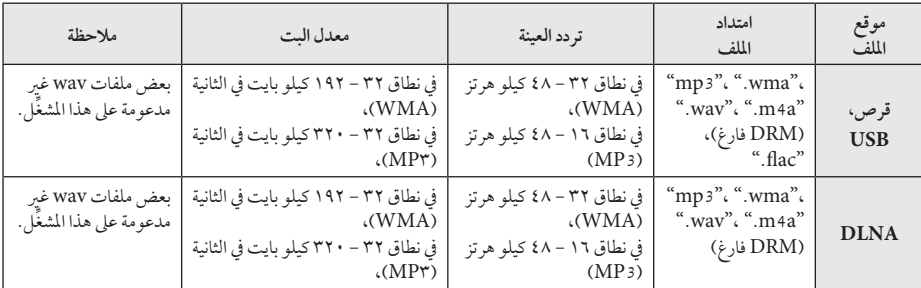

### روصلا تافلم

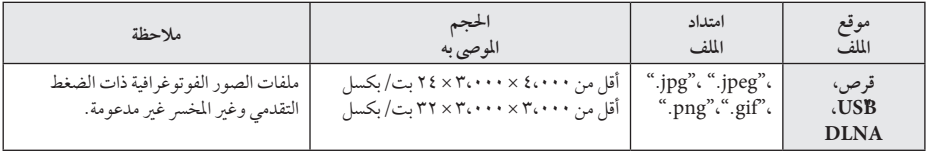

y حتتوي حزمة خادم DLNA املرفقة يف إصدار Macintosh عىل قيود يف امتدادات امللفات املتوافقة، مثل WMA ،ASF، وWMV.

# , مالحظة

- يقتصر اسم الملف على ١٨٠ حرفًا.
- y احلد األقىص للملفات/املجلدات: أقل من ٢٠٠٠ (إجمالي عدد الملفات والمجلدات)
- استنادا إىل حجم وعدد امللفات، قد تستغرق قراءة حمتويات ً y الوسائط عدة دقائق.
	- y قد خيتلف توافق امللف باختالف اخلادم.
	- y ً نظرا الختبار توافق خادم DLNA عىل بيئة حزمة خادم Essentials 4 DLNA (Nero MediaHome edition Windows)، وقد ختتلف متطلبات امللف ووظائف التشغيل باختالف خوادم الوسائط.
- y ال تكون متطلبات امللف املوجودة يف صفحة 10 متوائمة دائما.ً فقد تكون هناك بعض القيود عىل ميزات امللف وقدرة خادم الوسائط.
	- y تشغيل ملفات ترمجة الفيديوهات متاح فقط عىل خادم الوسائط DLNA الذي أنشأه برنامج Nero MediaHome 4 Essentials مع هذه احلزمة من املشغالت.
	- y من املحتمل أنه مل تتم مشاركة امللفات بشكل صحيح من الوسائط القابلة للنقل، مثل قرص USB وقرص DVD وغريه، عىل خادم الوسائط اخلاص بك.
	- y ال يمكن هلذه الوحدة دعم ملف 3MP املدمج يف عالمة  $ID*$
- y ُ قد ال يكون وقت التشغيل الكيل مللف الصوت واملشار إليه ً عىل الشاشة صحيحا مللفات VBR.
- y ربام مل يتم تشغيل ملفات األفالم عالية الدقة والتي حيتوي عليه القرص املضغوط أو USB 1.1/1.0 بشكل صحيح. ُوىص باستخدام قرص ray-Blu أو USB 2.0 لتشغيل ي ملفات الأفلام عالية الدقة.
	- AVC profile 4-MPEG/264.H املشغل هذا يدعم ِّ y Main أو أعىل بمستوى .4.1 وبالنسبة للملف ذي المستوى الأعلى، ستظهر رسالة التحذير على الشاشة. "
		- y ِّ هذا املشغل ال يدعم امللفات املسجلة باستخدام .2\*Qpel أو 1\*GMC
	- GMC Global Motion Compensation 1\*
		- $Qpel Quarter pixel$   $\gamma$ \*

, مالحظة

- y ملفات "avi"املرمزة برتميز "WMV 9 codec "غري مدعومة.
- y هذا املشغل يدعم ملفات UTF8- حتى إذا كانت حتتوي عىل حمتويات ترمجة برتميز موحد "Unicode". هذا املشغل يمكن أن يدعم ملفات الرتمجة برتميز موحد "Unicode". النقية.
- y وحسب أنواع امللفات أو طرق التسجيل، قد ال يتم التشغيل.
	- y األقراص املسجلة من خالل جلسات متعددة عىل جهاز كمبيوتر شخيص عادي ليست مدعومة عىل هذا املشغل.
- y ولتشغيل ملف أفالم، جيب أن يتطابق اسم ملف األفالم مع اسم ملف الرتمجة.
- y إذا كان ترميز الفيديو 2MPEG TS أو 2MPEG PS، لن يتم تشغيل الرتمجة.
- y ُ قد ال يكون وقت التشغيل الكيل مللف الصوت واملشار إليه ً عىل الشاشة صحيحا مللفات VBR.

### ترميز الفيديو املتقدم عايل الدقة )AVCHD(

- y ِّ بإمكان هذا املشغل تشغيل األقراص التي بتنسيق AVCHD. ويتم تسجيل هذه الأقراص بشكل طبيعي وتُستخدم في كامبرات الفيديو أ الرقمية.
- y تنسيق AVCHD عبارة عن تنسيق كامريا فيديو رقمية عايل الدقة.
	- y تنسيق .264H/AVC -4MPEG قادر عىل ضغط الصور بكفاءة أعىل من تنسيق ضغط الصور التقليدي.
	- y بإمكان هذا املشغل تشغيل أقراص AVCHD باستخدام تنسيق ."x.v.Colour"
		- y قد ال تعمل بعض أقراص تنسيق AVCHD حسب حالة التسجيل.
			- y حتتاج أقراص تنسيق AVCHD إىل صياغة هنائية.
- y يوفر تنسيق "Colour.v.x "جمموعة ألوان أكرب من أقراص كامريا فيديو DVD العادية.

### حول DLNA

هذا المشغَّل عبارة عن مشغَّل وسائط رقمية معتمد من DLNA، ويمكنه عرض وتشغيل حمتوى األفالم والصور واملوسيقى من خادم الوسائط الرقمية املتوافق مع DLNA لديك )الكمبيوتر الشخيص والإلكترونيات الاستهلاكية).

حتالف الشبكة الرقمية احلية )DLNA )عبارة عن مؤسسة صناعية من الإلكترونيات الاستهلاكية، وصناعة الحوسبة، وشركات أجهزة املحمول. توفر احلياة الرقمية للمستهلكني سهولة مشاركة الوسائط الرقمية من خالل شبكتك املنزلية.

جيعل شعار شهادة DLNA من السهل العثور عىل املنتجات التي تتوافق مع املبادئ التوجيهية للتوافق مع DLNA. ويتوافق هذا اجلهاز مع املبادئ التوجيهية للتوافق مع DLNA إصدار .1.5

عند قيام كمبيوتر شخيص بتشغيل برنامج خادم DLNA أو توصيل جهاز آخر متوافق مع DLNA بهذا المشغّل، قد يُتطلب إجراء بعض التغييرات على إعداد البرنامج او الإجهزة الاخرى. يُرجى الرجوع إلى تعليهات التشغيل الخاصة بالبرنامج أو الجهاز لمزيد من المعلومات.

### بعض متطلبات النظام

لتشغيل الفيديو عايل الدقة:

- y شاشة عالية الدقة حتتوي عىل مقابس مدخل HDMI.
	- y قرص ROM-BD به حمتوى عايل الدقة.
- y مطلوب مدخل DVI َّ ممكن لـ HDMI أو HDCP عىل جهاز العرض لديك لبعض المحتوى (كما هو محدد من قِبل مؤلفي الأقراص).

### كود المنطقة

حيتوي هذه اجلهاز عىل كود منطقة مطبوع عىل اجلزء اخللفي من اجلهاز. ال يمكن هلذه الوحدة سوى تشغيل أقراص ROM-BD أو DVD التي حتمل نفس تسمية الكود املطبوع عىل اجلزء اخللفي من اجلهاز أو حتمل تسمية "الكل".

### اختيار النظام

قم بالضغط عىل زر (CLOSE/OPEN(B عندما يكون القرص ً مدرجا، وال تقوم بإخراجه. اضغط واستمر بالضغط عىل زر M (PAUSE (ألكثر من مخس ثوان عندما يكون ]OPEN ً ] معروضا عىل نافذة العرض.

جهاز التحكم عن بُعد

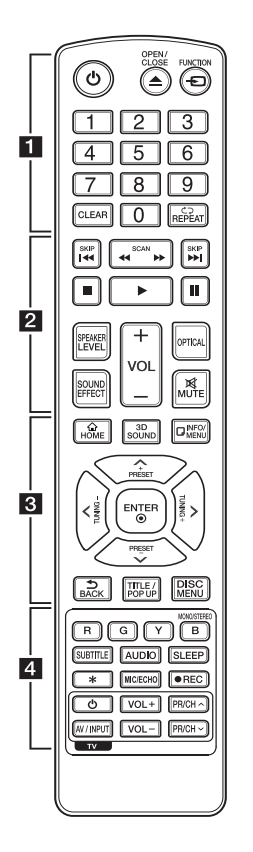

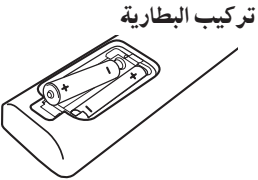

انزع غطاء البطارية الموجود في الجانب الخلفي من جهاز التحكم عن بَعد، وأدخل بطاريتين من نوع 03R( احلجم AAA )مع مطابقة 4 و5 بشكل صحيح.

• • • • • • **1** • • • • • • **(POWER(:**1 يشغل املشغل ويوقف تشغيله. وإدخال إخراج **:**B **(OPEN/CLOSE)** االسطوانة. **FUNCTION:** يقوم بتغيري وضع اإلدخال. **األزرار الرقمية :0-9** حيدد اخليارات املرقمة يف القائمة. **CLEAR:** يزيل عالمة من قائمة البحث أو رقم عند ضبط كلمة املرور. **:(**h **(REPEAT** يكرر اجلزء أو التسلسل املطلوب. • • • • • • **2** • • • • • • **(SCAN (**v/c**:** يبحث للخلف أو لألمام. **(SKIP (**V/C**:** إنتقل إىل الفصل/ املسار/امللف التايل أو السابق. **(STOP (**Z**:** يوقف التشغيل. **(PLAY (**d**:** يبدأ التشغيل. **(PAUSE (**M**:** يوقف التشغيل. **LEVEL SPEAKER:** يقوم بتعيني مستوى صوت مكرب الصوت املطلوب. **EFFECT SOUND:** حيدد وضع املؤثر الصويت. **VOL :-/+** يضبط مستوى صوت مكرب الصوت. **OPTICAL:** يقوم بتغيري وضع اإلدخال إىل بصر ي مباشر ةً. **MUTE:** يقوم بكتم صوت الوحدة. • • • • • • **3** • • • • • • **( ) HOME:** لعرض أو اخلروج من ]قائمة رئيسية[. **SOUND D3 :داعبألا يثالث توص .داعبألا يثالث توصلا (**m **(MENU/INFO:** يعرض أو يظهر العرض اجلاري عىل الشاشة.

**أزرار التوجيه:** ً اخرت خيارا من القائمة.

**PRESET :-/+** حيدد برنامج الراديو. **TUNING :-/+** يقوم بتوليف حمطة الراديو املطلوبة. **(**b **(ENTER:** يتعرف عىل حتديد القائمة. **( ) BACK:** اخلروج من القائمة أو العودة للشاشة السابقة. **UP-POP/TITLE:** يعرض عنوان الـ DVD أو قائمة ROM-BD الفرعية، إن وجدت. **MENU DISC:** للوصول إىل قائمة عىل قرص. • • • • • • **4** • • • • • •  **:)R، G، Y، B( امللونة األزرار** - استخدمها لتصفح قوائم ROM-BD. كام تُستخدم أيضًا لقوائم [فيلم]، [صورة]، [موسيقى]و [مميزة]. - B زر: حيدد املخرج أحادي الصوت/سرتيو في وضع FM. **SUBTITLE:** حيدد لغة الرتمجة. **AUDIO:** حيدد لغة الصوت أو قناة الصوت. **SLEEP:** يقوم بتعيني فرتة زمنية معينة يتم بعدها إغالق الوحدة. ? : هذا الزر غري متوافر. **ECHO/MIC**) **يرايتخا):** حيدد وضع امليكروفون أو وضع صدى صوت امليكروفون. بعد حتديد الوضع املطلوب، اضغط عىل VOL **+/-** لضبط مستوى صوت امليكروفون أو مستوى صوت صدى امليكروفون. X**( REC):** قوم بتسجيل قرص صويت مضغوط. **أزرار التحكم يف التلفزيون:** انظر صفحة .62

 $\lambda$ 

بدء التشغيل

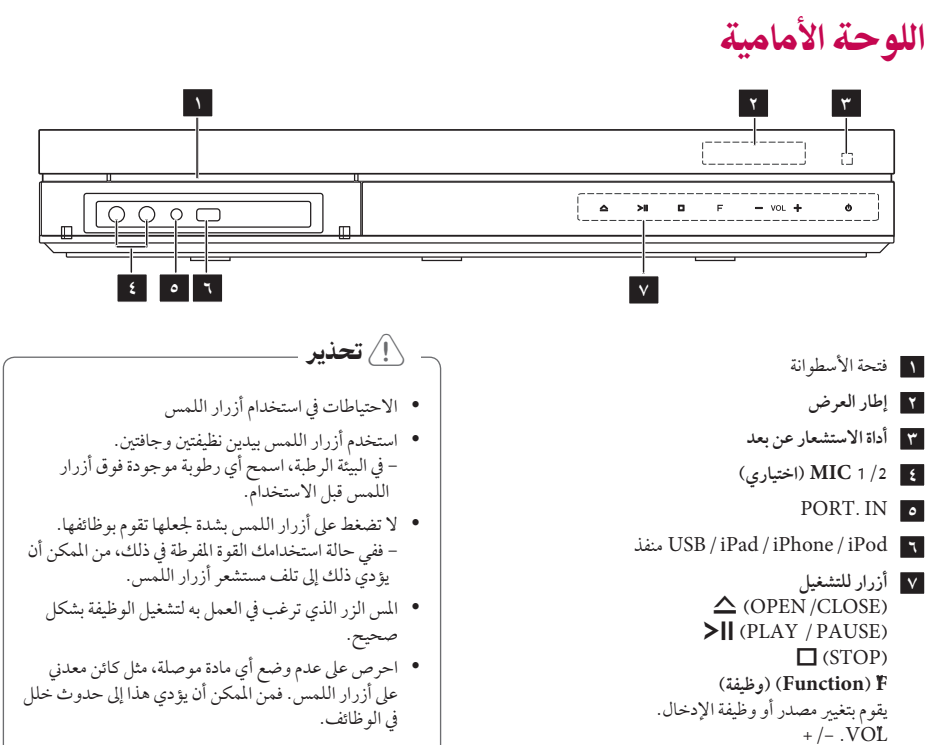

1 (POWER )

# اللوحة اخللفية

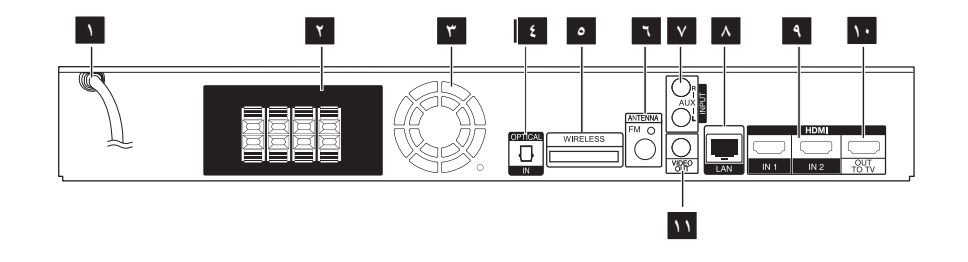

- **1 سلك التيار املرتدد**
- **2 موصالت مكرب الصوت**
	- **3 مروحة تربيد**
	- **OPTICAL IN 4**
		- **5 موصل اهلوائي**
		- **6 موصل اهلوائي**
- **AUX (L/R) INPUT 7**
	- **8 ذفنم LAN**
	- **HDMI IN 1/2 9**
- **HDMI OUT TO TV** 
	- **VIDEO OUT 11**

# تركيب النظام

يعرض الرسم التوضيحي التالي مثالا على تركيب النظام. يعرض الرسم التوضيحي الذي ساد على ترتيب النصام.<br>لاحظ أن الرسوم التوضيحية في هذه التعليهات تختلف عن تلك الخاصة بالوحدة الفعلية لأغراض الشرح. للحصول عىل أفضل صوت ممكن، جيب وضع مجيع مكربات الصوت بخالف مضخم الصوت عىل بعد نفس املسافة من وضع االستامع  $\cdot$  (0)

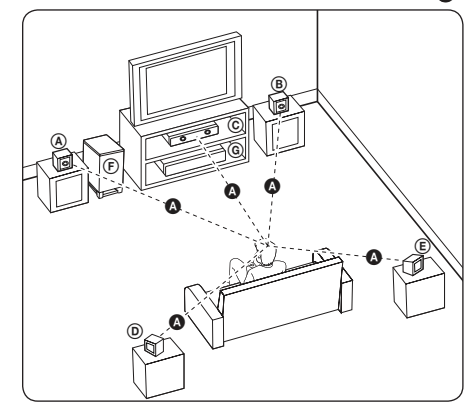

D F G مكرب الصوت األمامي األيرس )س(/ <sup>C</sup> <sup>B</sup> <sup>A</sup> <sup>A</sup> A A B C مكرب الصوت األمامي األيمن )ي(: A A B C ضع مكربي الصوت األماميني عىل جانبي جهاز العرض أو الشاشة وكتدفق مع سطح الشاشة قدر اإلمكان. مكرب الصوت األوسط: D A A B C ضع مكرب الصوت األوسط أعىل أو أسفل جهاز العرض أو الشاشة. مكرب الصوت األيرس املحيط )س(/ D D A A A B C مكرب الصوت األيمن املحيط )ي(: D E E A A A A B C ضع مكربات الصوت هذه خلف وضع االستامع لديك، مع توجيهها إىل ً الداخل قليال. مضخم الصوت: D E F <sup>A</sup> <sup>A</sup> <sup>A</sup> A A A B C ً ا ألن األصوات ذات ُعد موضع مضخم الصوت مهماً ً جدا، نظر ال ي اجلهري املنخفض ليست اجتاهية إىل درجة عالية. ولكنه من األفضل وضع مضخم الصوت بالقرب من مكربي الصوت األماميني. وأدره جتاه وسط الغرفة للحد من انعكاسات اجلدار. الوحدة B D E F <sup>A</sup> <sup>A</sup> <sup>A</sup> A A G G C

حذير $\langle \hat{\cdot} \rangle$ 

- y احرص عىل أال يضع األطفال أيدهيم أو أي أشياء يف أنبوب مكبر الصوت\*. \*أنبوب مكرب الصوت: فتحة لصوت اجلهري الوافر يف كابينة (حاوية) مكبر الصوت.
- y ضع مكرب الصوت األوسط عىل بعد مسافة آمنة من وصول األطفال إليه. وإال قد يؤدي هذا إىل سقوط مكرب الصوت، مما يسبب إصابة شخصية و/أو تلف املمتلكات.
- y حتتوي مكربات الصوت عىل أجزاء مغناطيسية، ولذلك قد حيدث عدم انتظام األلوان يف شاشة التلفزيون CRT أو شاشة عرض الكمبيوتر الشخصي. يَرجى استخدام مكبرات ً الصوت بعيدا عن شاشة التلفزيون أو شاشة عرض الكمبيوتر الشخصي.
- y قبل استخدامك ملضخم الصوت، يرجى إزالة الفينيل الواقي.

# توصيل مكرب الصوت

# ِّ توصيل مكربات الصوت باملشغل

١. قم بتوصيل اسلاك مكبرات الصوت بالمشغل. كل سلك من اسلاك مكبرات الصوت مرمز بالالوان. استخدم الأسلاك ذات الألوان المتوافقة لمكبرات الصوت المناسبة.

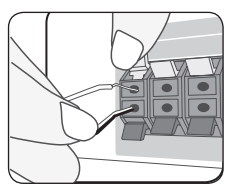

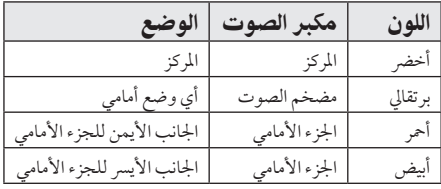

قم بتوصيل سلك مكرب الصوت بطرف مكرب الصوت. . 2 تأكد من توصيل السلك المميز باللون الأسود بالطرف المميز بعلامة "–" (سالب)، ومن توصيل السلك الأخر بالطرف المميز بعلامة "+" (زائد).

# توصيل السماعة اللاسلكية

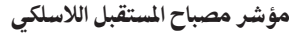

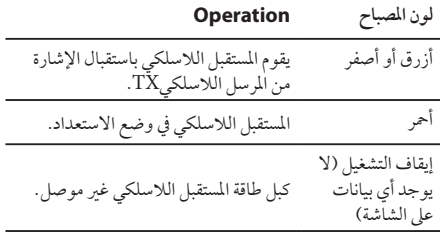

إعداد المستقبل اللاسلكي لأول مرة.

.1 قم بتوصيل املستقبل الالسلكي والسامعة اخللفية )اليمنى واليسرى) بكبلات السياعة.

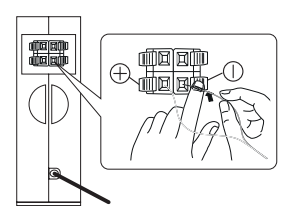

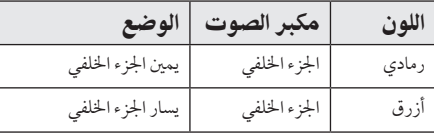

- .2 قم بتوصيل كبل الطاقة اخلاص باملستقبل الالسلكي باملنفذ.
- .3 قم بإيقاف تشغيل الوحدة وأدرج املرسل الالسلكي) TX )داخل املوصل الالسلكي يف اجلزء اخللفي من الوحدة.

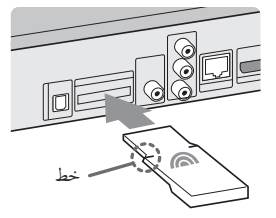

- .4 قم بتشغيل الوحدة األساسية: يتم توصيل الوحدة الرئيسية والمستقبل اللاسلكي تلقائيا.  $\langle |\rangle$  تحذير  $\langle |\rangle$
- y قم بإدراج املرسل الالسلكي )TX )بعالمة " Wireless TX "املواجهة ألعىل اجلزء اخللفي من الوحدة.
- y قم بإدراج املرسل الالسلكي )TX )عىل اخلط املوجود عىل املرسل الالسلكي )TX )داخل املوصل الالسلكي يف اجلزء اخللفي من الوحدة.
	- y ال تقم بإدراج دونجل السلكي بخالف دونجل املرسل )TX )الالسلكي املخصص هلذا املنتج. قد يتعرض املنتج للتلف أو إزالته بسهولة.

### اقتران مستقبل اللاسل*كي* يدويا

في حالة عدم انتهاء عملية التوصيل، يمكنك ملاحظة المصباح الأحمر الموجود في المستقبل اللاسلكي كما أن السماعات الخلفية تكونّ متوقفة عن العمل. حلل تلك املشكلة، اتبع اخلطوات أدناه.

- .1 اضغط واستمر يف الضغط عىل زر اإليقاف I املوجود يف الوحدة وزر كتم الصوت املوجود يف جهاز التحكم عن بعد معا. - تظهر عىل الشاشة كلمة "تم"
	- .2 اضغط عىل زر االقرتان املوجود يف اجلزء اخللفي من املستقبل الالسلكي. – سيومضّ المصباح الأزرق أو الأصفر
	- .3 قم بإيقاف تشغيل الوحدة ثم تشغيلها مرة أخرى. - إذا رأيت املصباح "أزرق أو أصفر"، يشري إىل نجاح العملية
- 3. إذا لم ترى المصباح "الأزرق أو الأصفر"، كرر الخطوات من 1 إلى 3 ً جمددا.

### حول احللقة احلديدية )بالنسبة للتداخل الكهرومغناطيسي فقط)

تأكد من توصيل الحلقة الحديدية بكبل الطاقة (لتوصيل هذه الوحدة ُستقبل اإلشارة الالسلكية(. يمكن أن تقلل هذه احللقة احلديدية من وم **About Ferrite Core (for EMI only)** التشويش.  $\mathfrak{m}$ Be sure to attach the ferrite core to the speaker  $\mathfrak{m}$ 

<u>2 Connecticut and Connecticut and</u>

#### كيفية توصيل احللقة احلديدية cable. This ferrite core can reduce noises.

- .1 اضغط عىل السدادة ]a ]اخلاصة باحللقة احلديدية لفتحها. **How to attach the ferrite core**
- ٢. قم بلف كبل الطاقة الخاص بمستقبل الإشارة اللاسلكية مرة واحدة على الحلقة الحديدية.
- ٣. اقفل الحلقة الحديدية حتى تسمع صوت نقر . راجع الشكل رقم 3 والتعليق.

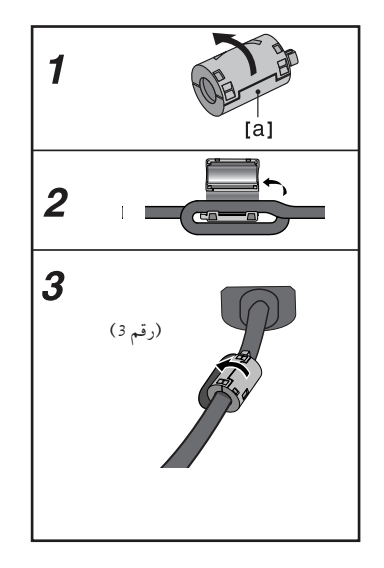

### , مالحظة

- y إذا كان هناك جهاز منتج ملوجات كهرومغناطيسية بالقرب، قد يحدث التداخل. ضع الوحدة (المُستقبل اللاسلكي، والوحدة الرئيسية) بعيدًا عن هنا.
- إذا لم تكن هناك إشارة صوت لأكثر من 10 دقائق، سينتقل مُستقبل الإدارة اللاسلكية إلى وضع الاستعداد. في وضع<br>يد يستقبل توفير الطاقة، سيتحول المصباحين إلى اللون الأحمر. سيتحول المصباح إلى اللون الأزرق أو الأصفر عند غياب إشارة صوت.
	- y عند تشغيل الوحدة األساسية تنتقل السامعات الالسلكية (السماعات الخلفية) إلى وضع الاستعداد في غضون ثوان معدودة.
- y اضبط املسافة بني هذه الوحدة ومستقبل اإلشارة الالسلكية في نطاق 10 م (32 قدم)
- y يمكن احلصول عىل األداء املثايل فقط عندما تكون املسافة بني السامعات الالسلكية ومستقبل اإلشارات الالسلكية يف نطاق من 2 م (6 أقدام) إلى 10 م (32 قدمًا) حيث يمكن أن ينقطع<br>. االتصال يف حالة جتاوز تلك املسافة.
- y تأكد من توافق كبل السامعة مع ألطراف املناسبة يف املكونات: الطرف + بالطرف + والطرف – بالطرف .- إذا تم حفظ الكبالت، سيتم تشويش الصوت وسينخفض مستوى اجلهري.
- y سيستغرق األمر عدة ثواين )وربام أكثر( حتى يتم االتصال بني جهاز الإرسال اللاسلكي ومستقبل الإشارات اللاسلكية.
	- y استخدم السامعة اخلارجية عىل بعد 30 سم عىل األقل )11 بوصة) بعيدًا عن شاشة التليفزيون أو شاشة الكمبيوتر .

 $\mathbf{r}$ التوصيل

# توصيالت التلفزيون

قم بإجراء إحدى التوصيلات التالية اعتهادًا على الإمكانيات الموجودة في جهازك.

- y توصيل HDMI( صفحة 20(
	- y توصيل الفيديو )صفحة 22(

# , مالحظة

- y ً اعتامدا عىل تلفزيونك واجلهاز اآلخر الذي تريد توصيله، توجد عدة طرق يمكنك هبا توصيل جهاز التسجيل. استخدم أحد التوصيالت املوضحة يف هذا الدليل فقط.
- y يرجى الرجوع إىل أدلة التلفزيون ونظام االسرتيو أو األجهزة الأخرى عند الضرورة لإجراء التوصيلات الأفضل.
	- y ِّ تأكد من توصيل املشغ ً ل مبارشة بالتلفزيون. قم بتوليف التلفزيون إىل قناة إدخال الفيديو الصحيحة.
- y ال تقم بتوصيل جهاز التسجيل اخلاص بك من خالل VCR اخلاص بك. يمكن أن يؤدي نظام محاية النسخ إىل تشويه صورة.

# توصيل HDMI

إذا كان لديك شاشة أو تلفاز HDMI، يمكنك وصلهام هبذا املشغل باستخدام كابل HDMI( كابل TMHDMI من نوع A، وعايل الرسعة(. صل قابس OUT HDMI املوجود عىل املشغل بقابس HDMI املوجود عىل تلفاز HDMI املتوافق أو شاشة.

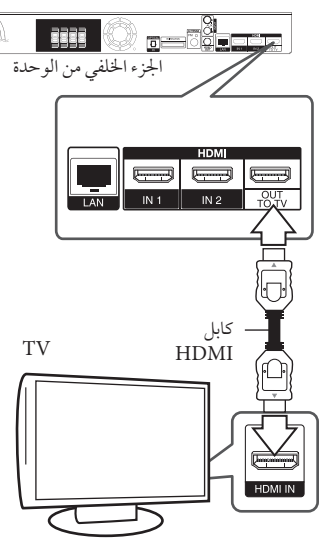

قم بضبط مصدر التلفزيون عىل HDMI( ارجع إىل دليل املالك اخلاص بالتلفزيون).

### معلومات إضافية حول HDMI

- y عند توصيل HDMI أو جهاز متوافق مع DVI، تأكد مما ييل:
- ًا، قم حاول إيقاف تشغيل جهاز DVI/HDMI واملشغل. ثاني ًا ثم بتشغيل جهاز DVI/HDMI واتركه ملدة 30 ثانية تقريب قم بتشغيل هذا املشغل.
	- تم ضبط إدخال الفيديو اخلاص بجهاز الفيديو املتصل هلذه الوحدة عىل نحو صحيح.
	- اجلهاز املتصل متوافق مع إدخال الفيديو p576x720 أو .1920x1080p أو 1920x1080i أو 1280x720p
	- y لن تعمل مجيع أجهزة HDCP املتوافقة أو HDMI أو DVI مع هذا املشغل.
		- لن يتم عرض الصورة بشكل مناسب باستخدام جهاز غري متوافق مع HDCP.

### , مالحظة

- y إذا كان جهاز HDMI املوصل ال يقبل إخراج الصوت اخلاص باملشغل، قد يؤدي ذلك إىل تشويه صوت جهاز HDMI أو قد ال يتم إخراجه.
- y عند استخدام وصلة HDMI، يمكنك تغيري مستوى الوضوح إلخراج HDMI.( ارجع إىل "ضبط االستبانة"، صفحة ٠٢٢)
- y اخرت نوع خمرجات الفيديو من مقبس OUT HDMI باستخدام خيار ]إعداد لون HDMI ]يف قائمة ]إعداد[ )انظر صفحة 35(.
- y قد يؤدي تغيري الدقة بعد إنشاء االتصال إىل حدوث أعطال. حلل املشكلة، أوقف تشغيل املشغل ثم شغله مرة أخرى.
- y يف حالة عدم التحقق من توصيل HDMI بـ HDCP، تتحول شاشة التلفزيون إىل شاشة سوداء. يف هذه احلالة، قم بفحص وصلة HDMI، أو قم بفصل كابل HDMI.
- y إذا كان هناك تشويش أو خطوط عىل الشاشة، يرجى فحص كابل HDMI( الطول حمدود عىل 4.5م بشكل عام(.

# ما هو SIMPLINK؟ 'sìmpLINK

بعض وظائف هذه الوحدة يتم التحكم هبا عن طريق وحدة التحكم عن بعد حينام تكون هذه الوحدة متصلة مع تلفزيون LG به خاصية SIMPLINK من خالل توصيلة HDMI. الوظائف التي يمكن التحكم هبا عن طريق وحدة التحكم عن بعد؛ العرض، اإليقاف املؤقت، البحث، التجاوز، اإليقاف، إيقاف تشغيل

الوحدة، وغريها.

راجع دليل التلفاز ملزيد من التفاصيل حول وظيفة .SIMPLINK

تلفزيون LG املزود بخاصية SIMPLINK حيمل الشعار املوضح أعاله.

, مالحظة

حسب نوع القرص أو حالة التشغيل، ربام ختتلف بعض تشغيل SIMPLINK عن الغرض املطلوب أو ربام ال تعمل.

### وظيفة ARC( قناة إعادة الصوت(

تعمل وظيفة ARC َّ عىل متكني تلفزيون ممكن لكابل HDMI إلرسال التدفق الصوتي إلى HDMI OUT (مخرج HDMI) في هذا المشغّل. الستخدام هذه الوظيفة:

- جيب أن يدعم التلفزيون لديك وظيفة CEC-HDMI وARC، وجيب تعيني وظيفة CEC-HDMI وARC عىل On( تشغيل(.
- قد ختتلف طريقة ضبط وظيفة CEC-HDMI وARC باختالف التلفزيون. للاطلاع على تفاصيل حول وظيفة ARC، يُرجى الرجوع إىل دليل التلفزيون لديك.
- جيب أن تستخدم كابل HDMI( كابل TMHDMI عايل الرسعة من النوع أ مع شبكة Ethernet).
- جيب أن تقوم بالتوصيل بـ IN HDMI( مدخل HDMI )الذي يدعم وظيفة ARC التي تستخدم OUT HDMI( خمرج HDMI ِّ ) يف هذا املشغل.
	- ال يمكنك توصيل سوى Theater Home( مرسح منزيل( بتلفزيون متوافق مع وظيفة ARC.

# توصيل الفيديو

وصل قابس VIDEO OUT (مخرج الفيديو) الموجود في المشغل بقابس in video( مدخل الفيديو( يف التلفاز باستخدام كابل الفيديو. ويمكنك سامع الصوت من خالل مكرب الصوت اخلاص بالنظام.

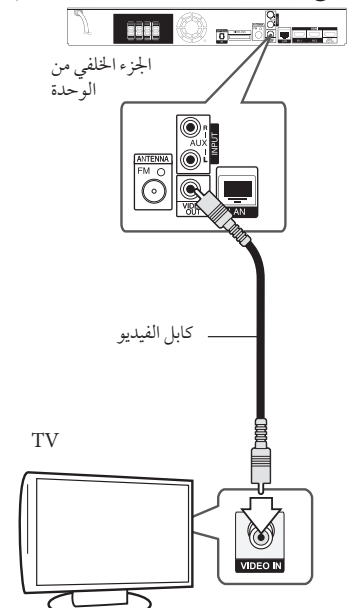

### إعداد دقة الشاشة

يقدم املشغل العديد من إعدادت دقة شاشة املخرج لقابس OUT HDMI. يمكنك تغيري مستوى االستبانة باستخدام قائمة ]إعداد[.

- .1 اضغط على ( HOME (  $\Omega$  ).
- .2 استخدم D/A الختيار ]إعداد[ واضغط عىل (b (ENTER. تظهر قائمة اإلعداد ]إعداد[.
- .3 استخدم S/W الختيار ]عرض[ ثم اضغط عىل D لتنتقل إىل املستوى الثاين.
- .4 ستخدم S/W الختيار ]دقة[ ثم اضغط عىل (b (ENTER لتنتقل إىل املستوى الثالث.

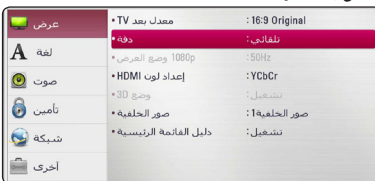

.5 استخدم S/W الختيار درجة الوضوح املطلوبة ثم اضغط عىل (b (ENTER لتأكيد اختيارك.

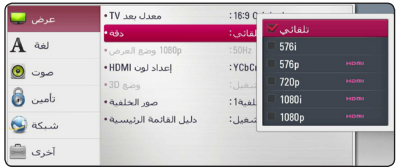

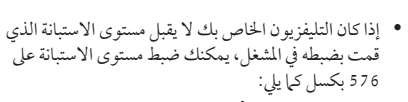

, مالحظة

- .1 اضغط عىل زر ( ) HOME إلخفاء القائمة الرئيسية .HOME
	- 2 اضغط عىل (STOP (Z ألكثر من 5 ثواين.
- y عند ضبط مستوى الدقة عىل i576 يف وصلة HDMI، يتم إخراج مستوى الدقة عند 576 بكسل.
- y إذا قمت باختيار الدقة بشكل يدوي، ثم قمت بتوصيل قابس HDMI بالتلفزيون ومل يقبلها التلفزيون، يتم ضبط الدقة إلى [تلقائي].
- y إذا اخرتت مستوى استبانة غري مقبول يف التليفزيون اخلاص بك، سوف تظهر الرسالة التحذيرية. وبعد تغيري االستبانة، إذا مل يمكنك مشاهدة الشاشة، يرجى االنتظار ملدة 20 ثانية وسوف يعود مستوى الاستبانة تلقائيًا إلى مستوى الاستبانة السابق.
	- y قد يتم إعداد إطار الفيديو املخرج p1080 بشكل أوتوماتيكي إىل 24 هرتز أو 50 هرتز حسب كل من قدرة وتفضيل التلفزيون املتصل وبناء عىل مستوى إطار الفيديو األصيل اخلاص باملحتوى املوجود عىل أسطوانة  $\overline{R}D-\overline{R}OM$ 
		- y دائماً ما يتم إخراج استبانة مقبس OUT VIDEO عىل مستوى استبانة i576 بت.

# توصيل اهلوائي

قم بتوصيل الهوائي الموفر للاستهاع إلى الراديو.

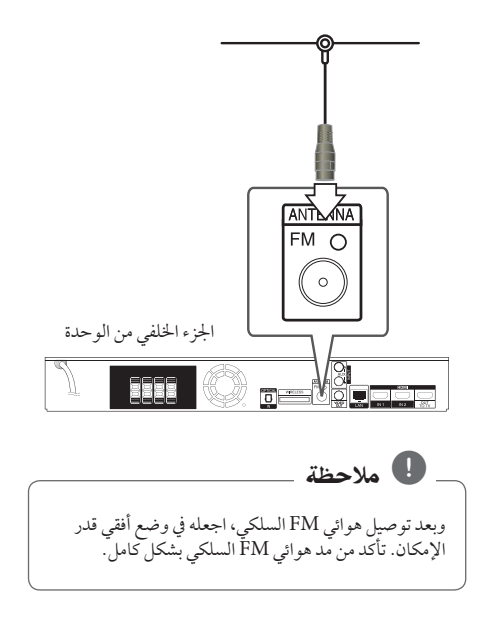

التوصيالت بجهاز خارجي

### الوصلة اإلضافية

يمكنك الاستمتاع بالاستماع إلى الصوت من مكون خارجي من خلال مكربات الصوت اخلاصة هبذا النظام. قم بتوصيل مقابس خمرج الصوت التناظري يف املكون اخلاص بك بـ R/L AUX( املدخل اإلضايف( يف هذه الوحدة. ثم حدد اخليار [AUX] إضافي بالضغط على FUNCTION (راديو وإدخال) و  $.$  ENTER  $($ <sup>O</sup> $)$ 

كما يمكنك استخدام الزر Function) F، في اللوحة الأمامية لتحديد وضع الإدخال.

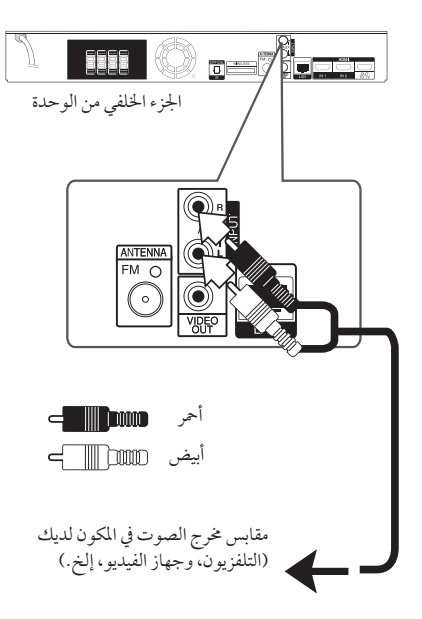

# PORT.IN توصيل

ِّ يمكنك االستمتاع باالستامع إىل الصوت من مشغل الصوت املحمول لديك من خالل مكربات الصوت اخلاصة هبذا النظام.

قم بتوصيل مقبس سماعات الرأس (أو مخرج الخط) في مشغّل الصوت املحمول يف مقبس IN.PORT هبذه الوحدة. ثم حدد اخليار ]PORTABLE ]حممول] عن طريق الضغط عىل FUNCTION( راديو وإدخال( و(b (ENTER.

كما يمكنك استخدام الزر Function) F في اللوحة الأمامية لتحديد وضع الإدخال.

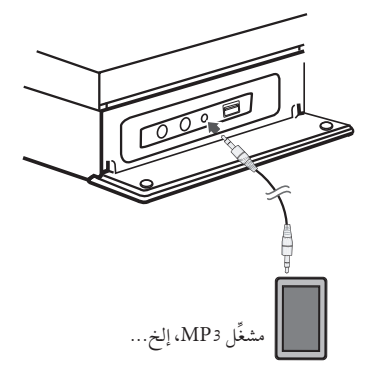

## اتصال OPTICAL IN (مدخل بصرى)

يمكنك الاستمتاع بالاستماع إلى الصوت من المكون لخاص بك باستخدام اتصال رقمي برصي من خالل مكربات الصوت اخلاصة هبذا النظام.

قم بتوصيل مقبس املخرج الرقمي يف املكون لديك بمقبس سم جو سيس<br>OPTICAL IN (مدخل بصري) في الوحدة. ثم حدد اخليار ]OPTICAL] ]برصي] عن طريق الضغط عىل "FUNCTION( راديو وإدخال( و(b (ENTER. أو اضغط عىل OPTICAL( برصي( للتحديد بشكل مبارش. كرا يمكنك استخدام الزر Function) F في اللوحة الأمامية لتحديد وضع الإدخال.

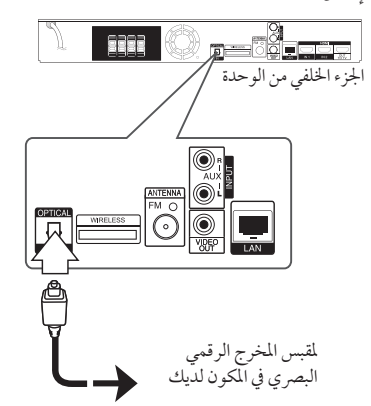

# HDMI مدخل )2/1 HDMI IN وصلة  $(5/1)$

يمكنك الاستمتاع بمشاهدة الصور والاستماع إلى الصوت من مكونك من خالل هذه الوصلة.

قم بتوصيل مقبس OUT HDMI( خمرج HDMI )يف مكونك بمقبس IN HDMI( مدخل 1 (HDMI أو 2 يف هذه الوحدة. ثم حدد اخليار ]1/2 IN HDMI] ]مدخل 1/2 HDMI [بالضغط عىل FUNCTION( راديو وإدخال( و(b (ENTER.

كرا يمكنك استخدام الزر Function) F في اللوحة الأمامية لتحديد وضع الإدخال.

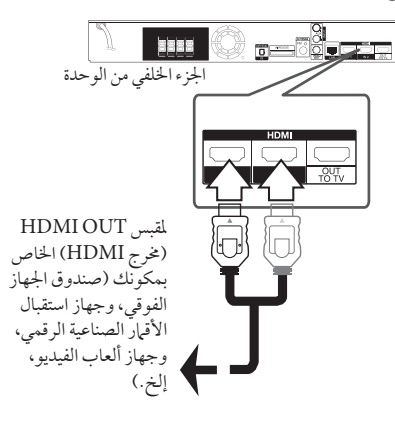

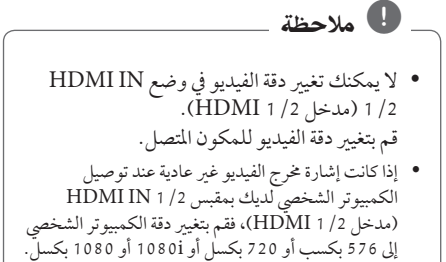

- y ال يمكن أن تكون إشارة الفيديو الصادرة من مدخل HDMI خمرج من املكون أو خمرجات فيديو مركبة.
- ي ِّ رسل املشغل الصوت من مدخالت HDMI ٍّ إىل كل من ُ y خمرج HDMI ومكربات الصوت اخلاصة بالوحدة.

# التوصيل بشبكتك املنزلية

ِّ من املمكن توصيل هذا املشغل بشبكة اتصال حميل )LAN )عرب منفذ "LAN املوجود يف اللوحة اخللفية أو الوحدة الالسلكية الداخلية. وعن طريق توصيل الوحدة بشبكة منزلية واسعة النطاق، سوف يمكنك الوصول إىل خدمات، مثل حتديثات الربامج، وتفاعلية Live-BD، واخلدمات املتاحة عىل اإلنرتنت.

### اتصال الشبكة السلكية

يوفر استخدام الشبكة السلكية الأداء الأمثل، نظرًا لأن الأجهزة المتصلة تتصل مباشرةً بالشبكة، ولا تخضع لتداخل تردد الراديو. يُرجى الرجوع إلى الوثائق الخاصة بجهاز شبكتك للاطلاع على المزيد من التعليمات.

قم بتوصيل منفذ LAN ِّ يف املشغل باملنفذ املقابل يف املودم أو املوجه ًا. لديك باستخدام كابل LAN أو Ethernet متوفر جتاري

- , مالحظة
- y عند توصيل أو فصل كابل LAN امسك جزء القابس من الكابل. عند الفصل ال جتذب كابل LAN ولكن قم بالفصل أثناء الضغط إىل أسفل عىل القفل.
	- y ال توصل كبل هاتف بمنفذ شبكة املنطقة املحلية.
- y حيث أنه يوجد هتيئات توصيل متنوعة، رجاء أتباع خصائص ناقل االتصاالت اخلاص بك أو مقدم خدمة شبكة االنرتنت.
- y إذا كنت ترغب يف الدخول إىل حمتوى من أجهزة كمبيوتر أو ملقامت DLNA، جيب توصيل هذا املشغل بنفس شبكة االتصال املحلية معها من خالل موجه.
- y لضبط جهاز الكمبيوتر الشخيص اخلاص بك كخادم DLNA، قم بتثبيت برنامج "4 MediaHome Nero " عىل جهاز الكمبيوتر الشخيص اخلاص بك. )راجع صفحة  $(70$

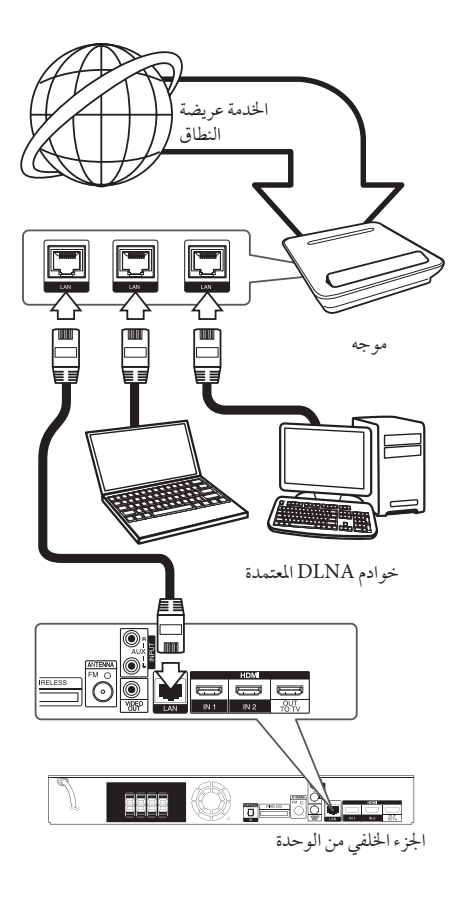

### إعداد الشبكة السلكية

إذا كان هناك ملقم DHCP عىل شبكة االتصال املحلية )LAN )عرب اتصال سلكي، سوف يتم تعيني عنوان بروتوكول إنرتنت هلذا املشغل تلقائيًا. وبعد إجراء الاتصال المادي، قد يتطلب عدد صغير من الشبكات املنزلية ضبط إعداد شبكة املشغل. اضبط إعداد ]شبكة[ عىل النحو التايل.

### التجهيز

قبل إعداد الشبكة السلكية، سوف حتتاج إىل توصيل اإلنرتنت عريض النطاق بالشبكة املنزلية اخلاصة بك.

١. قم بتحديد الخيار [إعداد التوصيل] في قائمة [إعداد] ثم اضغط .ENTER (b) عىل

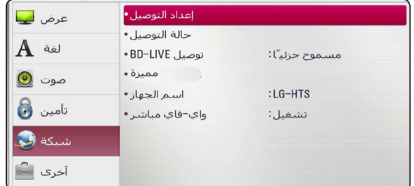

.2 اقرأ إجراءات إعداد الشبكة ثم اضغط عىل زر اإلدخال (b (ENTER عند متييز زر البدء ]البداية[

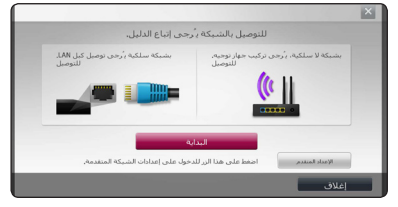

سيتم توصيل الشبكة تلقائيًا بالوحدة.

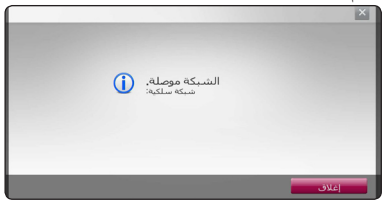

### اإلعداد املتقدم

إذا كنت ترغب في ضبط إعدادات الشبكة يدويًا، استخدم ٨ / ٧<br>. لتحديد [الإعداد المتقدم] داخل قائمة [ضبط الشبكة] ثم اضغط على زر .ENTER (b) اإلدخال

.1 استخدم S/W لتحديد ]سلكي[ واضغط عىل زر اإلدخال  $ENTER$  ( $\odot$ )

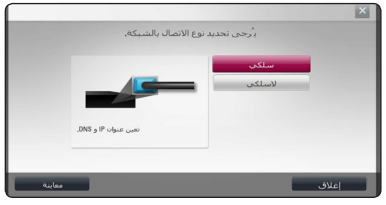

.2 استخدم D/A/S/W لتحديد وضع بروتوكول اإلنرتنت فيا بن [ديناميكي] و[ثابت].

> وفي الوضع العادي، قم بتحديد [ديناميكي] لتعيين عنوان بروتوكول إنترنت تلقائيًا.<br>.

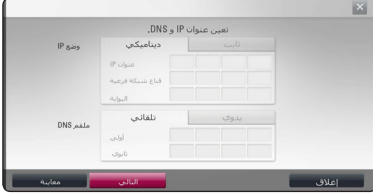

, مالحظة

إذا لم يكن هناك ملقم DHCP على الشبكة وكنت ترغب في ضبط عنوان بروتوكول الإنترنت يدويًا، اختر [ثابت] ثم اضبط ]عنوان IP ]و]قناع شبكة فرعية[ و]البوابة[ و]ملقم DNS ] باستخدام D/A/S/W واألزرار الرقمية. إذا أخطأت عند إدخال رقم ما، اضغط عىل CLEAR ملسح اجلزء املميز.

.3 قم بتحديد ]التايل[ واضغط عىل زر اإلدخال (b (ENTER لتطبيق إعدادات الشبكة.

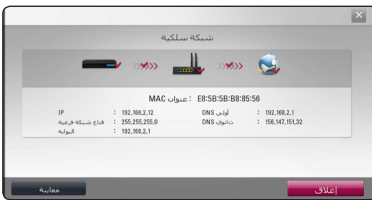

يتم عرض حالة اتصال الشبكة عىل الشاشة.

.4 اضغط عىل زر اإلدخال (b (ENTER مع متييز]إغالق[ إلهناء إعدادات الشبكة السلكية.

### اتصال الشبكة الالسلكية

هناك خيار اتصال آخر يتمثل يف استخدام Point Access( نقطة اتصال) أو موجه لاسلّكي. وقد يختلف تكوين الشبكة وطريقة الاتصال ُ باختالف اجلهاز املستخدم وبيئة الشبكة.

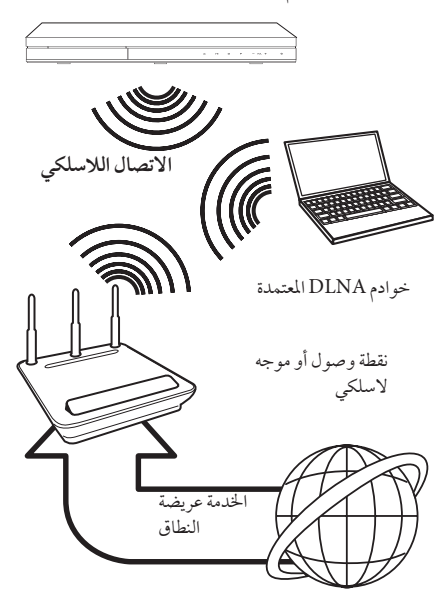

بَرجي الرجوع إلى تعليمات الإعداد الموفرة مع نقطة الوصول أو الموجه الالسلكي لديك للحصول عىل خطوات اتصال تفصيلية وإعدادات الشبكة.

للحصول على أفضل أداء، دائمًا ما يكون الاتصال السلكي الماشر من ِّ هذا املشغل إىل موجه الشبكة املحلية أو مودم الكابل/DSL هو اخليار الأمثل. إذا اخترت استخدام الخيار اللاسلكي، لاحظ أن الأداء أحيانًا ما يتأثر بالأجهزة الإلكترونية الأخرى الموجودة في المنزل.

### إعداد الشبكة الالسلكية

بالنسبة لاتصال الشبكة اللاسلكية، يحتاج المشغل إلى الإعداد بالنسبة التصاالت الشبكة. يمكن إجراء هذا الضبط من قائمة ]إعداد[. اضبط إعداد ]شبكة[ عىل النحو التايل. جيب إعداد نقطة الدخول أو املوجه الالسلكي قبل توصيل املشغل بالشبكة.

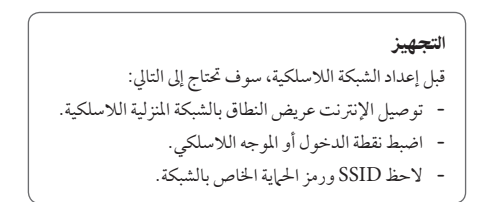

- ١. قم بتحديد خيار [إعداد التوصيل] في قائمة [إعداد] ثم اضغط على  $ENTER$  ( $\odot$ )
	- .2 اقرأ إجراءات إعداد الشبكة ثم اضغط عىل زر اإلدخال (b (ENTER مع متييز ]البداية[.

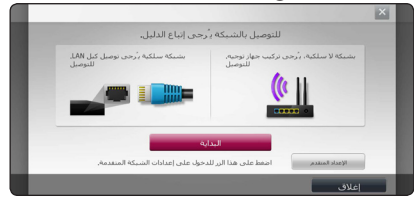

إذا مل تكن الشبكة السلكية موصلة بالوحدة، سيتم عرض مجيع الشبكات املتاحة عىل الشاشة.

.3 استخدم S/W لتحديد SSID اخلاص بالشبكة الالسلكية املرغوبة واضغط عىل زر اإلدخال (b (ENTER.

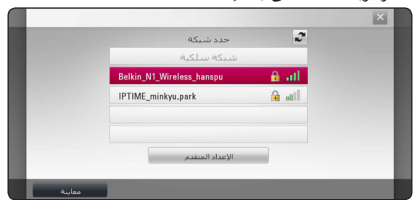

إذا كان لديك نظام أمان عىل نقطة الوصول اخلاصة بك، فأنت بحاجة إىل إدخال رمز األمان حسب احلاجة.

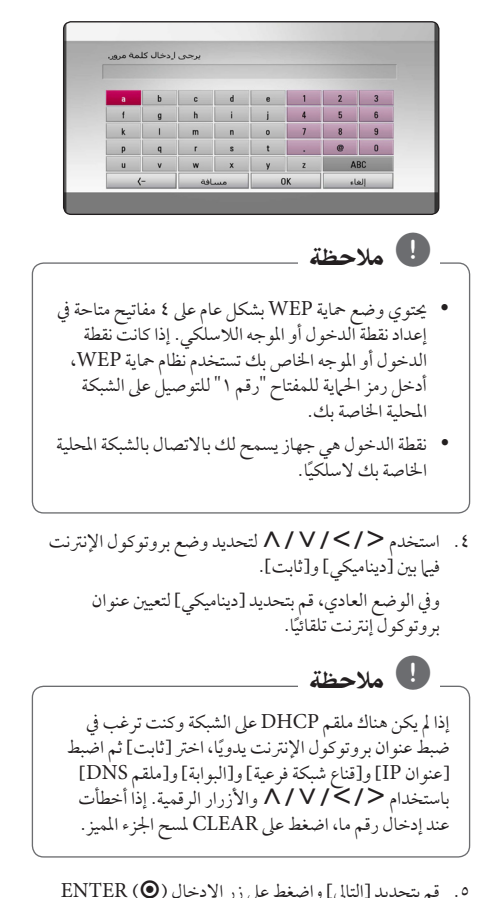

ه. قم بتحديد [التالي] واضغط على زر الإدخال (@ ENTER لتطبيق إعدادات الشبكة.

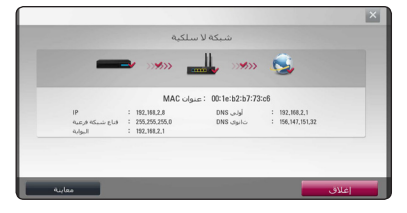

يتم عرض حالة اتصال الشبكة عىل الشاشة.

.6 اخرت ]إغالق[ واضغط عىل إدخال (b (ENTER الستكامل اتصال الشبكة.

#### اإلعداد املتقدم

إذا كنت ترغب في ضبط إعدادات الشبكة يدويًا، استخدم ٨ / ٧ لتحديد [الإعداد المتقدم] داخل قائمة [ضبط الشبكة] ثم اضغط على زر الإدخال (@ ENTER.

.1 استخدم S/W لتحديد ]السلكي[ واضغط عىل زر اإلدخال  $.$ ENTER  $($ <sup>O</sup> $)$ 

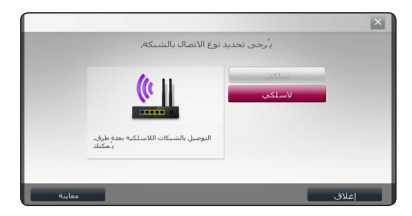

**]قائمة AP ]**- يقوم بالبحث عن نقاط الوصول املتاحة أو املوجهات الالسلكية داخل النطاق ويقوم بعرضهم عىل شكل قائمة.

**]اسم الشبكة )SSID** – **])**ربام ال تقوم نقطة الوصول بعرض اسم الشبكة الخاص بها (SSID). افحص إعدادات نقطة الوصول من خالل الكمبيوتر وإما أن تضبط نقطة الوصول لكي تعرض ًا يف ]اسم الشبكة SSID، أو أن تقم بإدخال اسم الشبكة يدوي  $\Gamma(SSID)$ 

**]PBC** – **]**إذا كانت نقطة الوصول أو املوجه الالسلكي يدعم طريقة التكوين املستند إىل زر الضغط ]PBC]، فقم بتحديد اخليار واضغط عىل زر الضغط Button Push املوجود يف نقطة الوصول ملدة 120 ثانية. لست بحاجة ألن تعرف اسم الشبكة )SSID )ورمز األمان اخلاص بنقطة الوصول.

**]PIN** – **]**إذا كانت نقطة الوصول تدعم طريقة التكوين املستند إىل رمز PIN واملعتمد عىل إعداد الشبكة الالسلكية املحمية )WPS)، فقم بتحديد هذا اخليار والحظ رقم الرمز عىل الشاشة. ثم أدخل رقم PIN يف قائمة إعدادات نقطة الوصول لبدء الاتصال. يُرجى الرجوع إلى وثائق جهاز الشبكة الخاص بك.

.2 اتبع التعليامت اخلاصة بكل طريقة اتصال معروضة عىل الشاشة.

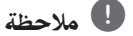

الستخدام االتصال بشبكات PBC وPIN، جيب ضبط وضع احلامية اخلاصة بنقطة الوصول اخلاصة بك عىل الوضع OPEN (مفتوح) أو AES.

#### مالحظات حول اتصال الشبكة:

- العديد من مشكلات اتصال الشبكة خلال الإعداد غالبًا ما يمكن إصالحها عن طريق إعادة ضبط املوجه أو املودم. وبعد توصيل املشغل بالشبكة املنزلية، قم عىل الفور بإيقاف تشغيل الطاقة و/أو فصل كابل الطاقة لمودم موجه أو كابل شبكة الاتصال المنزلية. بعدئذ قم بتشغيل الطاقة و/أو وصل كابل الطاقة مرة أخرى.
- y وحسب موفر خدمة اإلنرتنت )ISP)، يمكن أن يكون عدد الأجهزة التي يمكنها استقبال خدمة الإنترنت محدودًا بشروط اخلدمة املطبقة. للمزيد من التفاصيل، اتصل بموفر خدمة اإلنرتنت اخلاص بك.
- y ال تتحمل رشكتنا املسؤولية عن أي أعطال للمشغل و/أو ميزة االتصال باإلنرتنت تنتج عن أخطاء/أعطال االتصال املصاحبة للإتصال بالإنترنت عريض النطاق الخاص بك أو بالأجهزة المتصلة الأخرى.
- y ميزات أسطوانات ROM-BD املتاحة من خالل ميزة االتصال باإلنرتنت مل يتم إنشاءها أو توفريها عن طريق رشكتنا، وال تتحمل الشركة المسؤولية عن عملها أو عن الاستمرارية في توفيرها. بعض المواد ذات الصلة بالأسطوانة المتاحة عن طريق الاتصال بالإنترنت قد ال تكون متوائمة مع هذا املشغل. إذا كانت لديك أي أسئلة عن مثل هذا المحتوى، يرجّى الاتصال بمنتج الأسطوانة.
- y بعض حمتويات اإلنرتنت قد تتطلب اتصال ذو عرض أكرب للنطاق.
- وحتى إذا كان المشغل متصل ومُهيأ بالشكل الملائم، قد لا تعمل بعض حمتويات اإلنرتنت بالشكل املالئم بسبب إزدحام اإلنرتنت أو جودة خدمة اإلنرتنت اخلاصة بك أو عرض النطاق اخلاص هبا أو ملشكالت خاصة بموفر املحتوى.
- y بعض عمليات االتصال باإلنرتنت قد ال تكون متاحة بسبب قيود معينة يضعها موفر خدمة الإنترنت المزودة للاتصال بالإنترنت عريض النطاق.
- y وأي رسوم يفرضها موفر خدمة اإلنرتنت تشمل، عىل سبيل املثال ال الحصر، مصاريف الاتصال التي تتحمل أنت مسؤوليتها.
- y جيب وجود منفذ شبكة اتصال حملية 10 T-Base أو 100 TX-Base لالتصال السلكي هلذا املشغل. وإذا كانت خدمة اإلنرتنت اخلاصة بك ال تسمح هبذا االتصال، لن يمكنك االتصال باملشغل.
	- y جيب أن تستخدم موجه الستخدام خدمة xDSL.
- y جيب أن يوجد مودم DSL الستخدام خدمة DSL وجيب أن يكون ً هناك مودم كابل الستخدام خدمة املودم الكابل. ووفقا لطريقة الدخول واتفاق املشرتك مع موفر خدمة اإلنرتنت اخلاص بك، قد ال يمكنك استخدام ميزة االتصال باإلنرتنت يف هذا املشغل أو قد تكون هناك محدودية لعدد الأجهزة التي يمكنك توصيلها في نفس الوقت. (إذا كان موفر خدمة الإنترنت الخاص بك يحدد الأشتراك بجهاز واحد، قد لا يَسمح لهذا المشغل بالاتصال إذا كان هناك كمبيوتر متصل بالفعل.(
- y ُ قد ال يسمح باستخدام "موجه" ً أو قد يكون استخدامه حمدود ً ا وفقا للسياسات والقيود املتبعة من قبل موفر خدمة اإلنرتنت اخلاص بك. للمزيد من التفاصيل، اتصل بموفر خدمة الإنترنت مباشرة.
	- y تعمل الشبكة الالسلكية عىل ترددات السلكية 2.4 جيجا هرتز تُستخَدم أيضًا عن طريق الأجهزة المنزلية الأخرى مثل الهاتف الالسلكي وأجهزة RBluetooth وفرن امليكروويف، ويمكن أن تتأثر بسبب التداخل معها.
- y أوقف تشغيل مجيع أجهزة الشبكة غري املستخدمة يف الشبكة املنزلية املحلية اخلاصة بك. بعض األجهزة قد تولد حركة الشبكة.
- y ضع املشغل عىل أقرب مسافة ممكنة من نقطة الدخول لتحقيق أفضل مستوى للإرسال.
- y ويف بعض احلاالت فإن وضع نقطة الدخول أو املوجه الالسلكي أعلى من الأرض بمسافة (٢٠, ٤٥ م) على الأقل يمكن أن يُحسن من االستقبال.
- y قم بتقريب املشغل من نقطة الدخول قدر اإلمكان أو أعد توجيهه بحيث ال يوجد أي حائل بينه وبني نقطة الدخول.
- y تتوقف جودة االستقبال الالسلكي عىل العديد من العوامل مثل نوع نقطة الدخول واملسافة الفاصلة بني املشغل ونقطة الدخول ومكان املشغل.
	- y اضبط نقطة الدخول أو املوجه الالسلكي اخلاص بك عىل وضع البنية الأساسية. الوضع التلقائي غير مدعوم.

# توصيل جهاز USB

يمكن استخدام هذا المشغل في تشغيل ملفات الأفلام والموسيقى والصور من جهاز USB.

# تشغيل املحتوى يف جهاز USB

.1 أدخل جهاز USB يف منفذ USB حتى يثبت يف مكانه.

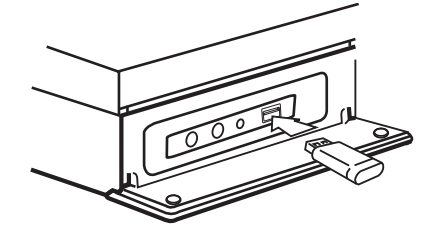

عندما تقوم بتوصيل جهاز USB أثناء عرض القائمة الرئيسية، يقوم المشغّل تلقائيًا بتشغيل ملف موسيقى مخزن في جهاز USB . إذا كان جهاز التخزين USB حيتوي عىل العديد من أنواع امللفات، سوف تظهر قائمة لتحديد نوع امللف.

قد يستغرق تحميل الملف دقائق قليلة حسب كم المحتوى المخزن في جهاز ختزين USB. اضغط عىل الزر (b (ENTER عندما يكون خيار[إلغاء] محدد لإيقاف التحميل.

- .2 اضغط عىل ( ) HOME.
- .3 اخرت ]فيلم[ أو ]صورة[ أو ]موسيقى[ باستخدام D/A واضغط .ENTER (b) عىل
	- .4 حدد خيار ]USB ]باستخدام S/W واضغط عىل  $ENTER$  $(\odot)$

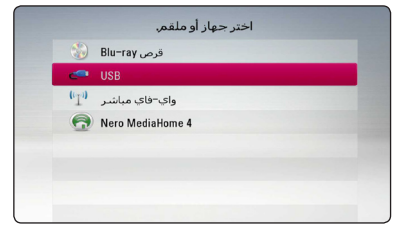

- .5 ً اخرت ملفا باستخدام D/A/S/W واضغط عىل تشغيل أو (b (ENTER لتشغيل امللف.
	- .6 انزع جهاز USB بحرص.

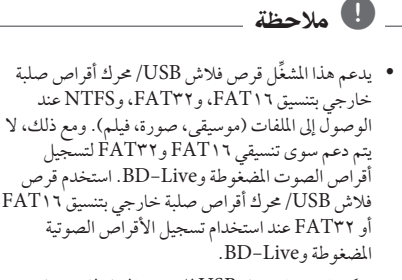

- y يمكن استخدام جهاز USB للتخزين املحيل لالستمتاع بأسطوانات Live-BD مع اإلنرتنت.
- y من املمكن أن تدعم هذه الوحدة ما يصل إىل 4 أقسام يف جهاز USB.
	- y ال تنزع جهاز USB أثناء التشغيل )تشغيل...إلخ(.
- y جهاز USB الذي يتطلب تثبيت برنامج إضايف عند التوصيل بالكمبيوتر غري مدعوم.
	- y جهاز USB: جهاز USB الذي يدعم 1.1USB و  $.$ USB $\mathsf{r}$ .
- y يمكن تشغيل ملفات األفالم واملوسيقى والصور. للحصول عىل التفاصيل اخلاصة بتشغيل كل ملف، انظر الصفحة ذات الصلة.
	- y يوىص بعمل نسخة احتياطية بشكل دوري لتفادي فقد البيانات.
- y إذا كنت تستخدم كابل امتداد USB أو حمور USB أو قارئة USB متعددة، قد ال يتم التعرف عىل جهاز USB.
	- y بعض أجهزة USB قد ال تعمل عىل هذه الوحدة.
	- y ال يتوافر دعم الكامريا الرقمية واهلاتف املحمول.
	- y ال يمكن توصيل منفذ USB املوجود بالوحدة بالكمبيوتر الشخيص. ال يمكن استخدام الوحدة كجهاز ختزين.

# اإلعدادات

# الإعداد الأولى

يظهر معالج اإلعداد األويل عىل الشاشة عند تشغيل الوحدة للمرة األوىل. قم بضبط لغة العرض، إعدادات الشبكة و إعدادات السامعة خلال معالج الإعداد الأولي.

- .1 اضغط عىل زر التشغيل (POWER(.1
	- يظهر معالج الإعداد الأولى على الشاشة.
- .2 استخدم D/A/S/W لتحديد لغة الشاشة واضغط عىل زر .ENTER (b) اإلدخال

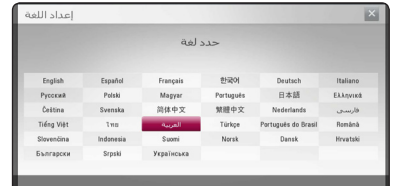

.3 قم بقراءة وحتضري ضبط إعدادات الشبكة واضغط عىل زر اإلدخال (b (ENTER مع متييز زر البدء ]البداية[.

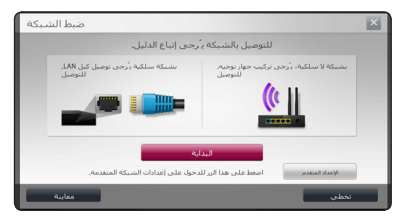

إذا تم توصيل الشبكة السلكية، سوف تنتهي إعدادات اتصال الشبكة تلقائيًا.

.4 ُتعرض كل الشبكات املتاحة عىل الشاشة. استخدم D/A لتحديد ]شبكة سلكية[ أوSSID اخلاص بالشبكة الالسلكية املرغوبة واضغط زر اإلدخال (b (ENTER.

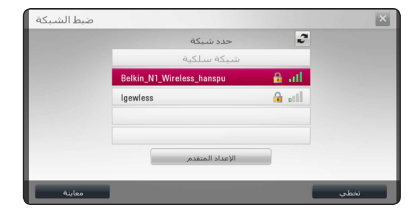

إذا كان لديك نظام أمان عىل نقطة الوصول اخلاصة بك، فأنت بحاجة إىل إدخال رمز األمان حسب احلاجة.

.5 استخدم D/A/S/W لتحديد وضع بروتوكول اإلنرتنت فيها بين [ديناميكي] و[ثابت].

> ويف الوضع العادي، قم بتحديد ]ديناميكي[ لتعيني عنوان بروتوكول إنترنت تلقائيًا.

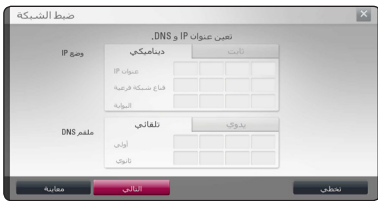

.6 قم بتحديد ]التايل[ واضغط عىل زر اإلدخال (b (ENTER لتطبيق إعدادات الشبكة.

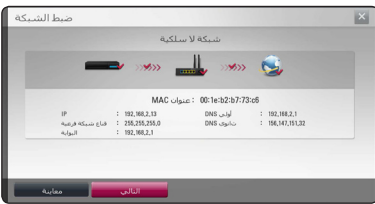

يتم عرض حالة اتصال الشبكة عىل الشاشة.

وملزيد من التفاصيل عن إعدادات الشبكة، يرجى الرجوع إىل "التوصيل بشبكتك المنزلية" في صفحة ٢٦.

.7 قدم بتحديد زر ]التايل[ واضغط عىل زر اإلدخال ENTER  $\phi$ 

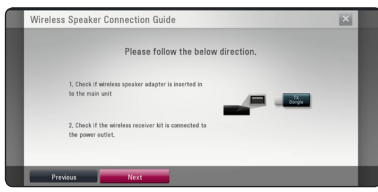

قم بقراءة وضبط إعدادات السامعة الالسلكية.

- .8 قدم بتحديد زر ]التايل[ واضغط عىل زر اإلدخال ENTER  $\phi$
- .9 اضغط عىل زر اإلدخال (b (ENTER للتأكد من إشارات نغمة اختبار السامعات.

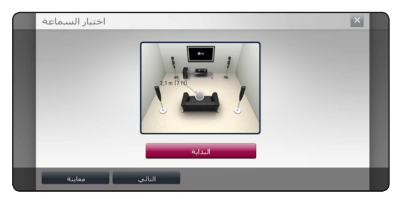

بعد التأكد من إشارة نغمة االختبار، قم بالضغط عىل زر اإلدخال .<br>(●) ENTER في حين يتم مّييز زر [إيقاف]. قدم بتحديد زر ]التايل[ واضغط عىل زر اإلدخال ENTER  $\phi(\mathbf{\Theta})$ 

.10 قم بفحص اإلعدادات التي تم ضبطها يف اخلطوات السابقة.

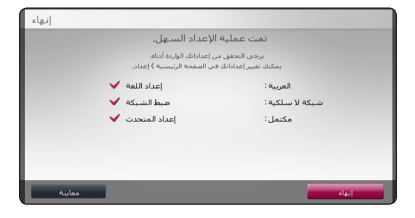

اضغط عىل زر اإلدخال (b (ENTER مع متييز زر اإلهناء .<br>[إنهاء] لإنهاء إعدادات الإعداد الأولى. إذا ما كان هناك أية إعدادات ترغب يف تغيريها، استخدم D/A لتحديد ]معاينة[ واضغط على زر الإدخال (@ ENTER.

# اإلعدادات

### ضبط إعدادات اإلعداد

يمكنك تغير إعدادات المشغل في قائمة [إعداد].

.1 اضغط على ( HOME (  $\Omega$  ).

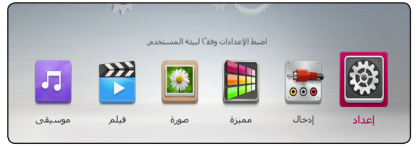

.2 استخدم D/A الختيار ]إعداد[ واضغط عىل (b (ENTER. تظهر قائمة الإعداد [إعداد].

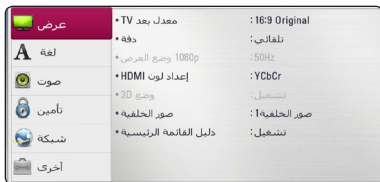

.3 استخدم S/W لتحديد خيار اإلعداد األول، ثم اضغط عىل D لالنتقال إىل املستوى الثاين.

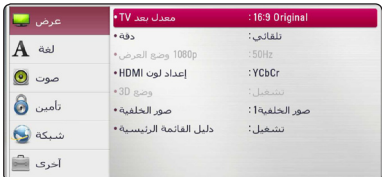

.4 استخدم S/W لتحديد خيار إعداد ثاين، ثم اضغط عىل (b (ENTER لالنتقال إىل املستوى الثالث.

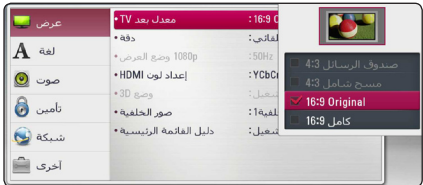

.5 استخدم S/W الختيار اإلعداد املطلوب، واضغط عىل (b (ENTER للتأكيد عىل اختيارك.

# قائمة ]عرض[

### معدل بعد TV

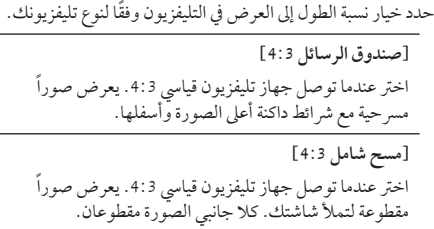

### **[16:9 Original]**

إختر متى يتم توصيل تليفزيون بعرض 16:9. الصورة التي بمقاس 4:3 يتم عرضها بنسبة عرض إىل ارتفاع 4:3 أصلية، مع ظهور اعمدة سوداء على الجانب الايسر والايمن.

#### **]كامل 16:9[**

إخرت متى يتم توصيل تليفزيون بعرض .16:9 الصورة التي بمقاس 4:3 يتم ضبطها افقيًا (بنسبة خطية) لملء الشاشة بالكامل.

# , مالحظة

ال يمكنك حتديد اخليار ]صندوق الرسائل 4:3[ و [مسح شامل 4:3] عندما يكون مستوى الاستبانة مضبوطًا على أعىل من 720 بكسل.

### دقة

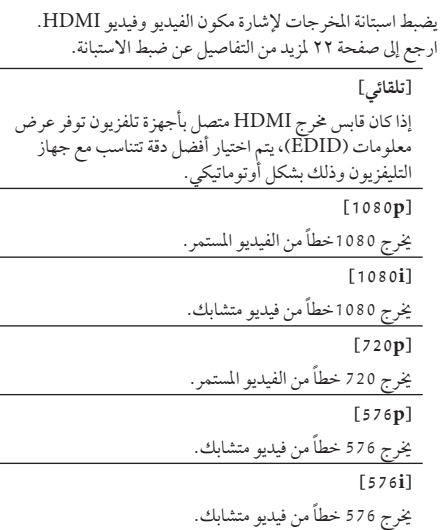

### p1080 وضع العرض

عند ضبط دقة الشاشة عىل p،1080 اخرت ]Hz24 ]للحصول عىل عرض سلس لمادة الفيلم (1080p /24 Hz ) مع عرض مجهز بـ .1080p/24 Hz مع متوافق HDMI

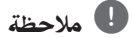

- y عندما ختتار ]Hz 24 ]فقد تعاين من بعض االضطراب يف الصورة عندما حيول الفيديو أفالم الفيديو والسينام. يف هذه احلالة، اخرت ]Hz 50].
- y عند ضبط]p1080 وضع العرض[ عىل ]Hz 24]، ومل يكن ً التلفزيون لديك متوافقا مع 1080) Hz /24p1080 بكسل24/ هرتز(، فسيصبح تردد اإلطار الفعيل ملخرج الفيديو 50 هرتز ملطابقة تنسيق مصدر الفيديو.

### إعداد لون HDMI

اخرت نوع اإلخراج من قابس خمرج HDMI. للحصول عىل هذا الإعداد، برجاء الإشارة إلى دلائل المستخدم الخاصة بجهاز العرض.

#### **]YCbCr[**

اخرت هذا االختيار عند االتصال بجهاز عرض HDMI.

#### **]RGB[**

اخرت هذا االختيار عند االتصال بجهاز عرض DVI.

### وضع D3

اخرت نوع وضع املخرجات لتشغيل أقراص ray-Blu ثالثية األبعاد.

**]إيقاف[**

سوف يتم إخراج تشغيل قرص ray-Blu ثالثي األبعاد كوضع ثنائي األبعاد مثل تشغيل قرص ROM-BD.

**]تشغيل[**

سوف يتم إخراج تشغيل قرص ray-Blu ثالثي األبعاد كوضع ثلاثي الأبعاد.

### صور اخللفية

يقوم بتغيير خلفية الشاشة الأولية.

### دليل القائمة الرئيسية

تتيح لك هذه الوظيفة إمكانية عرض أو حذف فقاعة الدليل يف القائمة الرئيسية. اضبط هذا الخيار على[تشغيل] لعرض الدليل.

### قائمة ]لغة[

قائمة العرض

إخرت لغة لقائمة ]اإلعداد[ وللعرض عىل الشاشة.

### قائمة القرص / صوت القرص / ترمجة القرص

اختر اللغة التي تفضلها لمسار الصوت (صوت القرص) والترجمة وقائمة القرص.

> **]أصيل[**  يشير إلى اللغة الأصلية التي سجل بها القرص.

> > **]آخرى[**

اضغط (b (ENTER الختيار لغة أخرى. استخدم مفاتيح األرقام ثم اضغط (b (ENTER إلدخال العدد املكون من 4 أرقام طبقاً لقائمة شفرة اللغة في الصفحة ٦٨.

**]إيقاف[ )ترمجة األسطوانة فقط(**

إغالق الرتمجة.

# , مالحظة

قد ال يعمل إعداد اللغة اخلاص بك حسب األسطوانة.

# قائمة ]صوت[

لكل قرص عدة خيارات ملخرج الصوت. اضبط خيارات الصوت ً للجهاز طبقا لنوع نظام الصوت الذي تستخدمه.

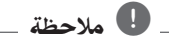

وحيث أن العديد من العوامل تؤثر عىل نوع خمرجات الصوت، انظر "مواصفات خمرجات الصوت" يف صفحة 71 للمزيد من التفاصيل.

### املخرجات الرقمية

#### **]سرتيو PCM) [HDMI فقط(**

قم بتحديده يف حالة توصيل مقبس OUT HDMI اخلاصة هبذه الوحدة بجهاز مزود بخاصية تشفري الصوت الرقمي ثنائي القناة .DTS

#### **]قناة متعددة PCM) [HDMI فقط(**

اخرت إذا كنت توصل خمرج OUT HDMI أو خمرج الصوت الرقمي إىل جهاز به جهاز فك شفرة DTS.

### **]إعادة ترميز DTS) [HDMI فقط(**

قم بتحديده يف حالة توصيل مقبسOUT HDMI اخلاصة هبذه الوحدة بجهاز مزود بخاصية فك تشفري الصوت الرقمي.DTS

### **]تيار البتات[ (HDMI فقط(**

قم بتحديده يف حالة توصيل مقبس OUT HDMIاخلاصة هبذه الوحدة بجهاز فك تشفري الصوت الرقميLPCM، وDolby ،Dolby TrueHDو ،Dolby Digital Plusو ،Digital  $.DTS-HD, DTS,$ 

# , مالحظة

- y عند ضبط خيار ]املخرجات الرقمية[، فإن الصوت يمكن أن خيرج كاسرتيو PCM إذا كانت بيانات PCM متعددة القنوات مل يتم اكتشافها من جهاز HDMI وبه EDID.
- y يف ضبط اخليار ]املخرجات الرقمية[ عىل ]إعادة ترميز DTS]، يتم إخراج صوت إعادة ترميز DTS بالنسبة ألسطوانات ROM-BD مع الصوت الثانوي ويتم إخراج الصوت الأصلي بالنسبة للأسطوانات الأخرى (مثل [تيار البتات[(.
	- y هذه اإلعدادات غري متاحة مع إشارة الدخل من جهاز خارجي.

### ضبط السماعات

للحصول عىل أفضل صوت ممكن، استخدم شاشة إعداد مكرب الصوت لتحديد مستوى صوت مكربات الصوت التي قمت بتوصيلها ومسافة بعدها عن موضع الاستهاع الخاص بك. استخدم الاختبار لضبط مستوى صوت مكربات الصوت عىل نفس املستوى.

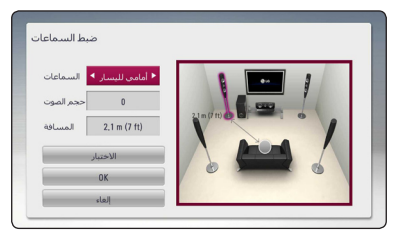

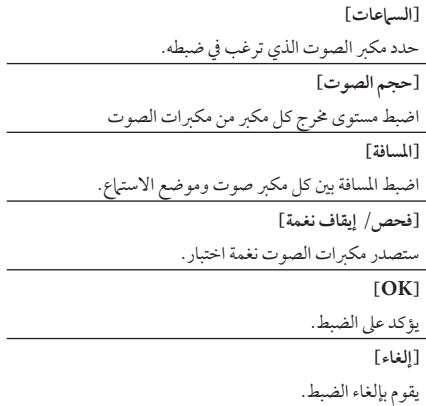
#### HD AV تزامن

يواجه أحيانًا الفيديو الرقمي تأخيرًا بين الصورة والصوت. يف حالة حدوث هذه املشكلة، يمكنك معاجلتها بضبط التأخري عىل الصوت حتى "ينتظر" ُ وصول الصورة. تسمى هذا العملية بمزامنة HD .<br>AV( (محرك الأقراص الثابتة والفيديو التناظري) استخدم S W للتمرير ألعىل وألسفل خالل مقدار التأخري، الذي يمكنه ضبط يف أي يشء بني 0 و300 ميل ثانية.

#### DRC (التحكم في النطاق الديناميكي)

تسمح لك هذه الوظيفة بالاستماع إلى أحد الأفلام على مستوى صوت أقل بدون فقد وضوح الصوت.

**]إيقاف[**

إليقاف تشغيل هذه الوظيفة.

**]تشغيل[**

لضغط النطاق الديناميكي ملخرجات صوت Digital Dolby .Dolby TrueHD أو Dolby Digital Plus أو

#### **]تلقائي[**

يتحدد النطاق الديناميكي ملخرجات صوت TrueHD Dolby ذاتيًا. ويتم تشغيل النطاق الديناميكي لكل من Dolby Digital<br>. وPlus Digital Dolby كام هو احلال بالنسبة لوضع التشغيل ]تشغيل[.

## , مالحظة

ال يمكن تغيري إعداد DRC إال يف حال عدم إدخال أسطوانة أو إذا كانت الوحدة يف وضع التوقف التام.

#### توصيل مكربات الصوت الالسلكية

تم ضبط المُعرف عندما صنعت هذه الوحدة. ينبغي أن يتم ضبط املعرف مرة أخرى إذا حدث أي تداخل أو تم استخدام وحدة السلكية جديدة.

#### الكاريوكي الفرعي

عند انتهاء فصل/عنوان بالكامل، تعرض هذه الوظيفة الدرجة عىل الشاشة مع صوت تشجيع مجهور.

**]تشغيل[**

عند الانتهاء من الغناء فسوف يتم عرض الدرجة على الشاشة.

**]إيقاف[**

ال يتم عرض تشجيع اجلمهور والدرجة عىل الشاشة.

## , مالحظة

- y عند مشاهدة األفالم، أوقف تشغيل الكاريوكي الفرعي يف قائمة SETUP (الإعداد) أو استمتع بها دون الحاجة إلى توصيل امليكروفون يف حالة عرض احلدة أو الدرجة خال
- y وظيفة الكاريوكي الفرعي ال تكون متاحة إال عند توصيل ميكروفون.
	- y يتم تطبيق صوت البوق والنتيجة للتشغيل يف وضع .فقط DVD-title و BD-ROM

## قائمة ]تأمني[

إعدادات ]تأمني[ تؤثر عىل تشغيل ROM-BD وDVD فقط. وللدخول إىل أي ميزة يف إعدادات ]القفل[، جيب عليك إدخال الكود الأمني المكون من ٤ رموز الذي أنشأته. إذا لم تكن قد ادخلت كلمة المرور بعد، سوف يُطلب منك القيام بذلك. أدخل كلمة مرور تتكون من 4 رموز مرتني، واضغط عىل ENTER (b (إلنشاء كلمة مرور جديدة.

#### كلمة املرور

يمكنك إنشاء كلمة املرور أو تغيريها.

**]ال يشء[** أدخل كلمة مرور تتكون من 4 رموز مرتني، واضغط عىل (b (ENTER إلنشاء كلمة مرور جديدة.

#### **]تغيري[**

أدخل كلمة املرور احلالية واضغط عىل (b (ENTER. أدخل كلمة مرور تتكون من 4 رموز مرتني، واضغط عىل ENTER (b (إلنشاء كلمة مرور جديدة.

#### **يف حالة نسيان كلمة املرور**

يف حالة نسيان كلمة املرور، يمكنك مسحها باتباع اخلطوات التالية:

- .1 أزح أي قرص يكون داخل اجلهاز.
- .2 قم بتحديد اخليار ]كلمة املرور[ يف قائمة ]إعداد[.
- .3 استخدم األزرار الرقمية إلدخال "210499". تم مسح كلمة املرور.

## , مالحظة

إذا ارتكبت أي خطأ قبل الضغط عىل (b (ENTER، اضغط عىل "مسح". بعدئذ قم بإدخال كلمة املرور الصحيحة.

#### DVD تصنيف

يعرتض تشغيل أسطوانات DVD ً املصنفة وفقا ملحتواها. )ليست مجيع الأسطوانات مصنفة.)

**]1-8 تصنيف[** التصنيف الأول (١) يتضمن أشد القيود، بينما التصنيف الثامن (٨) هو أخفها. **]إلغاء تأمني[** في حالة اختيار [إلغاء التأمين]، فلن تكون ميزة الرقابة الأبوية نشطة وبذلك يتم تشغيل القرص بالكامل.

#### قرص ray-Blu تصنيف

قم بتعيني حد عمر لتشغيل ROM-BD. استخدم األزرار الرقمية إلدخال حد عمر لعرض ROM-BD.

 **]255[**

يمكن تشغيل مجيع ROM-BD.

 $[0 - 254]$ 

يمنع تشغيل أي ROM-BD بتصنيفات مقابلة مسجلة عليه.

## , مالحظة

لن يتم تطبيق ]قرص ray-Blu تصنيف [ سوى عىل قرص ray-Blu الذي حيتوي عىل ميزة Rating Advanced Control (التحكم المتقدم في التصنيف).

#### كود

أدخل رمز المنطقة التي استخدمت مقاييسها لتحديد تصنيف قرص الفيديو DVD طبقاً للقائمة الموجودة على صفحة ٦٧.

### قائمة ]شبكة[

مطلوب إعدادات ]شبكة[ الستخدام حتديث الربامج، وميزات Live-BD، وخدمات املحتوى عىل اإلنرتنت.

#### إعداد التوصيل

إذا كانت بيئة الشبكة املنزلية اخلاصة بك جاهزة لتوصيل املشغل، سوف حتتاج إىل ضبط املشغل عىل االتصال السلكي أو الالسلكي بالشبكة للاتصال بالشبكة. (انظر "التوصيل بالشبكة المنزلية" في الصفحات  $(1 - 7)$ 

#### حالة التوصيل

إذا كنت ترغب يف التحقق من حالة الشبكة عىل هذا املشغل، اخرت ]حالة التوصيل[ واضغط عىل (b (ENTER للتحقق من إعداد االتصال بالشبكة واإلنرتنت.

#### BD-LIVE توصيل

يمكنك احلد من الدخول إىل اإلنرتنت عند استخدام خواص .BD-Live

**]مسموح[** يشري إىل أن الدخول إىل اإلنرتنت مسموح به لكافة حمتويات .BD-Live

**ًا[ ]مسموح جزئي** يشري إىل أن الدخول إىل اإلنرتنت مسموح به فقط ملحتوى Live-BD الذي يتمتع بشهادات ملكية حمتوى. الدخول إىل اإلنرتنت ووظائف AACS أون الين حمظورة جلميع حمتوى Live-DB بدون شهادة.

**]ممنوع[**

الدخول إىل اإلنرتنت حمظور جلميع حمتويات Live-BD.

#### مميزة

**]إعداد البلد[**

حدد منطقتك لعرض الخدمات والمحتويات المناسبة في ميزة [مميزة] ]ممتاز[.

## اسم اجلهاز

يُمكنك إدخال اسم الشبكة باستخدام لوحة الفاتيح الظاهرية.سيتم ُ تعريف هذا املشغل باالسم الذي تدخله عىل الشبكة املنزلية اخلاصة بك.

#### واي-فاي مبارش

 .Wi-Fi Direct™من عتمدُ ِّ هذا املشغل عبارة عن جهاز م TMDirect Fi-Wi هي تقنية تقوم بتوصيل األجهزة ببعضها البعض دون التوصيل بنقطة وصول أو موجه. قم بتعيني هذا اخليار عىل]تشغيل[ لتنشيط وضع TMDirect Fi-Wi. ارجع إىل الصفحة 44 اخلاصة بتوصيل اجلهاز.

## قائمة ]آخرى[

#### DivX® VOD

حول فيديو RCertified DivX هو تنسيق فيديو رقمي تم إنشائه من قبل شركة DivX ذ.م.م، وهي شركة تابعة لشركة ROVI.هذا جهاز ًا لدى DivX يقوم بتشغيل ملفات فيديوDivX . يمكنك معتمد رسمي زيارة املوقع اإللكرتوين com.divx.www للحصول عىل املزيد من املعلومات وأدوات الربامج لتحويل ملفاتك إىل ملفات فيديوDivX.

معلومات عن فيديو DIVX عند الطلب: جهاز Certified DivX ® هذا جيب تسجيله لتشغيل أفالم فيديو DivX عند الطلب )VOD ) التي اشرتيتها. للحصول عىل رمز التسجيل اخلاص بك، قم بتعيني قسم فيديو DivX عند الطلب في قائمة إعداد الجهاز. يُرجى زيارة الموقع الإلكتروني vod.divx.com لمزيد من المعلومات عن كيفية استكمال التسجيل.

**]تسجيل[**

يعرض رمز التسجيل للمشغل اخلاص بك.

**]إلغاء التسجيل[**

إليقاف تنشيط املشغل اخلاص بك وعرض رمز إيقاف التنشيط.

## , مالحظة

 تستطيع هذه الوحدة تشغيل مجيع ملفات الفيديو التي يتم حتميلها من VOD) R(DivX التي حتتوي عىل كود تسجيل ِّ هذا املشغل فقط.

#### تشغيل الشبكة

تسمح لك هذه اخلاصية بالتحكم يف تشغيل الوسائط من عىل خادم وسائط DLNA عرب هاتف ذكي معتمد عىل DLNA. يتمتع غالبية اهلواتف الذكية املعتمدة عىل DLNA بخاصية التحكم يف تشغيل الوسائط عىل الشبكة املنزلية. اضبط هذا اخليار عىل وضع ]تشغيل[ لكي تسمح هلاتفك الذكي بالتحكم يف هذه الوحدة. راجع التعليامت اخلاصة هباتفك الذكي املعتمد عىل DLNA أو بالتطبيق للحصول عىل معلومات مفصلة.

## , مالحظة

- y جيب توصيل هذه الوحدة واهلاتف الذكي املعتمد عىل DLNA بنفس الشبكة.
- y الستخدام خاصية ]تشغيل الشبكة[ باستخدام هاتف ذكي معتمد عىل DLNA، اضغط عىل زر الرئيسية ( ) HOME لعرض القائمة الرئيسية قبل التوصيل هبذه الوحدة.
- y أثناء التحكم يف الوحدة باستخدام خاصية ]تشغيل الشبكة[، قد لا يعمل جهاز التحكم عن بعد.
	- y تنسيقات امللفات املتاحة الواردة يف صفحة 10 ال تكون مدعومة دائيا في وضع [تشغيل الشبكة].

#### إيقاف تشغيل تلقائي.

تظهر شاشة التوقف عند ترك املشغل أقراص يف وضع التوقف ملدة مخس دقائق. إذا قمت بتعيني هذا اخليار عىل ]تشغيل[، تتوقف الوحدة عن التشغيل يف غضون 20 دقيقة من عرض "شاشة التوقف". اضبط هذا الخيار على [إيقاف] لترك شاشة التوقف حتى يتم تشغيل الوحدة عن طريق ال<mark>مس</mark>خدم.<br>م

, مالحظة

ًوفقا للوظيفة، قد تكون هذه الوظيفة غري متاحة.

#### بدء

**]ضبط املصنع[**

يمكنك إعادة ضبط املشغل عىل إعدادات املصنع األصلية.

**]خازنة ray-Blu خالية[**

يبدأ يف متهيد املحتويات Live-BD من مساحة التخزين املوصلة عرب منفذ USB.

## , مالحظة

إذا قمت بإعادة ضبط المشغّل على إعدادات ضبط المصنع الأصلية اخلاص به باستخدام خيار ، ]ضبط املصنع[، جيب عليك أن تقوم بضبط كل التنشيط اخلاص بخدمات الشبكة وضبط إعدادات الشبكة مرة أخرى.

#### البرامج

**]معلومات[**

يعرض نسخة الربامج احلالية.

**]حتديث[**

يمكنك حتديث الربامج عن طريق توصيل الوحدة بملقم حتديث البرامج مباشرة (أنظر صفحة ٦٣-٢٤).

#### إخطار إبراء الزمة

اضغط عىل (b (ENTER لعرض إخطار إخالء املسؤولية اخلاص بخدمة الشبكة.

## المؤثر الصوتى) Sound Effect

يمكنك حتديد وضع صوت مناسب. اضغط عىل SOUND EFFECT( املؤثر الصويت( بشكل متكرر إىل أن يظهر الوضع املطلوب عىل شاشة اللوحة األمامية أو شاشة التلفزيون. قد تختلف العناصر المعروضة للمعادل استنادًا إلى المصادر والمؤثرات الصوتية. **]طبيعي بلس[:** يمكنك االستمتاع باالستامع إىل مؤثر الصوت الطبيعي نفس الّشيء مثل قناة 1 .5. **]Natural]:** يمكنك االستمتاع باالستامع إىل صوت مريح وطبيعي. **]Bypass]:** يتم تشغيل الربنامج ذي اإلشارات الصوتية متعددة القنوات واملحيطة حسب طريقة تسجيله. **]باس بالست[:** قم بتعزيز مؤثر اجلهري الصوت من مكرب الصوت ومضخم الصوت الأماميين على الجانبين الأيمن والأيسر . **]صوت واضح[:** ً جيعل هذا الوضع الصوت يبدو واضحا، مما يؤدي إىل تحسين جودة الصوت. **]Game]:** يمكنك االستمتاع باالستامع إىل املزيد من الصوت الظاهري أثناء تشغيل ألعاب الفيديو. **]نايت[:** ً قد يكون هذا مفيدا عند رغبتك يف مشاهدة أفالم بمستويات صوت منخفضة يف وقت متأخر من الليل. **]Scaler Up]:** عند االستامع إىل ملفات 3MP أو ملفات موسيقى أخرى مضغوطة، يمكنك حتسني الصوت. ال يتوفر هذا الوضع إال ملصدرين للقنوات. **]شدة الصوت[:** يعمل عىل حتسني الصوت الثالثي واجلهري. **]EQ املستخدم[:** يمكنك ضبط الصوت عن طريق زيادة أو خفض مستوى تردد معني.

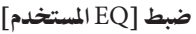

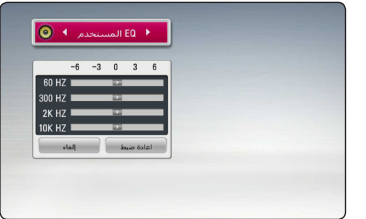

.1 استخدم S/W لتحديد الرتدد املطلوب. .2 استخدم S/W لتحديد املستوى املطلوب. حدد اخليار ]إلغاء[، ثم اضغط عىل (b (ENTER إللغاء الضبط. حدد اخليار ]اعادة ضبط[، ثم اضغط عىل (b (ENTER إلعادة ضبط مجيع عمليات الضبط. حدد اخليار ]RESET ]إعادة الضبط]، ثم اضغط عىل (b (ENTER إلعادة ضبط مجيع عمليات الضبط.

# تأثير الصوت ثلاثى الأبعاد

ختلق ميزات الصوت ثالثي األبعاد D3 بقعة صوتية واسعة النطاق بحيث يمكنك التمتع أكثر بالصوت املجسم والسينامئي الغامر. اضغط .<br>علي زر 3D SOUND (صوت ثلاثي الأبعاد) بشكل متكرر حتى يظهر الوضع المطلوب على الشاشة الأمامية أو على شاشة التلفزيون. **]D3 موسيقى[:** يقدم هذا الوضع صوت حميط مذهل، مما يضفي شعور وكأنك يف قاعة عزف املوسيقى وأنت يف منزلك. **]D3 فيلم[:** يقدم هذا الوضع صوت حميط مذهل، مما يضفي شعور وكأنك في المسرح وأنت في منزلك.

## التشغيل العام

### استخدام القائمة ]الرئيسية[

تظهر القائمة الرئيسية عند قيامك بالضغط على ( HOME ( ). استخدم D/A/S/W لتحديد فئة، واضغط عىل  $.$ ENTER  $($ O $)$ 

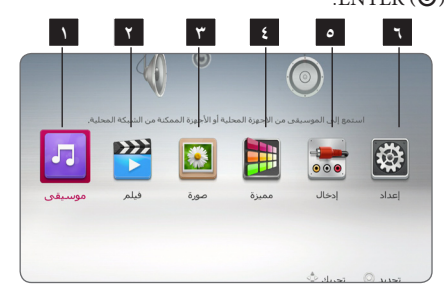

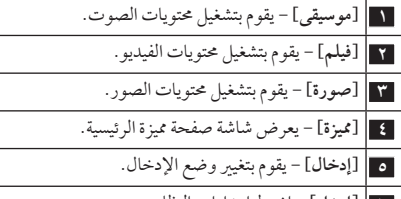

- - **6 ]إعداد[ -** اضبط إعدادات النظام.

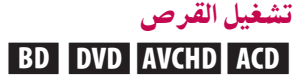

- ١. قم بإدخال الاسطوانة في فتحة الاسطوانات. بالنسبة لمعظم الأقراص الصوتية المضغوطة، وأقراص ًا. ROM-BD، و أقراص ROM-DVD، يبدأ التشغيل تلقائي
	- . اضغط على ( HOME (  $\omega$  ).
	- .3 حدد ]فيلم[ أو ]موسيقى[ باستخدام D/A، واضغط عىل  $ENTER(\odot)$
- .4 حدد خيار ]قرص ray-Blu ]أو ]DVD ]أو ]VR ]أو]صوت[ باستخدام ٨/٧، واضغط على (@ ENTER.

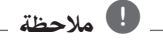

- y ال تتوفر وظائف التشغيل املوضحة يف هذا الدليل دائماً يف كل ً امللفات والوسائط. ومن املمكن تقييد بعض الوظائف استنادا إىل عدة عوامل.
	- y ًوفقا لعناوين ROM-BD، قد تكون هناك حاجة إىل توصيل جهاز USB للتشغيل بالشكل املالئم.
	- y قد ال يتم تشغيل األقراص غري النهائية بتنسيق VR DVD ِّ يف هذا املشغل.
	- y وتم تزويد بعض أقراص VR-DVD ببيانات CPRM بواسطة مسجل DVD. وال يمكن هلذه الوحدة أن تدعم أنواع الأقراص هذه.

## تشغيل ملف عىل قرص/جهاز USB | MOVIE | MUSIC | PHOTO

يمكن استخدام هذا المشغل في تشغيل ملفات الفيديو والصور والصور املدرجة عىل القرص أو جهاز USB.

- .1 قم بإدخال اسطوانة البيانات يف فتحة االسطوانات أو قم بتوصيل جهاز USB.
	- . اضغط على ( HOME (  $\Omega$  ).
- .3 حدد خيار ]فيلم[ أو ]صورة[ أو ]موسيقى[ باستخدام D/A، واضغط عىل (b (ENTER.
- .4 حدد خيار]بيانات[ أو ]USB ]باستخدام S/W، واضغط عىل  $ENTER(\odot)$ 
	- .5 ً حدد ملفا باستخدام D/A/S/W ، واضغط عىل .امللف لتشغيل ENTER (b) أو d (PLAY)

## تشغيل قرص ray-Blu ثالثي األبعاد

### **RD**

يمكن استخدام هذه املشغل يف تشغيل أقراص ray-Blu ثالثية األبعاد التي حتتوي عىل مشاهد منفصلة للعني اليرسى واليمنى.

#### **التجهيز**

ولتشغيل عنوان Blu-ray ثلاثي الأبعاد في وضع استريوسكوبي ثلاثي الأبعاد، يجب عليك أن تقوَّم بيا يلي:

- y تأكد مما إذا كان التليفزيون اخلاص بك متوائم مع العرض ثلاثي الأبعاد ويحتوي على إدخال أو إدخالات HDMI.
- y ارتدي نظارات ثالثية األبعاد واستمتع بالتجربة ثالثية األبعاد عند الضر ورة.
	- y حتقق مما إذا كان عنوان ROM-BD هو نفسه قرص ray-Blu ثالثي األبعاد.
- y قم بتوصيل كابل )كابل TMHDMI من نوع A، وعايل الرسعة( بني خمرج HDMI ِّ يف املشغل ومدخل HDMI يف التلفزيون).
- .1 اضغط عىل ( ) HOME، واضبط خيار ]وضع D3 ]يف قائمة [إعداد] على [تشغيل] (صفحة ٣٥).
	- ٢. قم بإدخال الاسطوانة في فتحة الاسطوانات.
- ٣. لمزيد من التعليمات، ارجع إلى دليل المالك للتليفزيون ثلاثي الأبعاد اخلاص بك.

قد حتتاج إىل ضبط إعدادات الشاشة والرتكيز عىل إعداد التليفزيون اخلاص بك لتأثري ثالثي األبعاد محُسن.

تحذير  $\bigwedge$ 

- y يمكن أن تتسبب مشاهدة املحتوى ثالثي األبعاد لفرتة طويلة في الإرهاق أو الزغللة.
	- y ال يوىص بمشاهدة األفالم يف الوضع ثالثي األبعاد لكبار السن والأطفال والنساء الحوامل.
	- y إذا شعرت بالصداع أو اإلرهاق أو الدوار أثناء مشاهدة المحتويات في العرضّ ثلاثي الأبعاد، يوصى بشدة بإيقاف التشغيل واالسرتخاء حتى تعود إىل حالتك الطبيعية.

### $BD$ -Live $\sim$  الاستمتاع بميزات

### **BD**

أقراص ROM-BD التي تدعم Live-BD الذي حيتوي عىل خاصية التمديد التي تسمح لك باالستمتاع بالعديد من الوظائف مثل حتميل أفالم جديدة بتوصيل هذه الوحدة باإلنرتنت.

- .1 حتقق من وصلة الشبكة واإلعدادات )الصفحات من 30-26(.
	- .2 أدخل جهاز ختزين USB يف منفذ USB املوجود يف اللوحة األمامية.

جيب أن يوجد جهاز ختزين USB لتنزيل املحتوى اإلضايف.

.3 اضغط عىل ( ) HOME، وقم بضبط اخليار ]توصيل -BD LIVE ]يف قائمة ]إعداد[ )صفحة 39(.

ً وفقا لألسطوانة، قد ال يتم تشغيل وظيفة Live-BD يف حالة ضبط [توصيل BD-LIVE]على وضع [مسموح جزئيًا].

.4 أدخل ROM-BD حتتوي عىل ميزات Live-BD. ً ختتلف العمليات وفقا لألسطوانة. ارجع إىل الدليل املزود مع األسطوانة.

ال تستخرج جهاز USB املتصل أثناء عملية تنزيل املحتوى أو أن ال تزال اسطوانة ray-Blu يف فتحة االسطوانات. القيام بذلك من المكن أن يضر جهاز USB الذي تم توصيله و قد لا تعمل مواصفات BD-Live بشكل سليم على جهاز USB المتضرر مرة أخرى إذا اتضح وجود تلف يف جهاز USB املوصل من خالل هذا اإلجراء، يمكنك تنسيق جهاز USB املوصل من جهاز الكمبيوتر وإعادة استخدامه مع هذا املشغل.

#### , مالحظة

تحذير $\bigwedge$ 

- y قد يتم حظر الدخول إىل بعض حمتويات Live-BD يف بعض المناطق وفق ما يَقرره موفر المحتويات.
	- y قد يستغرق األمر دقائق عديدة لتحميل وبداية االستمتاع .BD-Live بمحتويات

## تشغيل ملف عىل شبكة خادم

### **MOVIE MUSIC PHOTO**

يمكن هلذا املشغل عرض ملفات الفيديو، والصوت والصور املوجودة عىل خادم DLNA من خالل الشبكة املنزلية اخلاصة بك.

- .1 راجع اتصال وإعدادات الشبكة )الصفحة 30-26(.
	- .2 اضغط عىل ( ) HOME.
- .3 اخرت ]فيلم[ أو ]صورة[ أو ]موسيقى[ باستخدام D/A واضغط .ENTER (b) عىل
- .4 حدد خادم DLNA للوسائط املتعددة من القائمة باستخدام أزرار S/W، ثم اضغط عىل زر اإلدخال (b (ENTER.

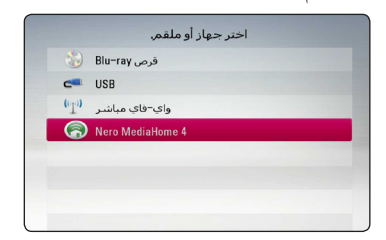

- إذا كنت ترغب في إعادة مسح خادم وسائط متوفر ضوئيًا، فاضغط على الزر (خ) الأخضر .
- .5 ً حدد ملفا باستخدام D/A/S/W، واضغط عىل ENTER (b (لتشغيل امللف.

#### , مالحظة

- y متطلبات امللفات موضحة يف الصفحة .10
- y يمكن عرض صورة مصغرة للملفات غري القابلة للتشغيل، ِّ ولكن ال يمكن تشغيل هذه امللفات عىل هذا املشغل.
	- y جيب أن يكون اسم ملف الرتمجة واسم ملف الفيلم نفس اليشء وأن يكونا يف نفس املجلد.
		- y تتأثر جودة التشغيل والعمل بحالة شبكتك املنزلية.
- y ً قد تواجه مشاكل يف االتصال استنادا إىل بيئة اخلادم لديك.
- y لضبط جهاز الكمبيوتر الشخيص اخلاص بك كخادم DLNA، قم بتثبيت برنامج "4 MediaHome Nero " عىل جهاز الكمبيوتر الشخيص اخلاص بك. )راجع صفحة  $(70$

### Wi-Fi Direct™ اتصال

االتصال بجهاز Direct Fi-Wi ™معتمد

## **MOVIE MUSIC PHOTO**

يمكن لهذا المشغل تشغيل ملفات الأفلإم والموسيقي والصور الموجودة يف جهاز TMDirect Fi-Wi املعتمد. تمُكن تقنية TMDirect Fi-Wi ُاملشغل من االتصال املبارش بجهاز TMDirect Fi-Wi املعتمد دون التوصيل بجهاز الشبكة مثل نقطة الوصول.

- ١. عين الخيار [واي-فاي مباشر] في القائمة [إعداد] على وضع ]تشغيل[] )الصفحة 39(.
	- .2 اضغط عىل ( ) HOME.
- .3 حدد ]فيلم[ أو ]صورة[ أو ]موسيقى[ باستخدام D/A واضغط  $\mathrm{ENTER}\left(\mathbf{\Theta}\right)$  على
	- .4 حدد خيار ]واي-فاي مبارش[ باستخدام S/W واضغط عىل  $.$ ENTER $($ O

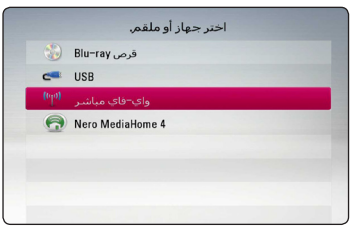

.5 حدد جهاز TMDirect Fi-Wi عىل القائمة باستخدام S/W واضغط عىل (b (ENTER.

ستتم متابعة اتصال Wi−Fi Direct™ تلقائيًّا.

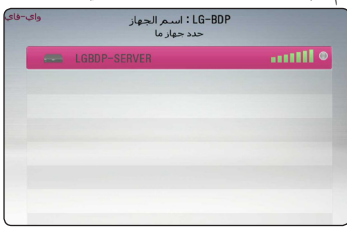

في حالة دعم Wi-Fi Direct™ لطريقة تكوين رمز PIN وفقًا إلعداد WPS( إعداد واي فاي املحمي(، حدد جهاز من القائمة واضغط عىل الزر )Y )امللون باللون األصفر. سجل رقم PIN املوجود عىل الشاشة. ثم أدخل رقم PIN يف قائمة إعدادات اجلهاز لالتصال.

إذا أردت إعادة مسح جهاز Wi-Fi Direct™ المتاح، اضغط على الزر (G) الملون باللّون الأخضر .

## , مالحظة

عند توصيل هذه الوحدة من جهاز آخر مزود بخاصية Direct Fi-Wi™، ال تكون طريقة التوصيل عن طريق رقم التعريف الشخيص PIN متاحة.

.6 حدد اخلادم املشرتك من جهاز TMDirect Fi-Wi املتصل باستخدام S/W واضغط عىل (b (ENTER لالنتقال إىل اخلادم.

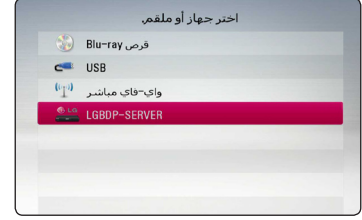

- لتحديد اخلادم من قائمة اجلهاز، جيب أن تكون امللفات واملجلدات مشتركة بواسطة خادم DLNA من جهاز ™Wi-Fi Direct المتصل.
- .7 حدد ملف باستخدام D/A/S/W واضغط عىل ENTER (b (لتشغيل امللف.

, مالحظة

- y ِّ من أجل احلصول عىل إرسال أفضل، ضع املشغل بالقرب من اخلادم املعتمد من TMDirect Fi-Wi قدر اإلمكان.
- y يمكن اتصال هذه الوحدة بجهاز واحد فقط يف نفس الوقت. الاتصال المتعدد غير متاح.
- y يف حالة حماولة االتصال بشبكة ال سلكية أثناء اتصال اجلهاز من خالل وظيفة TMDirect Fi-Wi، سيتم قطع اتصال .قرسا ً Wi-Fi Direct™
- y ُ يف حالة اتصال هذااملشغل وجهاز TMDirect Fi-Wi بشبكة حملية خمتلفة، فقد يكون اتصال TMDirect Fi-Wi غري متاح.
	- y إذا مل يكن جهاز Direct Fi-Wi ™املعتمد يف وضع .<br>الاستعداد Wi-Fi Direct، لا يمكن للمشغل اكتشاف اجلهاز.
	- y هذا املنتج غري قادر عىل االتصال بجهاز direct Fi-Wi ™ يف وضع مالك املجموعة Owner Group.

االتصال بأجهزة واي فاي املتاحة

## l MOVIE I MUSIC I PHOTO |

يمكن أن يتصل هذا المشغل بجهاز واي فاي عام باستخدام وظيفة .Wi-Fi Direct™

- .1 عني اخليار ]واي-فاي مبارش[ يف القائمة ]إعداد[ عىل وضع ]تشغيل[] )الصفحة 39(.
	- . اضغط عا $\Omega$  (  $\Omega$  ) HOME
- .3 حدد ]فيلم[ أو ]صورة[ أو ]موسيقى[ باستخدام D/A واضغط  $ENTER$  ( $\odot$ )  $\downarrow$ 
	- .4 حدد خيار [واي-فاي مباشر ] باستخدام  $\bigwedge/\bigvee$  واضغط على  $ENTER$  ( $\odot$ )

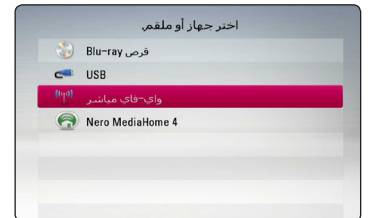

.5 اضغط عىل الزر )R )امللون باللون األمحر لعرض ]SSID ]و [خيار الحماية] و [الترميز] المُشغل.

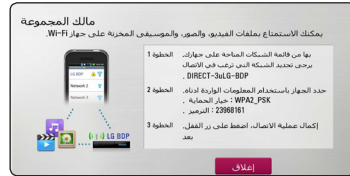

- .6 ُ اتصل بشبكة هلذا املشغل عىل جهاز واي فاي اخلاص بك باستخدام [اسم الشبكة (SSID)] و [خيار الحماية] و [الترميز] في الخطوة 5 ً املذكورة آنفا.
	- .7 اضغط عىل ( ) BACK مرتني لعرض قائمة اجلهاز.

.8 .8 حدد اخلادم املشرتك من جهاز واي فاي باستخدام S/W واضغط عىل (b (ENTER لالنتقال إىل اخلادم.

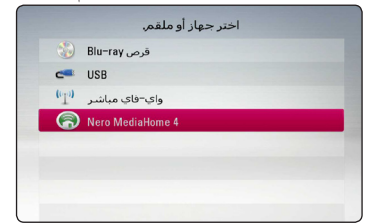

لتحديد اخلادم من قائمة اجلهاز، جيب أن تكون امللفات واملجلدات مشرتكة بواسطة خادم DLNA من جهاز املتصل.

.9 حدد ملف باستخدام D/A/S/W واضغط عىل ENTER (b (لتشغيل امللف.

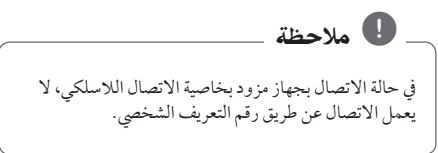

## عمليات التشغيل الأساسية لحتوى الفيديو والصوت

إليقاف التشغيل اضغط عىل )STOP (Z أثناء التشغيل.

لإيقاف التشغيل مؤقتًا اضغط عىل (PAUSE (M أثناء التشغيل. اضغط عىل (PLAY (d الستئناف التشغيل.

للتشغيل إطار بإطار )الفيديو( اضغط عىل (PAUSE (M أثناء تشغيل الفيلم. اضغط عىل (PAUSE (M بشكل متكرر للتشغيل إطار بإطار.

### للمسح الضوئي لألمام أو للخلف

اضغط على حال أو التصغيل التقديم السريع أو الترجيع السريع أثناء التشغيل. يمكنك تغيير سرعات التشغيل المختلفة عن طريق الضغط على v أو c بشكل متكرر.

#### لإبطاء سرعة التشغيل

عند الإيقاف المؤقت للتشغيل، اضغط بشكل متكرر على حالة لتشغيل الرسعات املختلفة للحركة البطيئة.

#### للتخطي إىل الفصل/املسار/امللف التايل/السابق

أثناء التشغيل، اضغط عىل V أو C لالنتقال إىل الفصل/ المسار/الملف التالي أو الرجوع إلى الفصل/المسار/الملف الحالي.

اضغط على 144 مرتين لفترة وجيزة للانتقال إلى الخلف إلى الفصل/ املسار/امللف السابق.

يف قائمة ملفات اخلادم، قد يوجد هناك عدة أنواع من املحتويات يف جملد ية<br>معًا. وفي هذه الحالة، اضغط على 1→ أو K ألانتقال إلى المحتوى السابق أو التايل من نفس النوع.

## عمليات التشغيل األساسية ملحتوى الصور

لتشغيل عرض شرائح اضغط على (PLAY) ♦ لبدء تشغيل عرض الشرائح.

#### إليقاف تشغيل عرض رشائح

. Press  $\blacksquare$  (STOP) while slide show اضغط عىل (STOP (Z أثناء عرض الرشائح.

#### لإيقاف عرض الشرائح مؤقتًا

اضغط عىل (PAUSE (M أثناء عرض الرشائح. اضغط على (PLAY) ♦ لإعادة تشغيل عرض الشرائح.

## للتخطي إىل الصورة التالية/السابقة

أثناء مشاهدة صورة يف وضع ملء الشاشة، اضغط عىل D أو A لالنتقال إىل الصورة السابقة أو التالية.

## استخدام قائمة الأقراص

## **BD DVD AVCHD**

#### لعرض قائمة الأقراص

قد تَعرض شاشة القائمة أولا بعد تحميل قرص يحتوي على قائمة. إذا كنت ترغب في عرض قائمة الأقراص أثناء التشغيل، فاضغط على .DISC MENU

استخدم الأزرار N/V/</> للتنقل خلال عناصر القائمة.

#### لعرض القائمة املنبثقة

حتتوي بعض أقراص ROM-BD عىل قائمة منبثقة تظهر أثناء التشغيل.

اضغط عىل POPUP/TITLE أثناء التشغيل، واستخدم األزرار D/A/S/W للتنقل خالل عنارص القائمة.

استئناف التشغيل

## **BD DVD AVCHD MOVIE ACD MUSIC**

Z ( تقوم الوحدة بتسجيل النقطة التي ضغطت فيها عىل (STOP حسب القرص. في حالة ظهور "(Resume Stop) ■ II" (إيقاف مستأنف) على الشاشة لفترة وجيزة، فاضغط على (PLAY) ♦ لاستئناف التشغيل (من نقطة المشهد). إذا قمت بالضغط عىل (STOP (Z مرتني أو بتفريغ القرص، يظهر "(Stop Complete(Z( "إيقاف تام( عىل الشاشة. سوف تقوم

الوحدة بمسح النقطة املتوقفة.

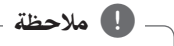

- y قد يتم مسح نقطة االستئناف عند الضغط عىل زر )عىل سبيل .B(OPEN/CLOSE) و ،1)POWER) املثال؛
- y يف أقراص ROM-BD املزودة بخاصية J-BD، ال تعمل وظيفة استئناف العرض.
- y إذا ضغطت عىل(STOP (Z مرة واحدة أثناء تشغيل العنوان التفاعيل لقرص ROM-BD، فستتحول الوحدة إىل الوضع Complete Stop (إيقاف تام).

## ذاكرة آخر مشهد

## **BD** DVD

هذه الوحدة تتذكر المشهد الأخير من آخر قرص تمت مشاهدته. يظل األخري يف الذاكرة حتى إذا أزحت القرص من الوحدة أو أغلقت ً الوحدة. إذا محلت قرصا به مشهد يف الذاكرة فإن املشهد يستدعى بشكل أوتوماتيكي.

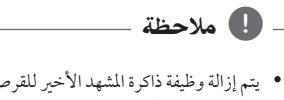

- y يتم إزالة وظيفة ذاكرة املشهد األخري للقرص السابق بمجرد تشغيل قرص خمتلف.
	- y قد ال تعمل هذه الوظيفة وذلك حسب األسطوانة.
- y يف أقراص ROM-BD املزودة بخاصية J-BD، ال تعمل وظيفة تذكر أخر مشهد.
- y ال تقوم هذه الوحدة بحفظ إعدادات األسطوانة يف الذاكرة إذا قمت بإيقاف تشغيل الوحدة قبل البدء يف تشغيلها.

## التشغيل المتقدم

## تشغيل متكرر **BD TOVD AVCHOLACD MUSIC IMOVIE**

أثناء التشغيل، اضغط على(REPEAT (هي الشكل متكرر لتحديد وضع التكرار املطلوب. **قرص ray-Blu/قرص الفيديو الرقمي )DVD)/ ملفات األفالم A**j –سيتكرر اجلزء املحدد باستمرار. j**فصل** – سوف تتم استعادة تشغيل الفصل احلايل بشكل متكرر. j**عنوان** – سوف تتم استعادة تشغيل العنوان احلايل بشكل متكرر. **الكل**j –سوف تتم استعادة تشغيل كل املسارات أو امللفات بشكل متكرر.

للرجوع إلى التشغيل العادي، اضغط على (REPEAT (هبكل متكرر لتحديد [إيقاف]. **أسطوانات CD الصوتية/ملفات املوسيقى** ;**Track** –سوف تتم استعادة تشغيل املسار أو امللف احلايل بشكل متكرر. :**All** – سوف تتم استعادة تشغيل كل املسارات أو امللفات بشكل متكرر. l – سوف تتم استعادة تشغيل املسارات أو امللفات برتتيب عشوائي. **All**:l –سوف تتم استعادة تشغيل كل املسارات أو امللفات بشكل متكرر وبرتتيب عشوائي. **B-**k**A** –ُ سوف يتم تكرار اجلزء املحدد باستمرار. )األسطوانات المدجمة الصوتية فقط)

وللرجوع إىل التشغيل العادي، اضغط عىل CLEAR.

#### , مالحظة

- y إذا ضغطت عىل V مرة واحدة أثناء تكرار الفصل/ تشغيل املسار، يتم إلغاء تكرار التشغيل.
- y قد ال تعمل هذه الوظيفة عىل بعض األقراص أو العناوين.

### تكرار جزء حمدد BD DVD AVCHD ACD MOVIE

ِّ بإمكان املشغل تكرار اجلزء الذي حددته.

- ا. أثناء التشغيل، اضغط على REPEAT (<br ) لتحديد [-A] يف بداية اجلزء الذي ترغب يف تكراره.
	- .2 اضغط عىل (b (ENTER يف هناية اجلزء. سيتكرر اجلزء املحدد باستمرار.
- ٣. للرجوع إلى التشغيل العادي، اضغط على (REPEAT (ه بشكل متكرر لتحديد ]إيقاف[.

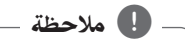

- . y ال يمكنك حتديد جزء أقل من 3 ثوان ∫
- y قد ال تعمل هذه الوظيفة عىل بعض األقراص أو العناوين.

## عرض معلومات املحتوى **LMOVIE**

يمكن للمشغل أن يقوم بعرض معلومات املحتوى.

- .W/S/A/D باستخدام ملفا اخرت ً .1
- .2 اضغط عىل (m (MENU/INFO لعرض قائمة اخليارات.
- .3 قم بتحديد خيار ]معلومات[ باستخدام S/W واضغط عىل  $ENTER(\odot)$

تظهر معلومات امللف عىل الشاشة.

وأثناء تشغيل الفيلم، يمكنك عرض معلومات امللف بالضغط عىل .TITLE/POPUP

, مالحظة

قد ال تكون املعلومات املعروضة عىل الشاشة صحيحة باملقارنة مع معلومات املحتوى الفعلية.

## تغيري عرض قائمة املحتوى MOVIE MUSIC PHOTO

يمكنك تغيير عرض قائمة المحتوى في قائمة [فيلم] أو [موسيقى] أو ]صورة[.

### الطريقة الأولى

اضغط بتكرار على الزر الملون الأحمر (R).

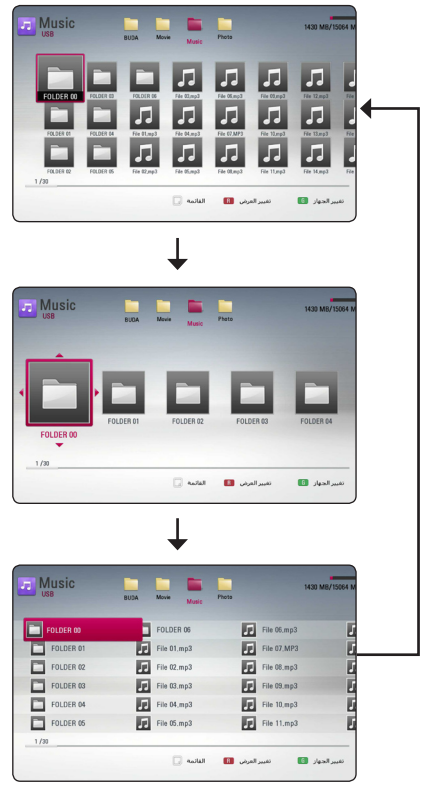

#### الطريقة الثانية

- .1 يف قائمة املحتوى، اضغط عىل (m (MENU/INFOلعرض قائمة اخليارات.
	- .2 استخدم S/W لتحديد خيار ]تغيري العرض[.
	- .3 اضغط عىل (b (ENTER لتغيري عرض قائمة املحتوى.

اختيار ملف الترجمة

## **MOVIE**

إذا كان اسم ملف الترجمة مختلفًا عن اسم ملف الأفلام، سوف تحتاج إلى حتديد ملف الرتمجة يف قائمة ]فيلم[ قبل تشغيل الفيلم.

- .1 استخدم D/A/S/W الختيار ملف الرتمجة الذي ترغب يف تشغيله في قائمة [فيلم].
	- .2 اضغط عىل (b (ENTER.

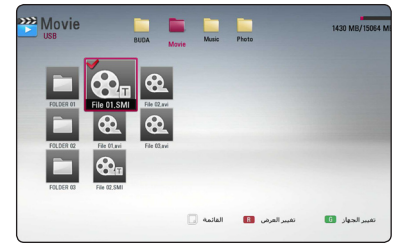

اضغط عىل (b (ENTER مرة أخرى إللغاء اختيار ملف الرتمجة. سوف يتم عرض ملف الرتمجة املحدد عند تشغيل ملف الأفلام.

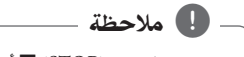

- y إذا ضغطت عىل (STOP (Z أثناء التشغيل، يتم إلغاء حتديد الرتمجة.
	- y ال تتوفر هذه الوظيفة لتشغيل ملف عىل خادم من خالل الشبكة املنزلية.

اخليارات أثناء عرض صورة **PHOTO** 

يمكنك استخدام العديد من اخليارات خالل عرض الصورة يف وضع ملء الشاشة.

- .1 أثناء عرض صورة يف وضع ملء الشاشة، اضغط عىل (m (MENU/INFO لعرض قائمة اخليارات.
	- .2 ً حدد خيارا باستخدام S/W.

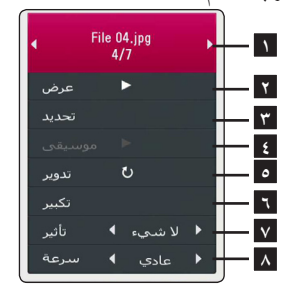

- **1 الصورة احلالية/إمجايل عدد الصور –** استخدم D/A لعرض الصورة السابقة/التالية.
- **2 عرض** إضغط عىل (b (ENTER للبدء يف أو اإليقاف المؤقت لعرض الشرائح.
- **حتديد –** اخرت موسيقى اخللفية لعرض الرشائح )صفحة **<sup>3</sup>**  $(0, 0)$ 
	- **4 موسيقى** اضغط عىل (b (ENTER لبدء تشغيل موسيقى اخللفية أو لإليقاف املؤقت هلا.
- اجتاه عقارب الساعة. **<sup>5</sup> تدوير –** اضغط عىل (<sup>b</sup> (ENTER لتدوير الصورة يف
- ]تكبري[. **<sup>6</sup> تكبري –** اضغط عىل (<sup>b</sup> (ENTER لعرض قائمة **7 تأثري –** استخدم D/A الختيار مؤثر نقل فيام بني الصور في عرض الشرائح.
	- **8 رسعة –** استخدم D/A الختيار رسعة التأخري بني الصور في عرض الشرائح.
		- .3 إضغط عىل ( ) BACK للخروج من قائمة اخليارات.

## الاستماع إلى الموسيقى أثناء عرض الشرائح **IPHOTO**

يمكنك عرض ملفات الصور أثناء الاستماع إلى ملفات الموسيقى.

- .1 أثناء عرض صورة يف وضع ملء الشاشة، اضغط عىل (m (MENU/INFO لعرض قائمة اخليارات.
- .2 استخدم S/W لتحديد خيار ]حتديد[، واضغط عىل (b (ENTER لعرض قائمة ]حتديد[.
- .3 استخدم S/W لتحديد جهاز، واضغط عىل (b (ENTER. خيتلف اجلهاز الذي يمكنك حتديده حسب مكان ملف الصور الذي تعرضه يف وضع ملء الشاشة.

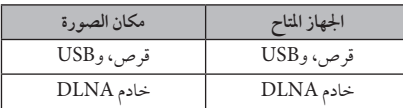

.4 استخدم S/W لتحديد امللف أو املجلد الذي ترغب يف تشغيله.

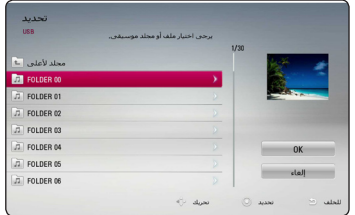

حدد g، واضغط عىل (b (ENTER لعرض الدليل العلوي.

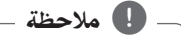

عند حتديد ملف موسيقى من اخلادم، لن يكون اختيار املجلد متاحًا. يتاح فقط تحديد الملف.

.5 استخدم D الختيار ]موافق[، واضغط عىل (b (ENTER لاستكمال اختيار الموسيقى.

## المعلومات المعروضة على الشاشة

يمكنك عرض وضبط املعلومات واإلعدادات املختلفة حول املحتوى.

## عرض معلومات المحتوى على الشاشة **BD DVD AVCHD MOVIE**

INFO لعرض .1 أثناء التشغيل، اضغط عىل (m (MENU/ معلومات التشغيل املختلفة.

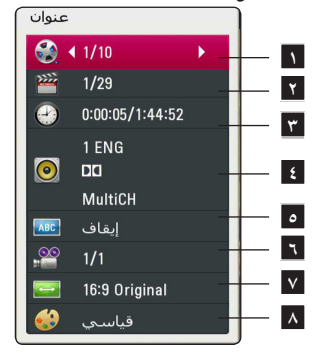

- **عنوان** رقم العنوان احلايل/إمجايل رقم العناوين. **<sup>1</sup> فصل –** رقم الفصل احلايل/إمجايل عدد الفصول **<sup>2</sup> وقت –** وقت التشغيل املنقيض/إمجايل وقت التشغيل **<sup>3</sup> صوت – <sup>4</sup>** لغة الصوت التي تم حتديدها للصوت **ترمجة –** لغة الرتمجة التي تم حتديدها **<sup>5</sup> زاوية –** الزاوية التي تم حتديدها/إمجايل عدد الزوايا **<sup>6</sup>**
- **معدل بعد TV –** نسبة الطول إىل العرض املحددة للتليفزيون **<sup>7</sup>**
	- **وضع الصورة –** وضع الصورة املحدد **<sup>8</sup>**
- .2 ً حدد خيارا باستخدام S/W.
- .3 استخدم D/A لضبط قيمة اخليار املحدد.
- .4 اضغط عىل ( ) BACK للخروج من املعلومات املعروضة عىل الشاشة.

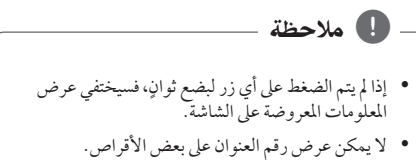

- y قد ختتلف العنارص املتاحة حسب األقراص أو العناوين.
- y يف حالة تشغيل أي قرص بلو راي تفاعيل، يتم عرض بعض معلومات اإلعدادات عىل الشاشة ولكن حيظر تغيريها.

# التشغيل من وقت حمدد

## **BD** DVD **AVCHD** MOVIE

- ا . اضغط على (ليا) INFO /MENU أثناء التشغيل. يعرض مربع البحث عن الوقت وقت التشغيل المنقضي.
- .2 قم بتحديد اخليار ]الوقت[ ثم أدخل وقت البدء املطلوب بالساعات والدقائق والثواين من اليسار إىل اليمني.

على سبيل المثال، للبحث عن مشهد في الساعة ٢ والدقيقة ١٠ والثانية ،20 أدخل "21020". اضغط عىل D/A لتخطي استعادة التشغيل بمقدار 60 ثانية لألمام أو للخلف.

.3 اضغط عىل (b (ENTER لبدء التشغيل من الوقت املحدد.

, مالحظة

- y د ال تعمل هذه الوظيفة عىل بعض األسطوانات أو العنوانني.
- y ً قد ال تعمل هذه الوظيفة استنادا إىل نوع امللف وقدرة خادم وسائط DLNA.

# اختيار لغة الترجمة

## **BD** DVD **AVCHD** MOVIE

- INFO لعرض .1 أثناء التشغيل، اضغط زر (m (MENU/ املعلومات عىل الشاشة.
	- .2 استخدم S/W لتحديد خيار ]ترمجة[.
	- .3 استخدم D/A الختيار لغة الرتمجة املطلوبة.
- .4 اضغط عىل ( ) BACK للخروج من العرض عىل الشاشة.

#### , مالحظة

- y تتيح بعض األسطوانات لك تغيري اختيارات العنوان الفرعي فقط من خالل قائمة األسطوانة. إذا كانت هذه هي احلالة، اضغط عىل زر قائمة العنوان أو القائمة الفرعية أو قائمة األسطوانة واخرت العنوان الفرعي املناسب من االختيارات التي تظهر في قائمة الأسطوانة.
- y يمكنك حتديد خيار ]ترمجة[ من العرض املوجود عىل الشاشة مباشر ةً بالضغط على رز SUBTITLE (الترجمة).

## الاستماع إلى صوت مختلف

## **BD DVD AVCHD MOVIE**

- INFO لعرض .1 أثناء التشغيل، اضغط زر (m (MENU/ املعلومات عىل الشاشة.
	- .2 استخدم S/W لتحديد خيار ]صوت[.
- .3 استخدم D/A الختيار لغة الصوت املطلوبة أو مسار الصوت أو قناة الصوت.

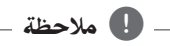

- y بعض األقراص تسمح لك بتغيري اختيارات الصوت فقط عن طريق قائمة القرص. إذا كان ذلك هو احلال اضغط عىل POPUP/TITLE أو اضغط زر قائمة القرص واخرت الصوت املناسب من االختيارات يف قائمة القرص.
	- y فور تغيريك للصوت قد يوجد تباين مؤقت بني املعروض والصوت الفعيل.
	- y عىل قرص ROM-BD يظهر التنسيق متعدد الصوت )CH5.1 أو CH7.1 )ومعه ]MultiCH ]يف العرض عىل الشاشة.
		- y يمكنك حتديد خيار ]صوت[ من العرض املوجود عىل الشاشة مباشرةً بالضغط على رز AUDIO .

#### املشاهدة من زاوية خمتلفة

## **BD** DVD

إذا كانت الاسطوانة محتوي على مشاهد مُسجلة في زوايا كاميرا مختلفة، المبر<br>ا يمكنك التحول إىل زاوية كامريا خمتلفة أثناء استعادة التشغيل.

- .1 أثناء التشغيل، اضغط زر (m (MENU/INFO لعرض املعلومات عىل الشاشة.
	- .2 استخدم S/W لتحديد خيار ]زاوية[.
	- .3 استخدم D/A الختيار الزاوية املطلوبة.
- .4 اضغط عىل ( ) BACK للخروج من العرض عىل الشاشة.

## تغيري نسبة العرض إىل الطول للتليفزيون **BD AVCHD MOVIE**

يمكنك تغير إعداد نسبة العرض إلى الطول في التليفزيون أثناء التشغيل.

- .1 أثناء التشغيل، اضغط زر (m (MENU/INFO لعرض املعلومات عىل الشاشة.
- .2 استخدم S/W لتحديد خيار ]معدل بعد TV ]املطلوبة.
	- .3 استخدم D/A لتحديد اخليار املطلوب.

, مالحظة

.4 اضغط عىل ( ) BACK للخروج من العرض عىل الشاشة.

حتى إذا قمت بتغيري قيمة خيار ]معدل بعد TV ]يف العرض عىل الشاشة، لن يتغري خيار ]معدل بعد TV ]يف قائمة ]إعداد[.

### تغيير صفحة رمز الترجمة

## **MOVIE**

إذا لم يتم عرض الترجمة بالشكل الملائم، يمكنك تغيير صفحة رمز الترجمة لعرض ملف الترجمة بالشكل الملائم.

- .1 أثناء التشغيل، اضغط زر (m (MENU/INFO لعرض املعلومات عىل الشاشة.
	- .2 استخدم S/W لتحديد خيار ]صفحة الكود[.
	- .3 استخدم D/A لتحديد خيار الرمز املطلوب.

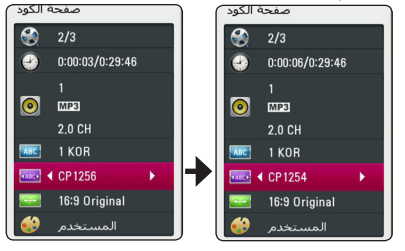

.4 اضغط عىل ( ) BACK للخروج من العرض عىل الشاشة.

## تغيير وضع الصورة **BD DVD AVCHD MOVIE**

يمكنك تغيري خيار ]وضع الصورة[ أثناء التشغيل.

- .1 أثناء التشغيل، اضغط زر (m (MENU/INFO لعرض املعلومات عىل الشاشة.
	- .2 استخدم S/W لتحديد خيار ]وضع الصورة[.
		- .3 استخدم D/A لتحديد اخليار املطلوب.
- .4 اضغط عىل ( ) BACK للخروج من العرض عىل الشاشة.

#### إعداد خيار ]املستخدم[

- .1 أثناء التشغيل، اضغط زر (m (MENU/INFO لعرض املعلومات عىل الشاشة.
	- .2 استخدم S/W لتحديد خيار ]وضع الصورة[.
	- .3 استخدم D/A لتحديد خيار ]املستخدم[، واضغط عىل  $ENTER(\odot)$

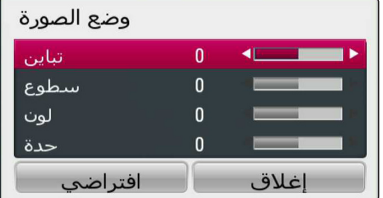

- .4 استخدم D/A/S/W لضبط خيارات ]وضع الصورة[. حدد الخيار [افتراضي] ثم اضغط على (@) ENTER لإعادة ضبط كافة إعدادات الفيديو.
- .5 استخدم D/A/S/W لتحديد اخليار ]إغالق[، واضغط عىل (b (ENTER إلهناء الضبط.

## تسجيل أسطوانة صوتية

يمكنك تسجيل مسار مطلوب واحد أو كل املسارات من أسطوانة CD صوتية عىل جهاز ختزين USB. .1 أدخل جهاز ختزين USB يف منفذ USB املوجود يف اللوحة األمامية. .2 قم بإدخال اسطوانة صوتية يف فتحة االسطوانات. .3 اضغط عىل (m (MENU/INFO لعرض قائمة اخليارات. أو اضغط على الزر REC ● (تسجيل) في جهاز التحكم عن بُعد. يمكنك تسجيل مجيع ملفات املوسيقى عىل القرص الصويت املضغوط.

- .4 استخدم S/W لتحديد خيار]تسجيل CD]، واضغط عىل  $.$ ENTER  $($ O $)$
- .5 استخدم S/W لتحديد املسار الذي ترغب يف نسخة يف القائمة، واضغط عىل (b (ENTER.

كرر هذه الخطوة لتحديد المسارات عدة مرات قدر الإمكان.

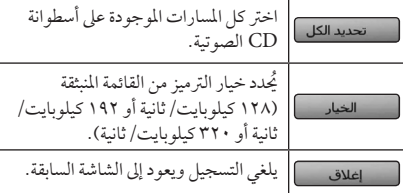

- .6 استخدم D/A/S/W الختيار ]البداية[ واضغط عىل  $.$ ENTER  $($ O $)$
- .7 استخدم D/A/S/W الختيار املجلد الوجهة املراد نسخه.

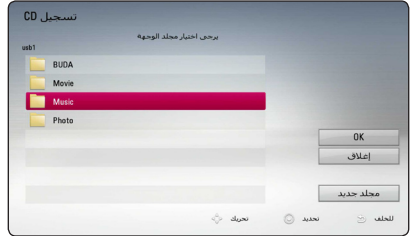

إذا كنت ترغب يف إنشاء جملد جديد، استخدم D/A/S/W الختيار ]جملد جديد[ واضغط عىل (b (ENTER. أدخل اسم جملد باستخدام لوحة املفاتيح الظاهرة، واضغط عىل (b (ENTER أثناء اختيار ]موافق[.

.8 استخدم D/A/S/W الختيار ]موافق[، واضغط عىل (b (ENTER لبدء تسجيل األسطوانة الصوتية.

إذا كنت ترغب يف إيقاف التسجيل املتقدم لألسطوانة الصوتية، اضغط عىل (b (ENTER عند تظليل ]إلغاء[.

.9 ستظهر رسالة عند اكتامل تسجيل القرص الصويت. اضغط عىل (b (ENTER للتحقق من امللف الصويت الذي تم إنشاؤه يف جملد الوجهة.

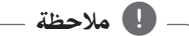

 $\langle \cdot | \cdot \rangle$ تحذير

y اجلدول التايل يوضح متوسط وقت التسجيل من مسار صويت وقت تشغيله 4 دقائق مللف موسيقى برسعة 192 كيلوبايت/ ثانية كمثال.

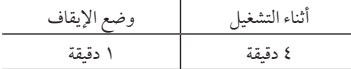

- y أوقات التسجيل املدونة يف اجلدول أعاله تقريبية.
- y خيتلف وقت النسخ الفعيل جلهاز ختزين USB ً وفقا لقدرة جهاز ختزين USB.
- y تأكد من وجود مساحة خالية متاحة 50 ميجابايت كحد أدنى عند التسجيل عىل جهاز ختزين USB.
	- y جيب أن يكون طول ملف املوسيقى أكثر من 20 ثانية للتسجيل بالشكل املالئم.
	- y ال تقم بإيقاف تشغيل هذا املشغل أو إخراج جهاز ختزين USB املوصل خالل تسجيل القرص الصويت.

ِّ يتم توفري ميزات التسجيل أو النسخ يف هذا املشغل لالستخدام َّ الشخيص وغري التجاري. إن ُ عمل نسخ غري مرخص هبا للمواد المحمية بّحقوق النشر ببّا في ذلك ملفات برامج الكمبيوتر، وعمليات البث، والتسجيالت الصوتية قد يمثل ً انتهاكا حلقوق النرش ويشكل خمالفة جنائية. ال ينبغي استخدام هذا الجهاز لمثل هذه الأغراض. تخلي شركة LG مسؤوليتها عن أي توزيع أو استخدام غير قانوني لمحتوى غير مرخص به للأغراض التجارية. **ً كن مسؤوال احرتم حقوق النرش**

## تشغيل جهاز iPod

يمكنك االستمتاع باالستامع إىل الصوت باستخدام جهاز iPod لديك. للاطلاع على تفاصيل جهاز iPod، يُرجى الرجوع إلى دليل مستخدم<br>-.iPod

> استخدم كبل iPod املرفق مع جهاز iPod اخلاص بك. , مالحظة

#### التحضري

قبل توصيل جهاز iPod، قم بإيقاف تشغيل هذه الوحدة وإنقاص مستوى صوت هذه الوحدة إىل أقىص حد.

.1 قم بتوصيل iPod يف منفذ USB. يف حالة قيامك بتشغيل هذه الوحدة، يتم تشغيل جهاز iPod نلقائيًا وتبدا إعادة الشحن.

عند قيامك بتوصيل جهاز iPod في القائمة HOME (الرئيسية)، بقوم المشغل بتشغيل الموسيقى تلقائيًا.

> .2 ً حدد ملفا باستخدام D/A/S/W، واضغط عىل (b (ENTER لتشغيل امللف.

#### االستمتاع بمشاهدة جهاز iPod عىل الشاشة

- .1 قم بتوصيل iPod يف منفذ USB.
	- .4 اضغط على (HOME ( $\omega$ ).
- .3 اخرت ]موسيقى[ باستخدام D/A واضغط عىل زر اإلدخال  $\cdot$ (ENTER  $\circ$
- يف حالة قيامك بتوصيل اجلهاز اآلخر )قرص مضغوط أو USB)، حدد جهاز iPod يف القائمة.
	- .4 حدد حمتوى باستخدام D/A/S/W، واضغط عىل .للتشغيل ENTER (b)

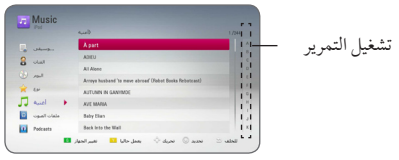

يمكنك البحث بسهولة عن حمتوى بواسطة تشغيل التمرير عىل الشاشة. حدد مستوى طاقة باستخدام D وحدد القيمة التمهيدية للمحتوى المرغوب.

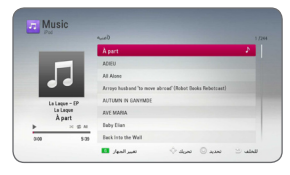

اضغط على زر تكرار (على) لتحديد وضع التكرار المطلوب: المسار()، الكل()، تبديل عشوائي للكل(2 تم)، تبديل المسار() عشوائي( $\left(\bigstar\right)$ )، إيقاف (لا يوجد عرض).

, مالحظة

يف حالة تعيني اللغة املعروضة عىل الشاشة جلهاز iPod عىل اللغة الصينية املبسطة، ال تعمل وظيفة تشغيل التمرير بشكل صحيح.

## االستمتاع باستخدام وضع IN iPod )مدخل iPod)

يمكنك تشغيل جهاز iPod لديك باستخدام جهاز التحكم عن بُعد الموفر وعناصر التحكم الموجودة على جهاز iPod لديك.

- .1 قم بتوصيل iPod يف منفذ USB. يف حالة قيامك بتشغيل هذه الوحدة، يتم تشغيل جهاز iPod تلقائيًا وتبدا إعادة الشحن.
- .2 اضغط عىل FUNCTION( راديو وإدخال( لتحديد وضع .)iPod مدخل )iPod IN

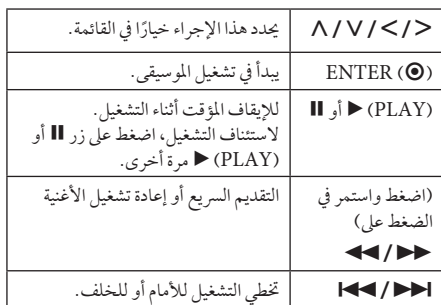

y تظهر رسالة اخلطأ "CHECK "أو "طراز iPod املتصل غري مدعوم" يف حالة: - توفر جهاز iPod ُ اخلاص بك للوظيفة املراد تشغيلها. ● تظهر رسالة الخطأ "CHECK" أو "يُرجى تحديث برنامج<br>← جهاز iPod "يف حالة: - احتواء جهاز iPod لديك عىل إصدار برنامج قديم. , حتديث برنامج جهاز iPod لديك إىل أحدث إصدار. y يف عرض هذه الوحدة لرسالة خطأ، فاتبع الرسالة. تظهر رسالة الخطأ "CHECK" أو "يُرجى فحص جهاز<br>iPod "يف حالة: - فشل االتصال بني هذه الوحدة وجهاز iPod اخلاص بك. , قم بتوصيل & معاودة توصيل iPod يف هذه الوحدة. - جهاز iPod غري موصل بإحكام. - تتعرف هذه الوحدة عىل جهاز iPod لديك كجهاز غري معروف. y طاقة البطارية يف جهاز iPod منخفضة بشكل استثنائي. , البطارية حتتاج إىل الشحن. , يف حالة قيامك بشحن البطارية أثناء انخفاض مستوى ً طاقة البطارية بشدة، قد تستغرق عملية الشحن وقتا أطول. y قد خيتلف التوافق مع جهاز iPod ً لديك استنادا إىل نوع جهاز iPod لديك. y ال يشتمل جهاز iPod الذي يعمل باللمس وجهاز iPhone ً عىل أي اختالفات يف التشغيل مقارنة بجهاز.iPod قد تكون في حاجة لأي عنصر تحكم إضافي لاستخدامه مع هذه الوحدة. (على سبيل المثال، "شريحة لفتح القفل") y يف حالة استخدامك أحد التطبيقات،أو إجراء مكاملة أو إرسال واستقبال رسالة SMS نصية، وما إىل ذلك عىل جهاز iPod الذي يعمل باللمس أو جهاز iPhone، قم بفصله من منفذ USB اخلاص هبذه الوحدة، ثم استخدمه. استنادا إىل إصدار الربنامج اخلاص بجهاز iPod لديك، قد ً y ال تتمكن من التحكم يف جهاز iPod اخلاص بك من خالل ُ هذه الوحدة. نويص بتثبيت أحدث إصدار من الربنامج. y تدعم هذه الوحدة الطرازات التالية. iPad nano 2G، 3G، 4G، 5G، 6G iPod classic iPod touch 1G، 2G، 3G، 4G iPhone 3G، 3GS، 4، 4S iPad، iPad2 - ُرجى y إذا كنت تواجه أي مشكلة يف جهاز iPod اخلاص بك، ي .www.apple.com/support/ipod موقع زيارة , مالحظة

## عمليات الراديو

تأكد من توصيل الهوائيات. (يُرجى الرجوع إلى الصفحة ٢٣)

#### الاستماع إلى الراديو

- .1 اضغط عىل FUNCTION( راديو وإدخال( حتى يظهر "TUNER( املوالف( )FM )يف نافذة العرض. تم توليف آخر حمطة تم استقباهلا.
- .2 اضغط مع االستمرار عىل TUNING( توليف( )+/-( ملدة ثانيتين حتى تبدأ إشارة التردد في التغير . يتوقف المسح الضوئي عند توليف الوحدة عىل حمطة. أو اضغط عىل TUNING( توليف( )+/-( بشكل متكرر.
	- .3 اضغط عىل زرVOL( -/+ )لضبط مستوى الصوت.

#### الضبط المسبق لمحطات الراديو

يمكنك ضبط 50 ً حمطة مسبقا لـ FM. قبل التوليف، تأكد من خفض مستوى الصوت.

- .1 اضغط عىل FUNCTION( راديو وإدخال( حتى يظهر TUNER (الموالف) ( FM) في نافذة العرض.
- .2 حدد الرتدد املطلوب عن طريق استخدام TUNING( التوليف(  $.(+/-)$
- .3 اضغط عىل (b (ENTER، وسيظهر حينئذ رقم الضبط املسبق مع وميض يف نافذة العرض.
- .4 اضغط عىل PRESET( ضبط مسبق( )+/-( لتحديد الرقم الذي ً تريده مسبقا.
	- .5 اضغط عىل (b (ENTER. يتم ختزين املحطة.
	- .6 كرر اخلطوات من 2 حتى 5 لتخزين حمطات أخرى.

#### حذف محطة محفوظة

- .1 اضغط عىل PRESET( ضبط مسبق( )+/-( لتحديد رقم الضبط المسبق الذي ترغب في حذفه.
- .2 اضغط عىل CLEAR( مسح(، وسيظهر حينئذ رقم الضبط املسبق مع وميض في نافذة العرض.
	- .3 اضغط عىل CLEAR( مسح( مرة أخرى حلذف رقم الضبط المسبق المحدد.

#### حذف جميع المحطات المحفوظة

اضغط مع الاستمرار على CLEAR (مسح) لمدة ثانيتين. سيومض "ALL ERASE( "حمو الكل(. اضغط عىل CLEAR (مسح) مرة أخرى. يتم حينئذٍ حذف جميع المحطات المحفوظة.

### حتسني استقبال FM الضعيف

اضغط عىل الزر B( STEREO/MONO( )أحادي الصوت/ ستريو) (الازرق) في جهاز التحكم عن بَعد. سيؤدي هذا إلى نحويل املوالف من وضع السرتيو إىل وضع أحادي الصوت، ويعمل يف الغالب على تحسين الاستقبال.

## استخدام ميزة مميزة

يمكنك استخدام خدمات املحتوى املختلفة عرب اإلنرتنت من خالل ميزة مميزة.

- .1 راجع اتصال وإعدادات الشبكة )الصفحة 30-26(.
	- . اضغط على ( HOME (  $\Omega$  ).
- .3 حدد ]مميزة[ باستخدام D/A، واضغط عىل (b (ENTER.

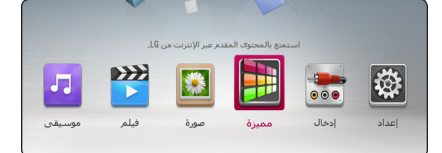

.4 حدد خدمة عىل اإلنرتنت باستخدام D/A/S/W، واضغط .ENTER (b) عىل

#### , مالحظة

- y للحصول عىل معلومات تفصيلة لكل خدمة،اتصل بمزود املحتوى أو تفضل بزيارة رابط الدعم اخلاص باخلدمة.
- y املعلومات املتعلقة باخلدمة وحمتوى خدمات ميزة مميزة، بام يف ذلك واجهة المستخدم عرضة للتغييرِ. يُرجى الرجوع إلى موقع ويب كل خدمة لالطالع عىل أحدث املعلومات.
- y قد يؤدي استخدام ميزات مميزة من خالل اتصال الشبكة اللاسلكية إلى سرعة تدفق غير مناسبة من خلال تداخل الناتج من الأجهزة المنزلية التي تستخدم الترددات اللاسلكية.
	- y عند وصولك إىل امليزة ]مميزة[ ، يظهر إعداد البلد احلايل. إذا كنت ترغب في تغيير إعداد البلد، فحدد [Edit]، ثم اضغط .ENTER (b)عىل

# استكشاف الأخطاء وإصلاحها

### عام

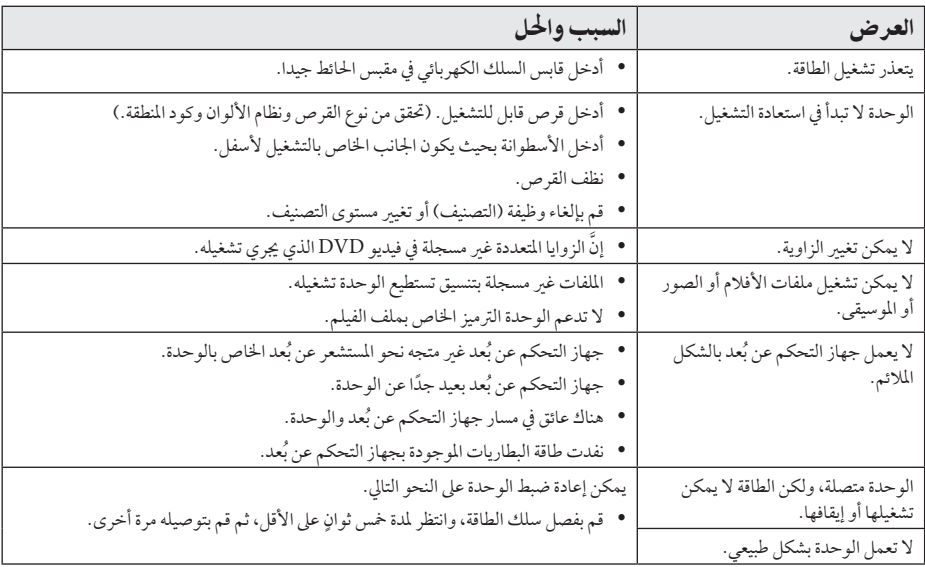

## الشبكة

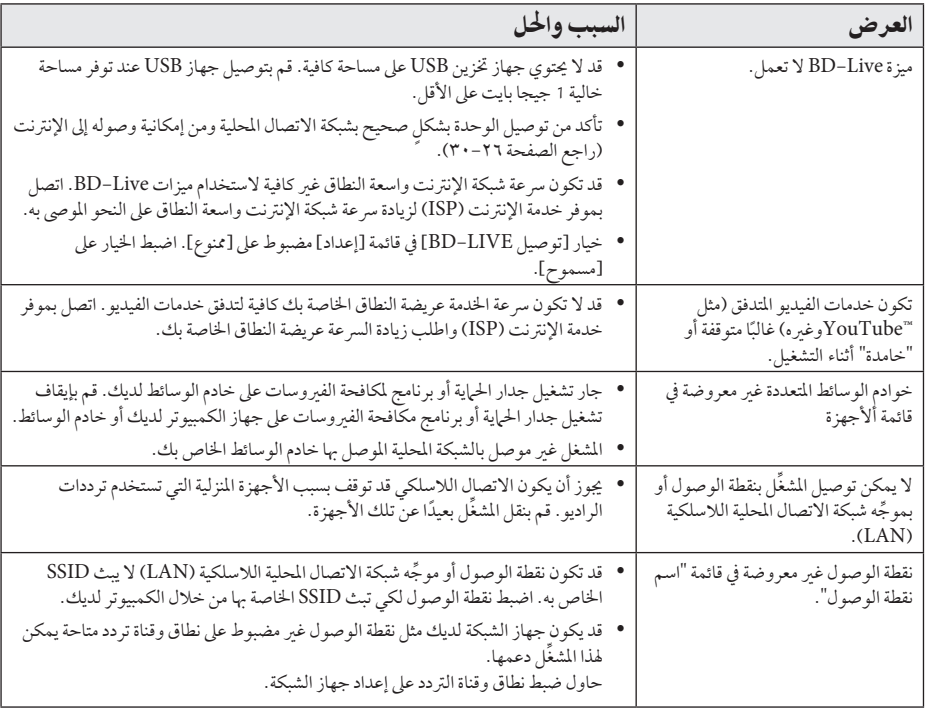

#### الصورة

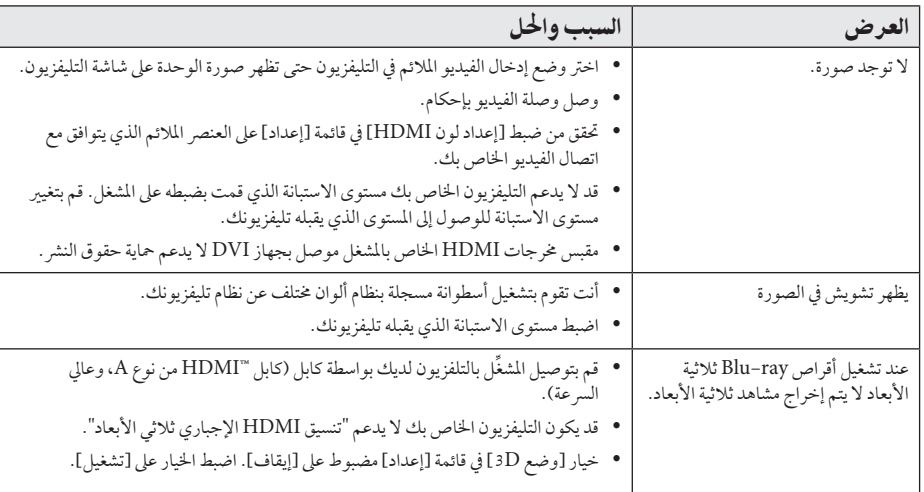

#### الصوت

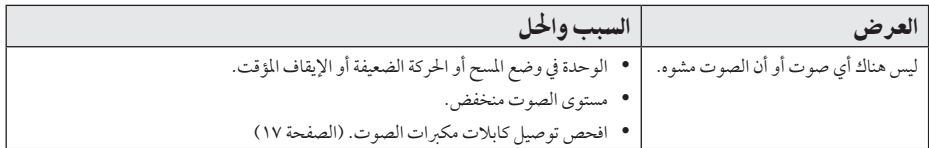

## دعم العمالء

ِّ يمكنك حتديث املشغل باستخدام أحدث الربامج لدعم تشغيل املنتجات و/أو إضافة ميزات جديدة. للحصول عىل أحدث الربامج اخلاصة هبذا املشغل (إذا كان هناك تحديثات قد تم تصميمها)، يرجى زيارة الموقع <u>http://www.lg.com/global/support</u> أو الاتصال بمركز خدمة عملاء شركة .LG Electronics

## إخطار البرامج مفتوحة المصدر

للحصول عىل كود املصدر املطابق بموجب GPL وLGPL وتراخيص املصادر املفتوحة األخرى، يرجى زيارة املوقع http://opensource.lge.com. جميع شروط الترخيص، والتنازل عن حق الضمان، وإخطارات حقوق النشر المشار إليها متوفرة للتنزيل باستخدام كود المصدر.

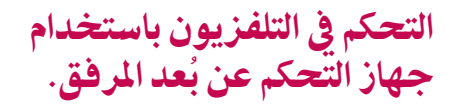

يمكنك التحكم يف التلفزيون باستخدام األزرار املوضحة أسفل.

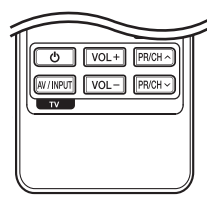

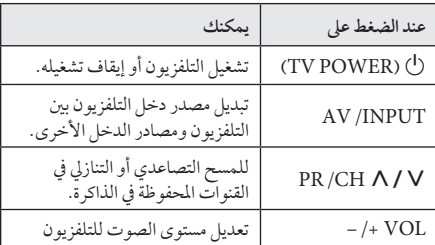

#### , مالحظة

وحسب الوحدة قيد التوصيل، قد ال تتمكن من التحكم يف التلفزيون باستخدام بعض الازرار.

## إعداد جهاز التحكم عن بُعد للتحكم في التلفزيون

يمكنك تشغيل التلفزيون باستخدام جهاز التحكم عن بَعد المرفق. ً إذا كان جهاز التلفزيون لديك مدرجا يف اجلدول أدناه، فقم بضبط كود جهة التصنيع املالئم.

.1 أثناء الضغط عىل الزر (POWER TV(،1 اضغط عىل كود جهة التصنيع جلهاز التلفزيون لديك بستخدام األزرار الرقمية (راجع الجلدول أدناه).

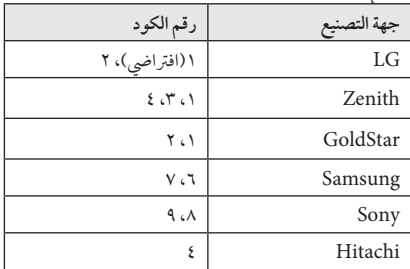

۰۲ قم بتحرير زر (TV POWER) لإكمال الإعداد.

عىل حسب التلفزيون اخلاص بك،قد ال تعمل بعض األزرار أو كلها عىل التلفزيون،حتى بعد إدخال كود جهة التصنيع الصحيح. عند استبدال بطاريات جهاز التحكم عن بَعد، قد يتم إعادة ضبط رقم الكود الذي قمت بضبطه إىل اإلعداد االفرتايض. اضبط رقم الكود مرة أخرى.

## حتديث برامج الشبكة

#### إخطار تحديث الشبكة

قد تكون تحسينات الأداء و/ أو الميزات أو الخدمات الإضافية متاحة من وقت آلخر للوحدات املتصلة بشبكة منزلية عريضة النطاق. وإذا كانت هناك برامج جديدة متاحة وكانت الوحدة متصلة بشبكة منزلية عريضة النطاق، سوف يُخبرك المشغل عن التحديث كما يلي:

#### اخليار :1

- .1 سوف تظهر قائمة التحديث عىل الشاشة عند تشغيل املشغل.
- .2 استخدمD/A لتحديد جهاز، واضغط عىل (b (ENTER.

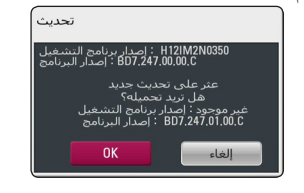

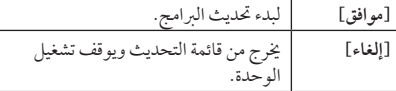

#### المخيار ٢:

ً إذا كان حتديث الربامج متاحا من ملقم التحديث، سوف تظهر أيقونة 'تحديث" في الجزء السفلي من القائمة الرئيسية. إضغط على الزر الملون باألزرق )B )للبدء يف عملية التحديث.

### حتديث الربنامج

يمكنك حتديث املشغل باستخدام أحدث الربامج لدعم تشغيل املنتجات و/أو إضافة ميزات جديدة. ويمكنك حتديث الربامج عن طريق توصيل الوحدة بملقم تحديث البرامج مباشرة.

## , مالحظة

- y قبل حتديث الربامج يف املشغل اخلاص بك، قم بإزالة أي اسطوانات وجهاز USB من املشغل.
- y وقبل حتديث الربامج يف املشغل اخلاص بك، أوقف تشغيل ُاملشغل ثم شغله مرة أخرى.
- y **خالل إجراء حتديث الربامج، ال تقم بإيقاف تشغيل املشغل أو فصل طاقة التيار املرتدد، أو ال تقم بالضغط عىل أي زر.**
- y إذا قمت بإلغاء التحديث، أوقف تشغيل الطاقة وقم بتشغيلها لألداء املستقر.
	- y ال يمكن حتديث هذه الوحدة عىل نسخة الربامج السابقة.
		- .1 حتقق من اتصال الشبكة وإعداداهتا )صفحة 30-26(.
		- .2 حدد خيار]الربامج[ يف القائمة ]إعداد[، ثم اضغط عىل  $ENTER$  $(③)$

.3 حدد خيار]حتديث[، واضغط عىل (b (ENTER.

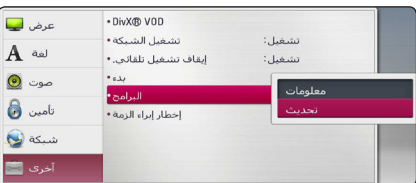

سوف يقوم املشغل بالتحقق من آخر التحديثات.

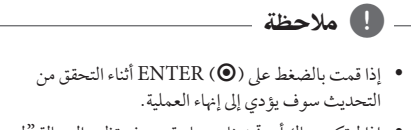

y إذا مل تكن هناك أي حتديثات متاحة، سوف تظهر الرسالة "مل يعثر عىل حتديث". إضغط عىل (b (ENTER للعودة إىل ]قائمة رئيسية[.

- .4 يف حالة وجود إصدار أحدث،تظهر الرسالة "هل تريد التحديث؟".
- .5 اخرت ]OK ]لتنزيل التحديثات. )عند اختيار ]إلغاء[ فسوف يتم .<br>إنهاء التحديث.)
	- .6 يبدأ املشغل يف تنزيل آخر حتديث من امللقم. )سوف يستغرق ً التنزيل عدة دقائق وفقا حلالة الشبكة املحلية اخلاصة بك(
		- .7 وعند استكامل التنزيل، سوف تظهر الرسالة "تم التحميل. هل تريد التحديث?".
- .8 اخرت ]OK ]للبدء يف التحديث. )عند اختيار ]Cancel ]فسوف يتم إنهاء التحديث ولن يعد الملف المُنزل قابلاً لإعادة الاستخدام.) ولتحديث الربامج يف املرة التالية، جيب البدء يف إجراء حتديث البرامج من البداية مرة أخرى.)

**ال تقم بفصل الطاقة أثناء حتديث الربامج.** تحذير  $\bigwedge$ 

, مالحظة

- ٩ . ً عند اكتمال التحديث، سيتم إيقاف تشغيل الطاقة تلقائيًا في بضع ثوانٍ قليلة.
- .10 وعند استكامل التنزيل، سوف تظهر الرسالة "تم التحميل، هل تريد التحديث؟".

ً قد ال تعمل وظيفة حتديث الربامج بالشكل املالئم وفقا لبيئة اإلنرتنت اخلاصة بك. ويف هذه احلالة، يمكنك احلصول عىل أحدث الربامج من مركز خدمة LG لإلليكرتونيات املعتمد ثم قم بتحديث المشغل الخاص بك. إرجع إلى "دعم العملاء" في صفحة .61

## معلومات عن Nero MediaHome 4 Essentials

Essentials 4 MediaHome Nero هو برنامج ملشاركة ملفات ُ األفالم واملوسيقى والصور املخزنة عىل الكمبيوتر اخلاص بك مع هذا املشغل كملقم وسائط رقمية متوائم من DLNA.

- , مالحظة
- y حمرك األقراص املضغوطة 4 MediaHome Nero Essentials مُصمم خصيصًا من أجل أجهزة الكمبيوتر الشخصي ولا يجب إدخاله في هذا المشغل أو في أي منتج آخر غير الكمبيوتر الشخصي.
- y حمرك االقراص املضغوطة لـ 4 MediaHome Nero Essentials املزود هو نسخة مخُصصة من الربنامج ملشاركة امللفات واملجلدات مع هذا املشغل فقط.
	- ال املزودة Nero MediaHome 4 Essentials برامج y تدعم الوظائف التالية: الرتميز البيني وواجهة املستخدم عن بعد والتحكم يف التليفزيون وخدمات اإلنرتنت وأبل أي تيونز
- y كام يمكن حتميل برنامج 4 MediaHome Nero "Essentials املرفق عىل http://www.lg.com/global/support قم بالعثور عىل رابط التحميل عىل صفحة الويب هلذا املنتج.
	- y يرشح هذا الدليل العمليات مع النسخة اإلنجليزية من اتبع .كأمثلة Nero MediaHome 4 Essentials الرشح مع الرجوع إىل العمليات الفعلية يف النسخة التي بلغتك.

#### متطلبات النظام

#### كمبيوتر يعمل بنظام تشغيل Windows

- ،)األحدث أو 2 Windows® XP (Service Pack" y "RWindows 7( ال يتطلب حزمة خدمة(، ،)مطلوبة Service Pack توجد الR )Windows Vista 2005 Windows® XP Media Center Edition ®Windows Server و ،(األحدث أو 2 Service Pack(  $\gamma \cdot \cdot \gamma$
- y نسخة Vista Windows ®-64بت )يعمل التطبيق يف وضع -32بت(
- y إصدار 7 RWindows 64 بت )تشغيل التطبيق يف وضع 32 بت(
	- y مساحة املحرك الصلب: 200 ميجا بايت مساحة حمرك األقراص الصلبة للتثبيت النموذجي لـ Nero MediaHome منفردًا
		- ™AMD Sempron أو Intel® Pentium® III معاجلات y +2200 1.2 جيجا هرتز
			- y الذاكرة: 256 ميجابايت ذاكرة وصول عشوائي
- y بطاقة رسوم بيانية بذاكرة فيديو 32 ميجابايت عىل األقل، واحلد األدنى من االستبانة 800 × 600 بكسل، وإعدادات لون -16بت
- األحدث النسخة أو 6.0R Windows® Internet Explorer y
	- y DirectX ®c9.0 املراجعة 30 )أغسطس 2006( أو النسخة األحدث
	- y بيئة الشبكة: شبكة إيثرنت 100 ميجابايت، وشبكة اتصال حملية

#### Macintosh

- $\cdot$ ,  $\cdot$  (Leopard)  $\cdot$ ,  $\cdot$  Mac OS X  $\cdot$ (Snow Leopard)
- y كمبيوتر Macintosh بمعالج من طراز 86x Intel.
- y مساحة املحرك الصلب: 200 ميجا بايت مساحة حمرك األقراص الصلبة للتثبيت النموذجي لـ MediaHome Nero ً منفردا
	- y الذاكرة: 256 ميجابايت ذاكرة وصول عشوائي

## Nero MediaHome 4 تثبيت Essentials

#### Windows

قم ببدء تشغيل الكمبيوتر لديك، وأدخل قرص ROM-CD املرفق يف حمرك أقراص ROM-CD. سيقودك معالج تثبيت خالل عملية التثبيت الرسيعة وغري املعقدة. لتثبيت برنامج MediaHome Nero Essentials ،4تابع عىل النحو التايل:

- .1 أغلق كافة برامج Windows Microsoft وقم بإهناء أي برنامج ملكافحة الفريوسات قد يكون قيد التشغيل.
- .2 أدخل قرص ROM-CD املرفق يف حمرك أقراص ROM-CD اخلاص بالكمبيوتر.
	- .]Nero MediaHome 4 Essentials[فوق انقر .3
		- .4 انقر فوق ]Run ]لبدء التثبيت.
	- .]Nero MediaHome 4 Essentials[فوق انقر .5 ً يصبح التثبيت جاهزا، ويظهر معالج التثبيت.
- .6 انقر فوق زر ]Next ]لعرض شاشة إدخال الرقم التسلسيل. انقر فوق ]Next ]لالنتقال إىل اخلطوة التالية.
	- .7 إذا وافقت عىل كافة الرشوط، فانقر فوق مربع االختيار فوق انقر ثم ،[I accept the License Conditions[ ]Next]. ال يمكن متابعة التثبيت بدون هذا االتفاق.
		- .8 انقر فوق ]Typical]، ثم انقر فوق ]Next]. تبدأ عملية التثبيت.
- .9 إذا كنت تريد املشاركة يف التجميع املجهول للبيانات،فحدد خانة االختيار وانقر فوق زر ]Next].
	- .10انقر فوق الزر]Exit ]إلكامل التثبيت.

#### Mac OS X تشغيل نظام

- .1 قم بتشغيل الكمبيوتر وإدخال القرص املضغوط املرفق داخل حمرك الأقراص المضغوطة.
	- .2 قم باستعراض حمرك األقراص املضغوطة وقم بفتح جملد "Essentials\_MAC\_4\_MediaHome"
	- .3 قم بنقر مزجوج عىل ملف الصورة ".MediaHome Nero dmg "تم فتح نافذة MediaHome Nero
- .4 قم بسحب أيقونة MediaHome Nero إىل جملد التطبيقات Applications داخل النافذة أو أي موقع آخر مرغوب داخل Nero MediaHome نافذة
	- .5 يمكن اآلن بدء التطبيق بنقر مزدوج عىل أيقونة Nero MediaHome يف املوقع التي وضعت فيه.

#### مشاركة الملفات والمحلدات

عىل جهاز الكمبيوتر لديك، جيب عليك مشاركة املجلد الذي يضم ِّ حمتوى األفالم واملوسيقى و/أو الصور ليتم تشغيلها عىل هذا املشغل. يوضح هذا الجزء الإجراء الخاص باختيار المجلدات المُشاركة على جهاز الكمبيوتر اخلاص بك.

- .1 قم بنقر مزدوج عىل أيقونة "MediaHome Nero 4 "Essentials
- .2 انقر عىل أيقونة ]Network ]عىل اليسار وقم بتعريف اسم الشبكة اخلاصة بك يف حقل ]name Network]. سوف يتم التعرف عىل اسم الشبكة الذي أدخلته عن طريق املشغل اخلاص بك.
	- .3 انقر عىل أيقونة ]Shares ]املوجودة عىل اليسار.
	- .4 انقر عىل عالمة ]Folders Local ]يف شاشة ]Shares].
	- .5 انقر عىل أيقونة ]Add ]لفتح نافذة ]Folder Browse ].
- .6 اخرت جملد حيتوي عىل امللفات التي ترغب يف مشاركتها. تتم إضافة المجلد المُحدد إلى قائمة المجلدات المشتركة.
	- .7 انقر عىل أيقونة ]Server Start ]لبدء تشغيل امللقم.

### , مالحظة

- y إذا مل يتم عرض املجلدات أو امللفات املشاركة يف املشغل، انقر على المجلد في علامة [Local Folders] وانقر على [ Rescan Folder] في زر [More].
	- y زوروا موقع الويب com.nero.www للمزيد من املعلومات وأدوات الربامج.

# قائمة رموز المنطقة

اخرت أحد رموز املنطقة من هذه القائمة.

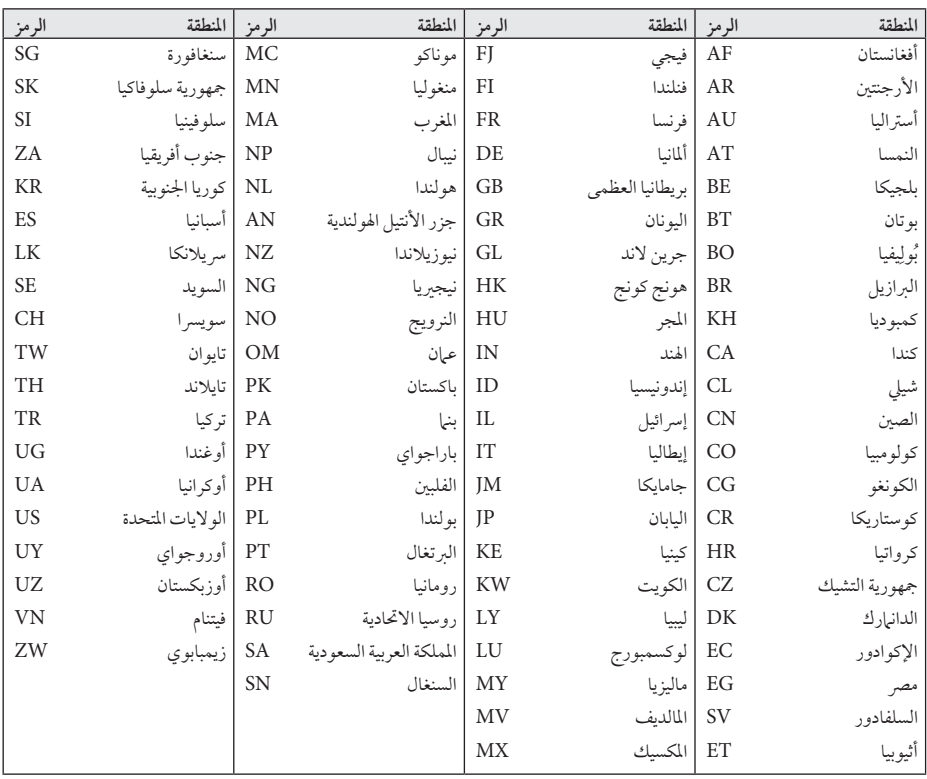

## قائمة رمز اللغة

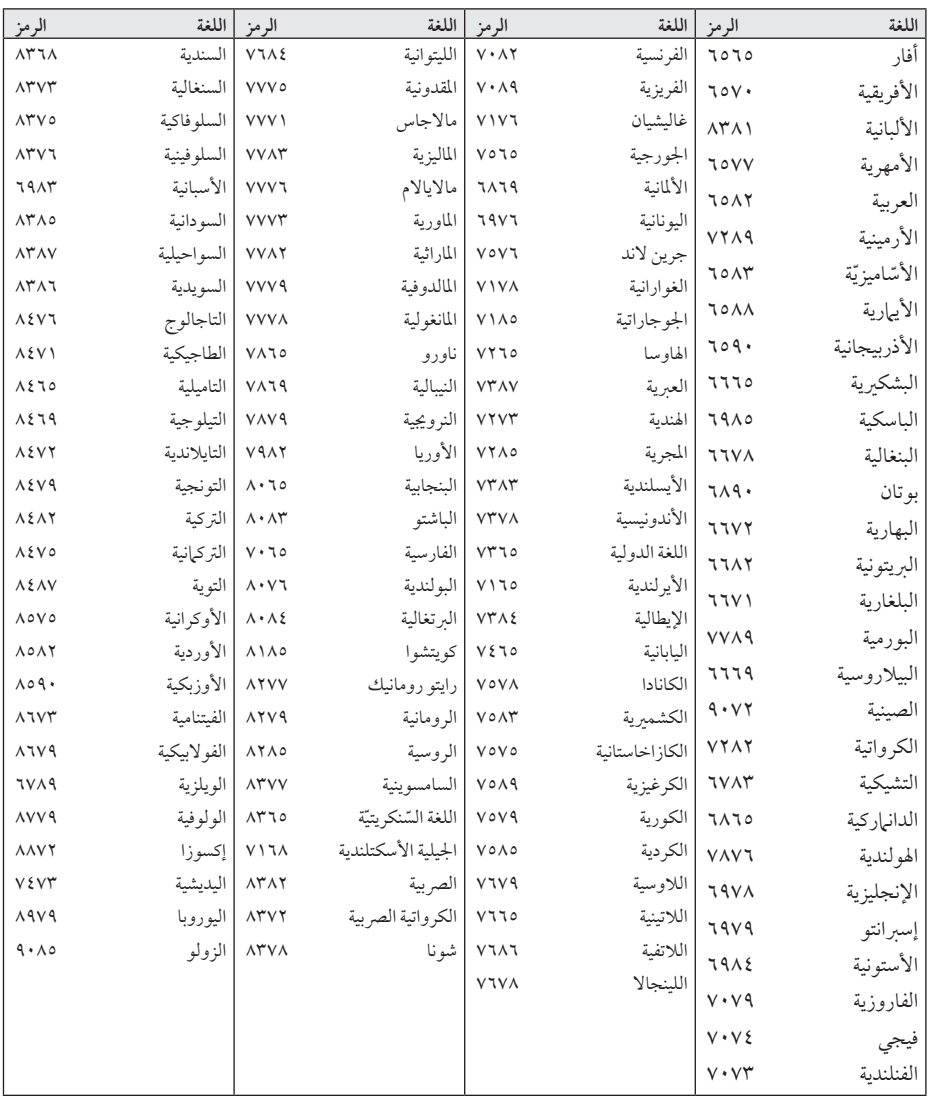

استخدم هذه اللائحة لإدخال لغتك المفضلة بالنسبة للإعدادات الأولية التالية: [صوت الأسطوانة] و[ترجمة الأسطوانة] و[قائمة الأسطوانة]

ملحق

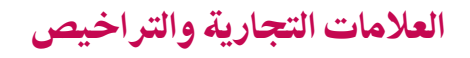

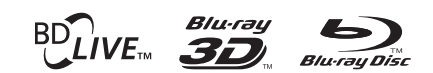

و ،Blu-ray 3D™و ،Blu-ray™و ،Blu-ray Disc™ TMLive-BD، وBONUSVIEW™، والشعارات عبارة عن عالمات جتارية مملوكة لرابطة Disc ray-Blu.

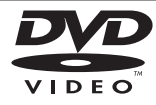

"شعار DVD "عالمة جتارية ملؤسسة Logo/Format DVD .Licensing Corporation

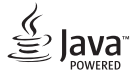

Java هي علامة تجارية لشركة أوراكل و/أو الشركات التابعة لها.

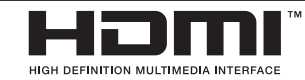

عالمة HDMI، وشعار HDMI، وواجهة الوسائط املتعددة عالية الدقة هي عالمات جتارية أو عالمات جتارية مسجلة لـ HDMI المرخصة كشر كة محدودة في الولايات المتحدة الأمريكية والدول الأخرى.

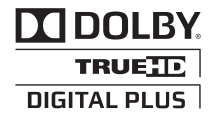

تم التصنيع برتخيص من معامل .Laboratories Dolby Dolby ورمز D املزدوج عالمتان جتاريتان ملعامل Dolby .Laboratories

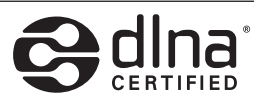

 عالمات DLNA CERTIFIED®و DLNA وشعار DLNA® جتارية أو عالمات خدمة أو عالمات اعتامد لرشكة Digital .Living Network Alliance

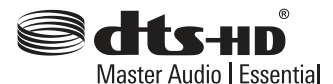

مُصنع بموجب ترخيص براءات الاختراع الامريكية التي محمل أرقام: 5،956،674; 5،974،380; 6،226،616; ;7،333،929 ;7،272،567 ;7،392،195 ;6،487،535 7،212،872 وبموجب براءات اخرتاع أمريكية وعاملية أخرى الصادرة منها واملعلقة. يعد اسم Hd-DTS والرمز & واسم DTS-HD والرمز مندمجين معًا علامات تجارية مسجلة وكذا يُعد<br>ب .DTS لرشكة رئيسية عالمة DTS-HD Master Audio يتضمن املنتج برامج. رشكة © DTS مجيع احلقوق حمفوظة.

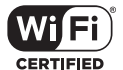

شعار Wi-Fi CERTIFIED هو علامة اعتماد لشركة Wi-Fi .Alliance

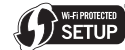

 لرشكة جتارية عالمة Wi-Fi Protected Setup Mark عالمة .Wi-Fi Alliance

**TM** 

"AVCHD "وشعار "AVCHD "عالمتان جتاريتان ملؤسستي .Sony Corporationو Panasonic Corporation

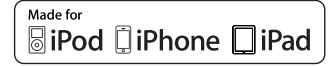

وتعني رساالت "صمم خصيصا جلهاز ipod،" "صمم خصيصا جلهاز iPhone،" "صمم خصيصا جلهاز iPad "أن امللحقات االلكرتونية قد صممت خصيصا من أجل االتصال بجهاز ،iPod iPhone، أو iPad عىل التوايل كام تم اعتامده من قبل املطور طبقا لمعايير الأداء الخاصة بشركة أبل. شركة اّبل غير مسؤولة عن عمل هذه الأجهزة أو توافقها مع معايير السلامة أو المعايير التنظيمية. يرجى مالحظة أن استخدام هذه امللحقات مع جهاز iPad أو iPhone أو iPad قد يؤثر عىل األداء الالسلكي.

**DIVX** HD

RCertified DivX ،®DivX والشعارات ذات الصلة هي عالمات جتارية مسجلة لصالح رشكة Rovi أو الرشكات التابعة هلا وتستخدم بموجب ترخيص.

#### إشعار Cinavia

يستخدم هذا املنتج تقنية Cinavia للحد من االستخدام غري املسموح به لبعض ملفات الفيديو واألفالم التجارية واملواد املسجلة الصوتية اخلاصة هبا. عند اكتشاف أي استخدم حمظور لنسخة غري مسموح هبا، تظهر رسالة ويتم إيقاف التشغيل أو العرض.

يمكن احلصول عىل املزيد من املعلومات عن تقنية Cinavia في مركز معلومات مستهلكي (Cinavia Online Consumer Information Center) Cinavia على الإنترنت على الموقع الإلكتروني http://www-cinavia-com. لطلب املزيد من املعلومات حول Cinavia عن طريق الربيد، قم بإرسال بطاقة بريدية مع كتابة عنوانك الربيدي إىل عنوان: Cinavia Consumer Information Center USA (٩٢١٣٨ ،San Diego، CA ،٨٦٨٥١ P.O. Box

حيتوي هذا املنتج عىل تقنية خاضعة للملكية بموجب ترخيص من Corporation Verance وهو حممي بموجب براءة االخرتاع األمريكية رقم 7.369.677 وبراءت اخرتاع أمريكية أخرى وعىل مستوى العامل تم إصدارها بالفعل وأخرى معلقة، ذلك إضافة إىل حقوق الطبع والنشر وحماية الأسرار التجارية لبعض جوانب هذه التقنية. إن "Cinavia عالمة جتارية ملؤسسة Corporation Verance. حقوق الطبع والنشر ٢٠١٠-٢-٢٠٠٤. Verance Corporation جميع حقوق الطبع والنشر محفوظة لشركة Verance. يحظر القيام بأي هندسة عكسية أو تفكيك.

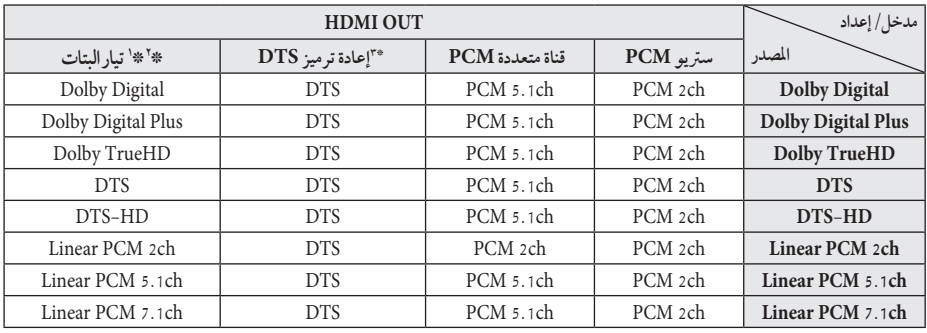

## مواصفات خمرجات الصوت

- \*1 األقراص السمعية الثانوية والتفاعلية لن تدخل يف خمرج تدفق ً البتات إذا كان خيار ]املخرجات الرقمية[ مضبوطا عىل ]تيار البتات]. (باستثناء كوديك LPCM: يتضمن الإخراج دائهاً صوت تفاعلى وثانوي.)
- \*2 ً يقوم هذا املشغل أوتوماتيكيا باختيار صوت HDMI حسب قدرة فك الشفرة جلهاز HDMI املتصل حتى بالرغم من أن خيار ]املخرجات الرقمية[ تم ضبطه عىل ]تيار البتات[.
- \*3 يف حالة ضبط اخليار ]املخرجات الرقمية[ عىل ]إعادة ترميز DTS]، يتحدد خمرج الصوت بمقدار 48 كيلوهرتز و5.1 قناة. يف حال ضبط اخليار ]املخرجات الرقمية[ عىل ]إعادة ترميز DTS]، يتم إخراج صوت إعادة ترميز DTS بالنسبة ألسطوانات ROM-BD، ويتم إخراج الصوت األصيل بالنسبة للأسطوانات الأخرى، (مثل [تيار البتات]).
- y يتم إخراج الصوت عىل أنه PCM 48 كيلوهرتز16/ بت بالنسبة مللفات WMA3/MP وPCM 44.1 كيلوهرتز16/بت بالنسبة لاسطوانات الصوت المدمجة أثناء استعادة التشغيل.
- y ومع توصيل الصوت الرقمي )OUT HDMI ُ) ، قد ال تسمع أصوات زر قائمة االسطوانة اخلاصة بROM-BD يف حالة ضبط الخيار [المخرجات الرقمية] على [تيار البتات].
- y إذا كان شكل خمرج الصوت الرقمي غري متوافق مع إمكانيات جهاز ً استقبالك، فإن جهاز االستقبال سوف يصدر صوتا ً قويا ً مشوشا أو لا يصدر أي صوت على الإطلاق.
- y ال يمكن احلصول عىل الصوت الرقمي املحيط متعدد القنوات من ً خالل وصلة رقمية إال إذا كان جهاز استقبالك مركبا فيه جهاز فك شفرة رقمي متعدد القنوات.
	- y هذه اإلعدادات غري متاحة مع إشارة الدخل من جهاز خارجي.

# املواصفات

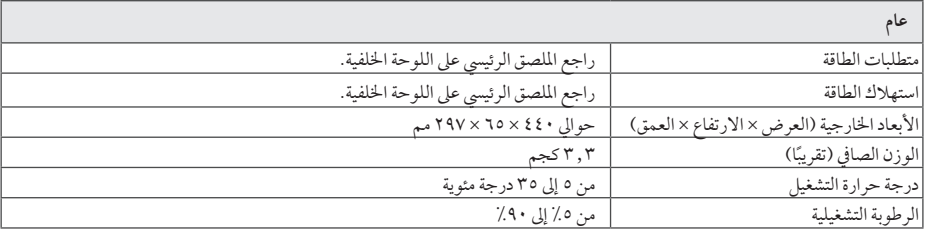

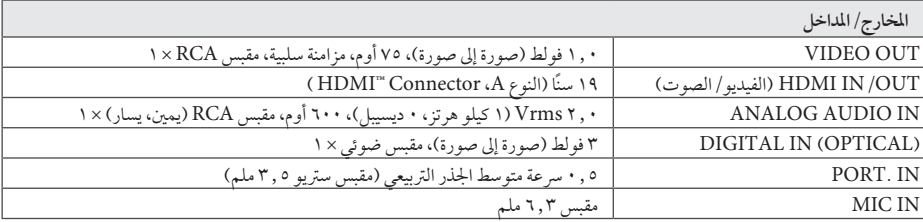

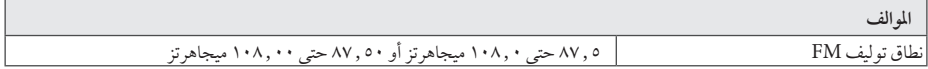

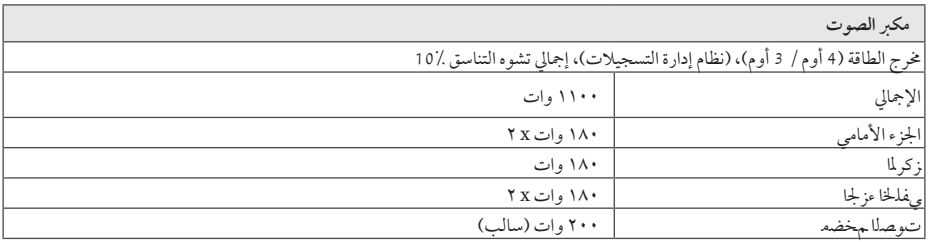

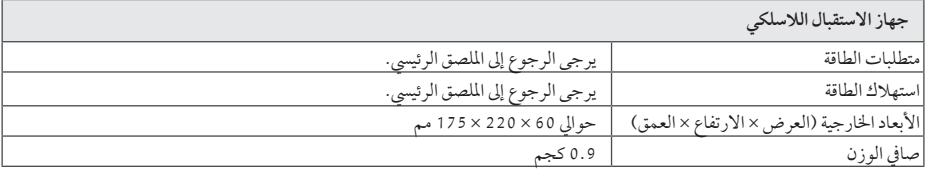
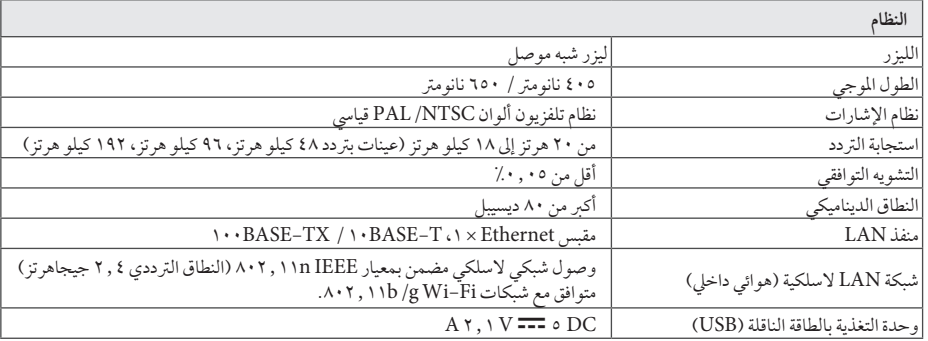

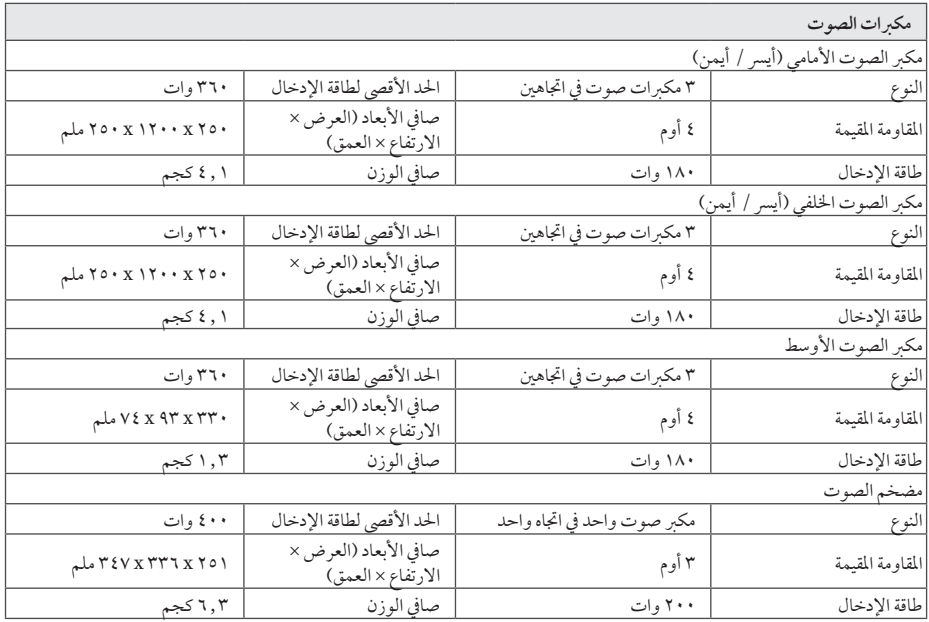

ُسبق. y التصميامت واملواصفات عرضة للتغيري دون إشعار م

# الصيانة

## التعامل مع الوحدة

### عند شحن الوحدة

الرجاء حفظ عبوة الشحن األصلية ومواد التغليف. إذا احتجت إىل شحن الوحدة، فأعدها إلى عبوتها كما وصلت إليك من المصنع؛ وذلك لضمان أقصى قدر من الحماية. الحفاظ على نظافة الأسطح الخارجية

### تنظيف الوحدة

لتنظيف المشغل، استخدام قطعة قماش ناعمة وجافة. إذا كانت الأسطح ً شديدة االتساخ، فاستخدام قطعة قامش ناعمة مبللة قليال بمحول تنظيف معتدل. ال تستخدم املنظفات القوية مثل الكحول والبنزين والتنر؛ حيث قد تضر هذه المواد بسطح الوحدة.

- y ال تستخدم سوائل متطايرة مثل سرباي مبيد حرشي بالقرب من الوحدة.
- y قد يؤدي املسح باستخدام قاميش خشن إىل إحلاق الرضر بالسطح.
- y ال ترتك منتجات مطاطي أو بالستيكية مالمسة للوحدة لفرتة زمنية طويلة.

#### صيانة الوحدة

الوحدة عبارة عن جهاز دقيق عايل التقنية. فقد تنخفض جودة الصورة إذا كانت عدسات الالتقاط البصرية وأجزاء محركات الأقراص متسخة أو ممزقة. ملزيد من املعلومات، الرجاء االتصال بأقرب مركز صيانة معتمد.

# مالحظات عىل األقراص

### التعامل مع األقراص

ال تلمس وجه التشغيل يف القرص. وامسك بالقرص من حوافه؛ حتى لا تبقى آثار الأصابع على السطح. ويُمنع منعًا باتاً لص أي ورق أو شر يط على القرص.

## تخزين الأقراص

بعد التشغيل، خزن القص في حاويته. ولا تعرضه لأشعة الشمس المباشر ة أو مصادر حرارة ولًا تتركه أبدًا معرضًا لأشعة الشمس في َ السيارة وهي أثناء ركنها.

### تنظيف الأقراص

قد تؤدي آثار الأصابع والأتربة على القرص إلى ضعف جودة الصورة وتشوه الصوت. قبل التشغيل، نظف القرص بقطعة قامش نظيفة. وامسحه من املنتصف إىل اخلارج. ال تستخدم منظفات قوية مثل الكحول أو البنزين أو التنر أو املنظفات المتوفرة في السوق أو سبراي مضاد للكهرباء الساكنة محصص السطوانات الفينيل القديمة.

# معلومات مهمة بشأن خدمات الشبكة

تلقى المسؤولية على مزود الخدمة وحده الذي تم الحصول منه على ما يلي: كل املعلومات والبيانات والوثائق واالتصاالت والتنزيالت وامللفات والنصوص والصور والصور الفوتوغرافية والرسومات ومقاطع الفيديو والمنشورات عبر الإنترنت والنشرات والأدوات والموارد والبرمجيات والرموز والبرامج والتطبيقات الصغبرة والأجهزة الصغبرة والتطبيقات والمنتجات والمحتويات الأخرى ("المحتوى") وكل الخدمات والعروض ("الخدمات") التي تم تقديمها أو إتاحتها من أي طرف ثالث أو عبره.

وتوفر والوصول إىل املحتوى واخلدمات املقدمني من مزود اخلدمة عرب Device LGE عرضة للتغيري يف أي وقت بدون إشعار مسبق، بام يف ذلك – على سبيل المثال لا الحصر – تعليق أو إزالة أو إيقاف كل املحتوى واخلدمات أو أي جزء منهام.

إذا كان لديك أي استفسار أو مشكلة بشأن املحتوى أو اخلدمات، يمكنك الرجوع إىل موقع ويب مزود اخلدمة للحصول عىل أحدث املعلومات. وال تتحمل LGE أي مسؤولية قانونية أو غريها عن خدمة العمالء بشأن املحتوى واخلدمات. وينبغي توجيه أي سؤال أو طلب بشأن خدمة املحتوى أو اخلدمات إىل مزودي املحتوى واخلدمات المعنيين.

الرجاء مالحظة أن LGE غري مسؤولة عن أي حمتوى أو خدمات مقدمة من مزود اخلدمة أو أي تغيريات يف املحتوى أو اخلدمات أو إزالة أي منهم أو إيقافه، ولا تضمن أو تتعهد بتوفير مثل هذا المحتوى وهذه اخلدمات أو الوصول إيل أي منهام.

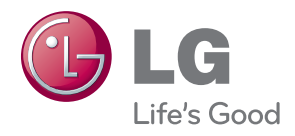